# **MODEL FO-3150**

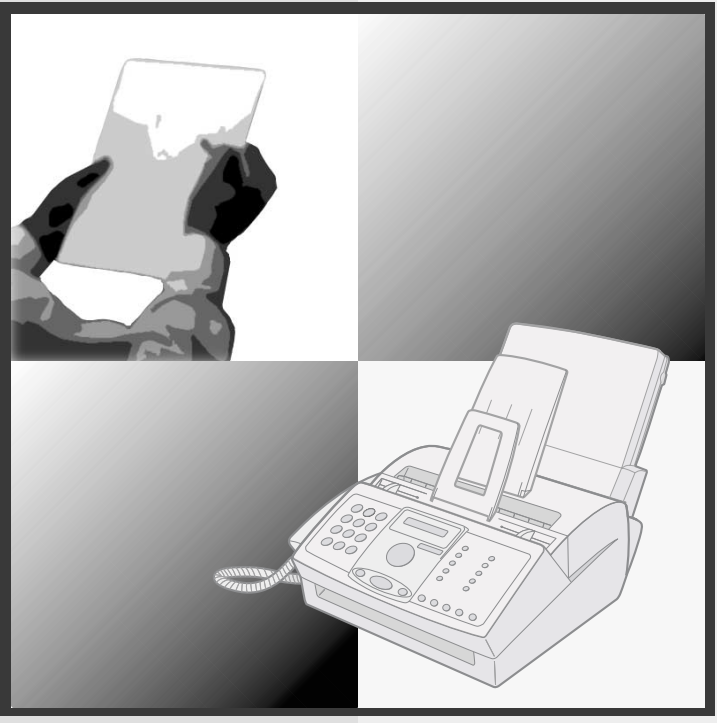

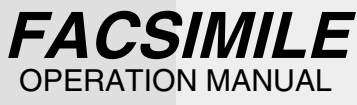

- 1. Installation
- 2. Sending Faxes
- 3. Receiving Faxes
- 4. Making Copies
- 5. Answering Machine Connection
- 6. Special Functions
- 7. Printing Lists
- 8. Maintenance
- 9. Troubleshooting

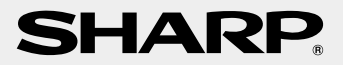

Download from Www.Somanuals.com. All Manuals Search And Download.

**WARNING** - FCC Regulations state that any unauthorized changes or modifications to this equipment not expressly approved by the manufacturer could void the user's authority to operate this equipment.

**Note:** This equipment has been tested and found to comply with the limits for a Class B digital device, pursuant to Part 15 of the FCC Rules.These limits are designed to provide reasonable protection against harmful interference in a residential installation.This equipment generates, uses and can radiate radio frequency energy and, if not installed and used in accordance with the instructions, may cause harmful interference to radio communications. However, there is no guarantee that interference will not occur in a particular installation. If this equipment does cause harmful interference to radio or television reception, which can be determined by turning the equipment off and on, the user is encouraged to try to correct the interference by one or more of the following measures:

- Reorient or relocate the receiving antenna.
- Increase the separation between the equipment and the receiver.
- Connect the equipment into an outlet on a circuit different from that to which the receiver is connected.
- Consult the dealer or an experienced radio/TV technician for help.

#### **ABOUT THE TELEPHONE CONSUMER PROTECTION ACT OF 1991**

"The Telephone Consumer Protection Act of 1991 makes it unlawful for any person to use a computer or other electronic device to send any message via a telephone facsimile machine unless such message clearly contains in a margin at the top or bottom of each transmitted page or on the first page of the transmission the following information:

- (1) The date and time of transmission.
- (2) Identification of either the business, business entity or individual sending the message.
- (3) Telephone number of either the sending machine, business, business entity or individual.

In order to program this information into your facsimile machine, please refer to the appropriate instructions in the operation manual."

Cnergi

As an ENERGY STAR<sup>®</sup> partner, SHARP has determined that this product meets the ENERGY STAR<sup>®</sup> guidelines for energy efficiency.

# **Introduction**

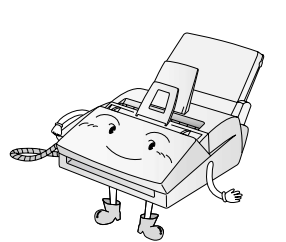

Welcome, and thank you for choosing a SHARP laser fax machine! The features and specifications of your laser fax are shown below..

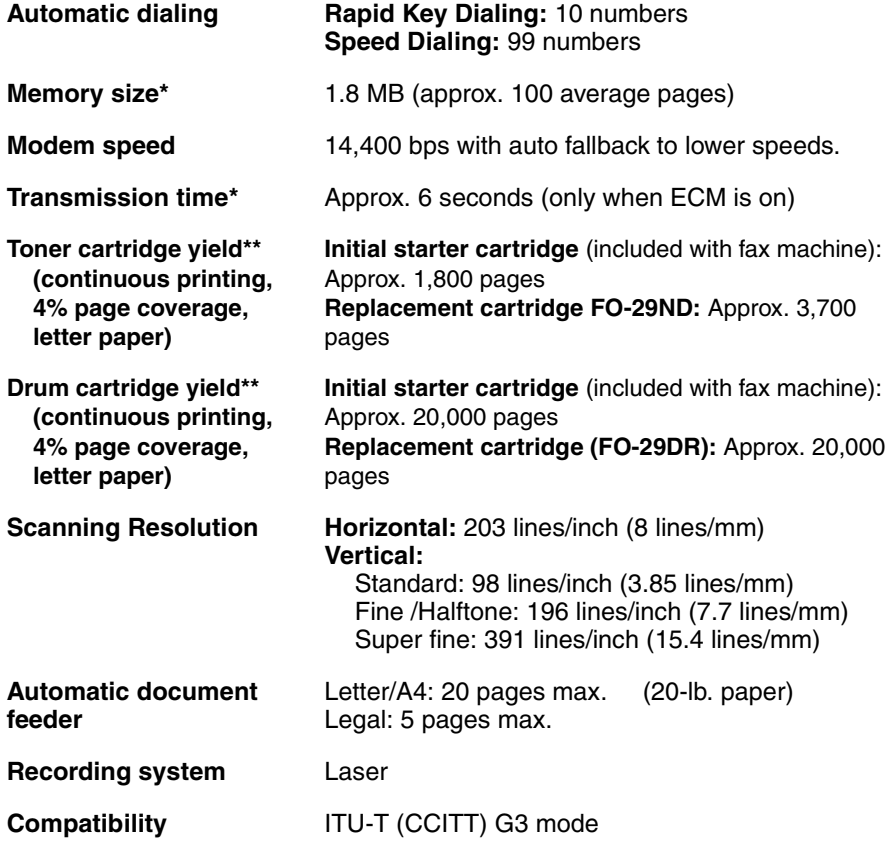

\*Based on Sharp Standard Chart at standard resolution, excluding time for protocol signals (i.e., ITU-T phase C time only).

\*\*The yields may vary depending on coverage and operating conditions.

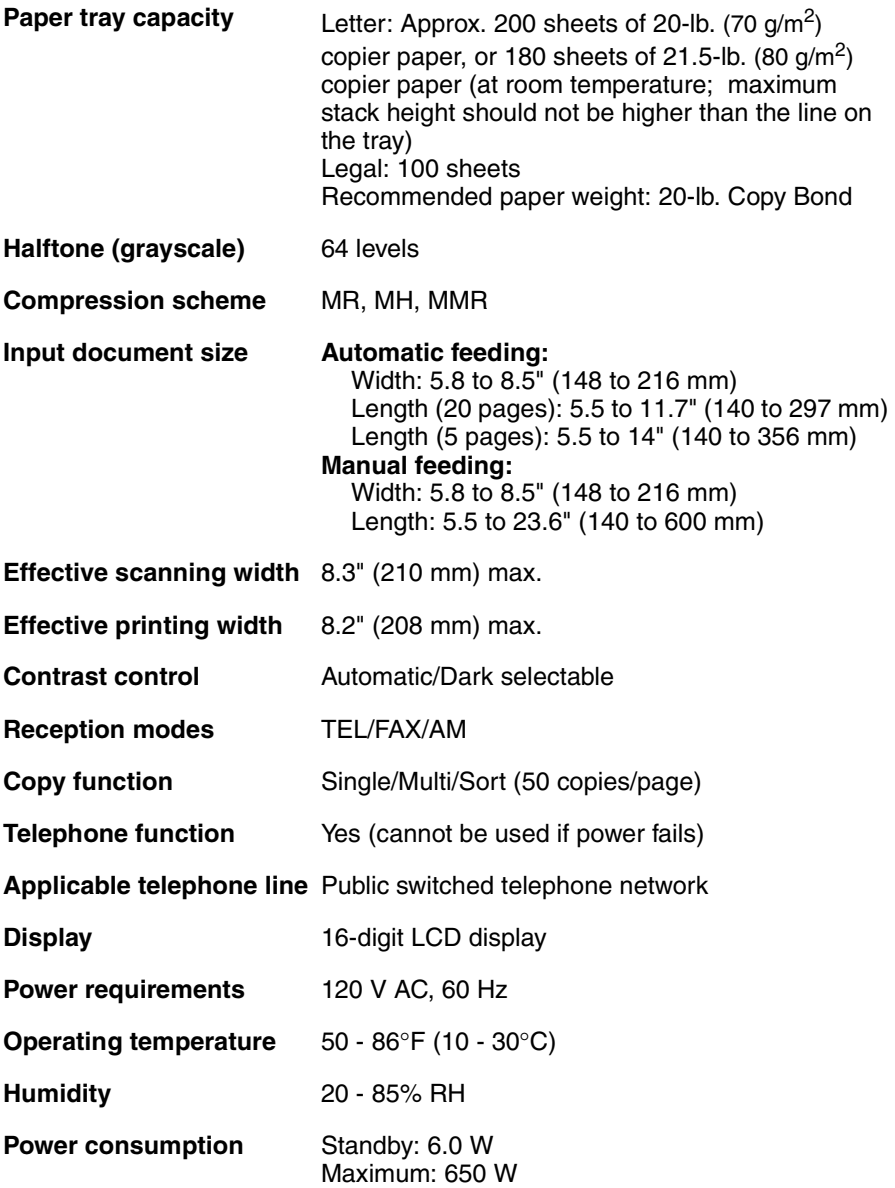

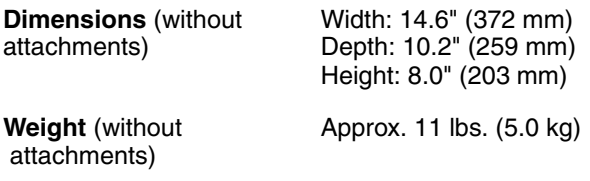

As a part of our policy of continuous improvement, SHARP reserves the right to make design and specification changes for product improvement without prior notice. The performance specification figures indicated are nominal values of production units. There may be some deviations from these values in individual units.

#### **Important:**

This fax machine is not designed for use on a line which has call waiting, call forwarding, or certain other special services offered by your telephone company. If you attempt to use the fax machine in conjunction with any of these services, you may experience errors during transmission and reception of facsimile messages.

The fax machine is not compatible with digital telephone systems.

### **Important safety information**

Do not disassemble this machine or attempt any procedures not described in this manual. Refer all servicing to qualified service personnel.

Do not install or use the machine near water, or when you are wet. For example, do not use the machine near a bath tub, wash bowl, kitchen sink or laundry tub, in a wet basement, or near a swimming pool. Take care not to spill any liquids on the machine.

Unplug the machine from the power outlet and telephone jack and consult a qualified service representative if any of the following situations occur:

- Liquid has been spilled into the machine or the machine has been exposed to rain or water.
- The machine produces odors, smoke, or unusual noises.
- The power cord is frayed or damaged.
- The machine has been dropped or the housing damaged.

Do not allow anything to rest on the power cord, and do not install the machine where people may walk on the power cord.

This machine must only be connected to a 120 V, 60 Hz, grounded (3-prong) outlet. Connecting it to any other kind of outlet will damage the machine and invalidate the warranty.

Never insert objects of any kind into slots or openings on the machine. This could create a risk of fire or electric shock. If an object falls into the machine that you cannot remove, unplug the machine and consult a qualified service representative.

Do not place this machine on an unstable cart, stand or table. The machine could be seriously damaged if it falls.

Never install telephone wiring during a lightning storm.

Never install telephone jacks in wet locations unless the jack is specifically designed for wet locations.

Never touch bare telephone wires or terminals unless the telephone line has been disconnected at the network interface.

Use caution when installing or modifying telephone lines.

Avoid using a telephone (other than a cordless type) during an electrical storm. There may be a remote risk of electric shock from lightning.

Do not use a telephone to report a gas leak in the vicinity of the leak.

# **Table of Contents**

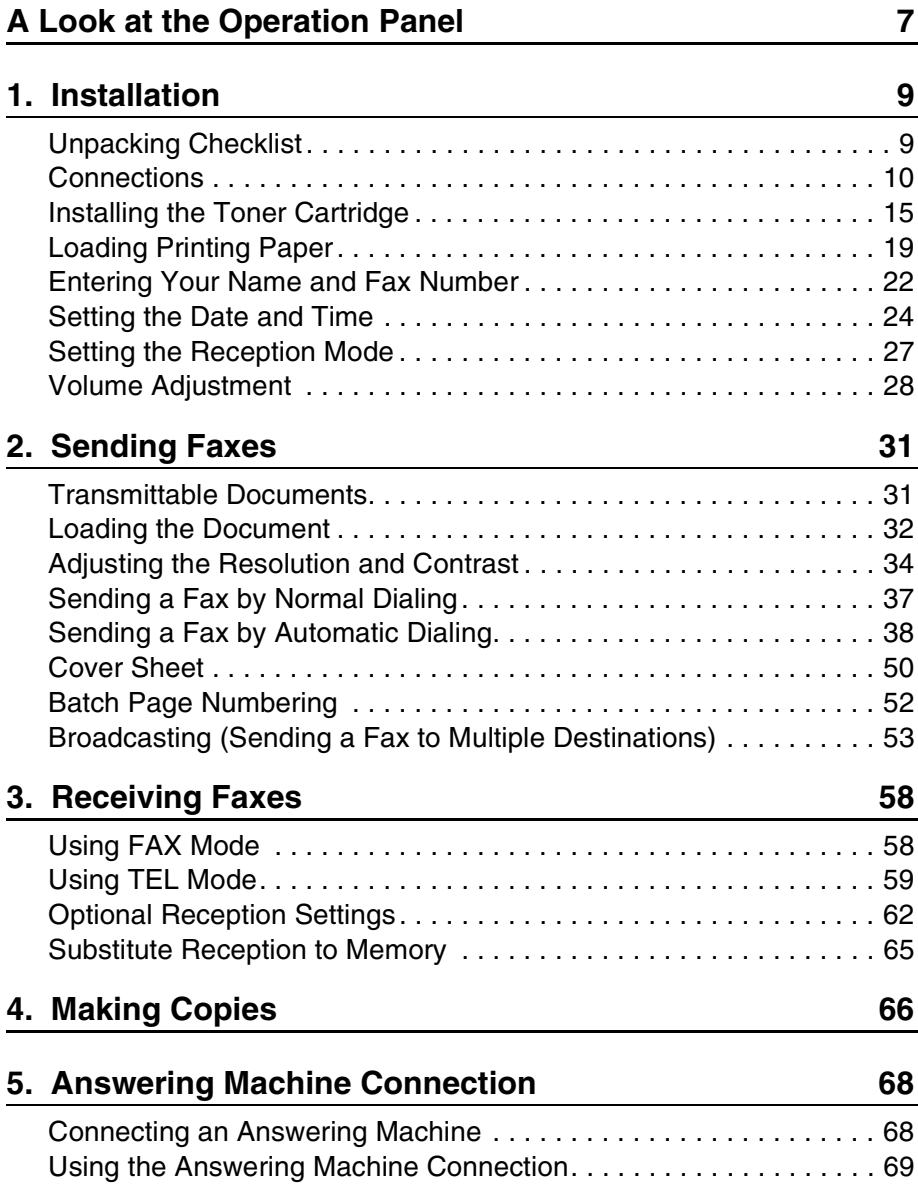

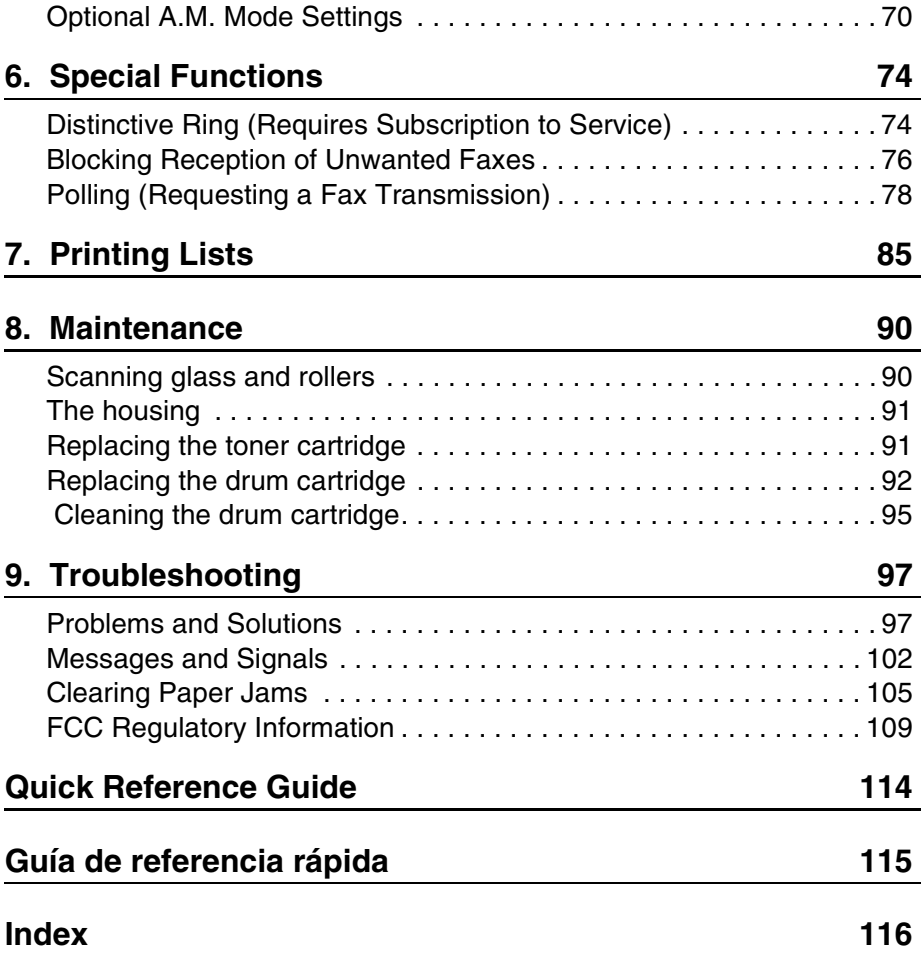

# **A Look at the Operation Panel**

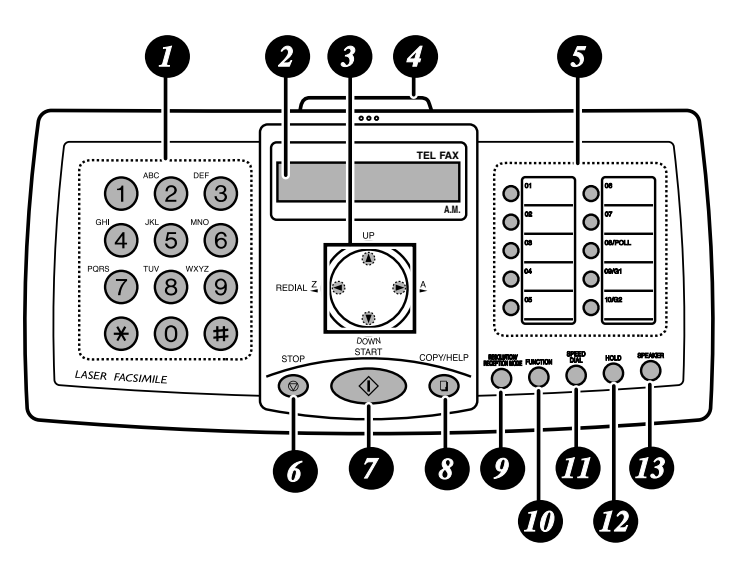

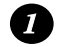

#### **Number keys**

Use these keys to dial numbers, and enter numbers and letters when storing auto-dial numbers.

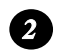

#### **Display**

This displays messages and prompts to help you operate the machine.

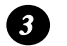

#### **Arrow keys**

Use these keys to scroll through and select settings, and to search for autodial numbers. Press the left arrow key (**REDIAL**) to select the last number dialed.

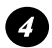

#### **PANEL RELEASE**

Pull this release to open the operation panel.

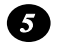

#### **Rapid Dial Keys**

Press one of these keys to dial a fax number automatically.

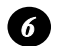

#### **STOP key**

Press this key to cancel an operation before it is completed.

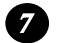

#### **START key**

Press this key after dialing to begin fax transmission. The key can also be pressed in the date and time display to show the percentage of memory currently used.

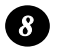

#### **COPY/HELP key**

When a document is in the feeder, press this key to make a copy of a document. At any other time, press this key to print out the Help List, a quick reference guide to the operation of your fax machine.

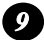

#### **RESOLUTION / RECEPTION MODE key**

When a document is in the feeder, press this key to adjust the resolution for faxing or copying. At any other time, press this key to select the reception mode (an arrow in the display will point to the currently selected reception mode).

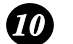

#### **FUNCTION key**

Press this key followed by the arrow keys to select special functions and settings.

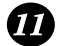

#### **SPEED DIAL key**

Press this key to dial a fax or voice number using an abbreviated 2-digit Speed Dial number.

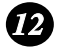

#### **HOLD key**

Press this key to put the other party on hold during a phone conversation. When this is done, they cannot hear you. You can put the handset back in the cradle without breaking the connection. When you are ready to speak with the other party again, pick up the handset. If you did not put the handset back in the cradle, press the **HOLD** key again to resume conversation.

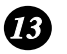

#### **SPEAKER key**

Press this key to listen to the line and fax tones through the speaker when faxing a document.

Note: **This is not a speakerphone.** You must pick up the handset to talk with the other party.

# **1. Installation**

# **Unpacking Checklist**

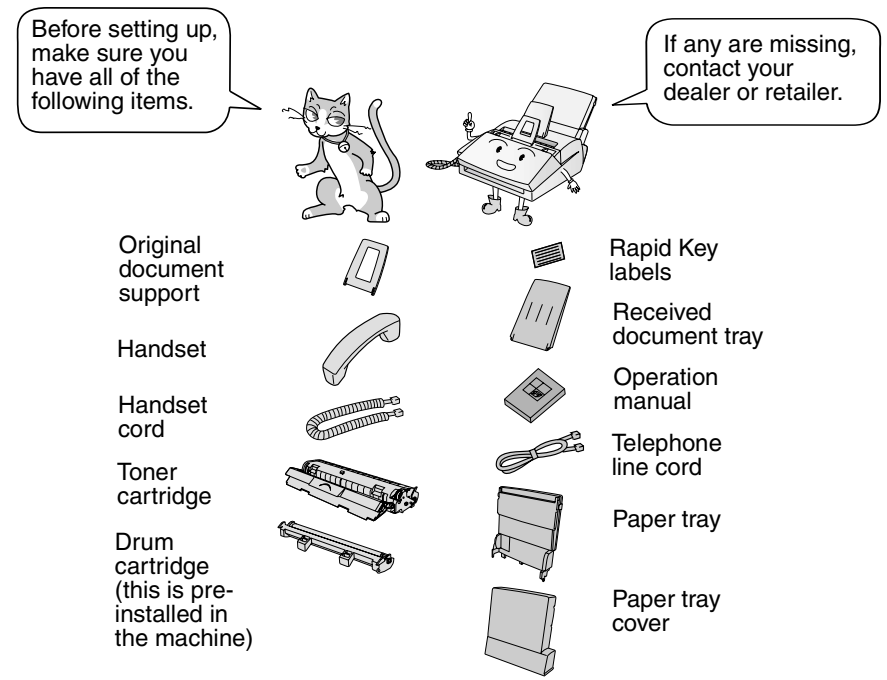

## **Points to keep in mind when setting up**

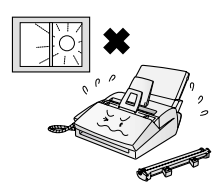

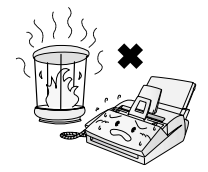

Do not place the machine in direct sunlight.

Do not place the machine near heaters or air conditioners.

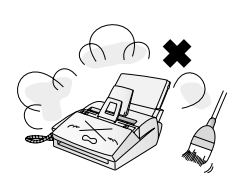

Keep dust away from the machine.

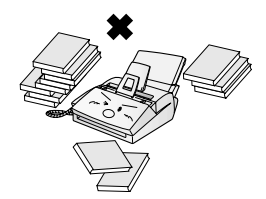

Keep the area around the machine clear.

#### **About condensation**

If the machine is moved from a cold to a warm place, it is possible that condensation may form on the scanning glass, preventing proper scanning of documents for transmission. To remove the condensation, turn on the power and wait approximately two hours before using the machine.

# **Connections**

## **Connecting the handset**

Connect the handset as shown and place it on the handset rest.

♦ The ends of the handset cord are identical, so they will go into either socket.

Make sure the handset cord goes into the jack marked with a handset symbol on the side of the machine!

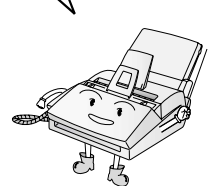

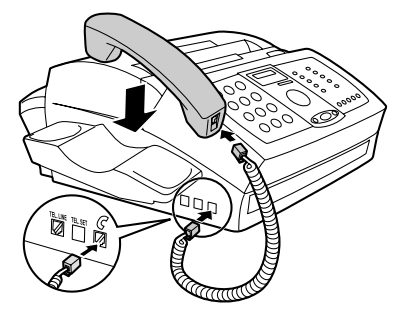

Use the handset to make ordinary phone calls, or to transmit and receive faxes manually.

## **Connecting the power cord**

Plug the power cord into a 120 V, 60 Hz, grounded AC (3-prong) outlet.

♦ Do not plug the power cord into any other kind of outlet. This will damage the machine and is not covered under the warranty.

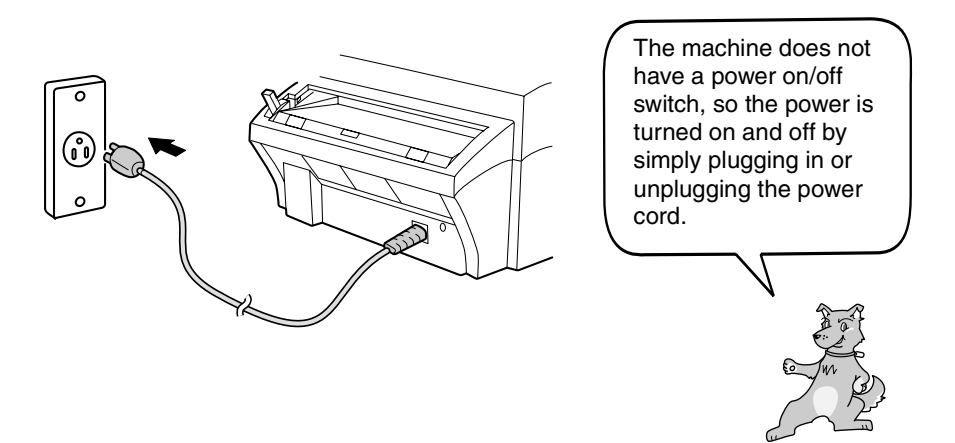

## **Connecting the telephone line cord**

Insert one end of the line cord into the socket on the back of the machine marked **TEL. LINE**. Insert the other end into a wall telephone socket.

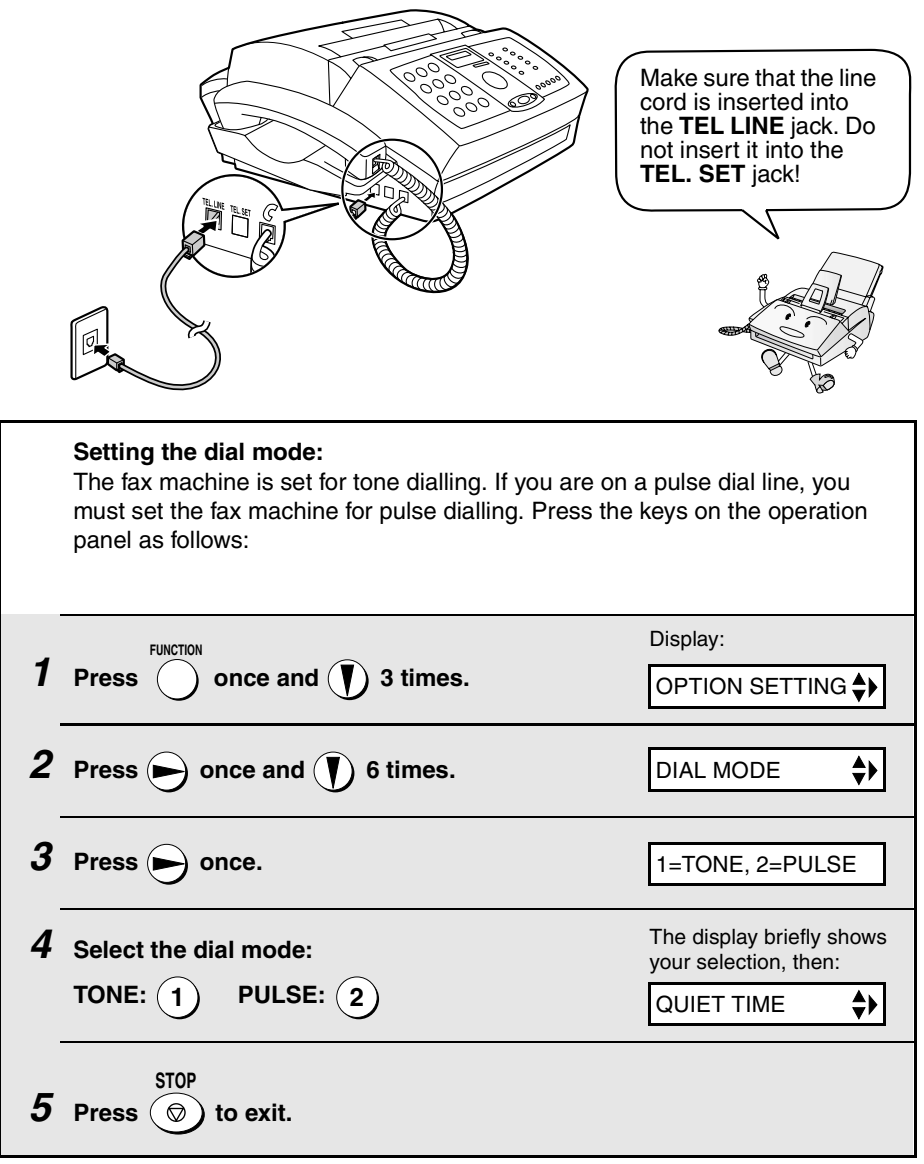

#### **Comments:**

- $\triangle$  The fax machine is not designed for use on a line which has call waiting, call forwarding, or certain other special services offered by your telephone company. If you attempt to use the fax machine in conjunction with any of these services, you may experience errors during transmission and reception of facsimile messages.
- ♦ The fax machine is not compatible with digital telephone systems.
- ♦ If your area experiences a high incidence of lightning or power surges, we recommend that you install surge protectors for the power and telephone lines. Surge protectors can be purchased from your dealer or at most telephone specialty stores.

## **Attaching the paper trays**

Attach the paper tray

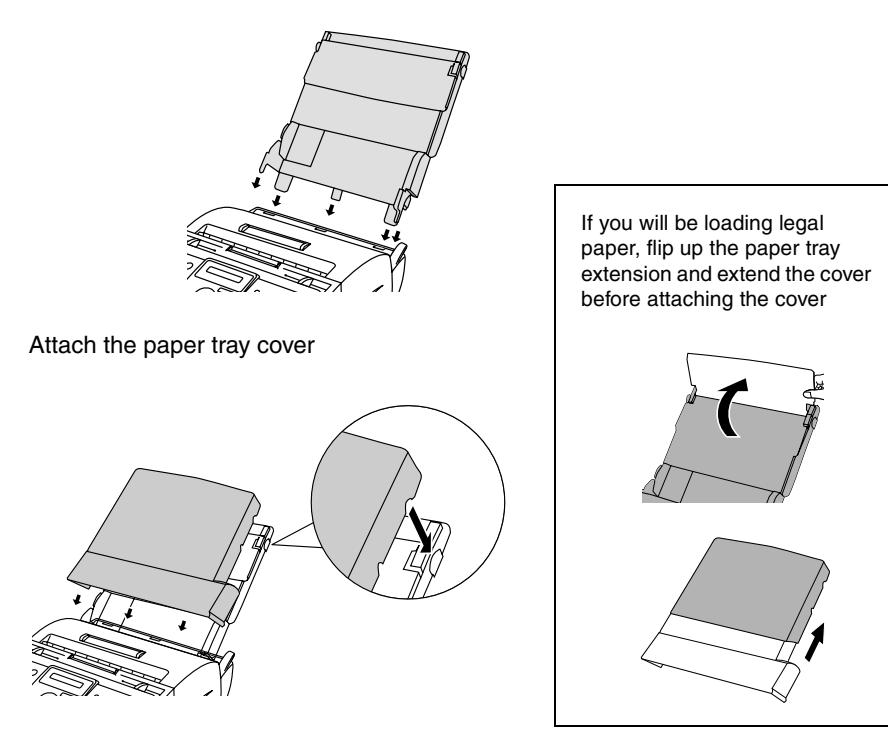

### **Connections**

Attach the received document tray

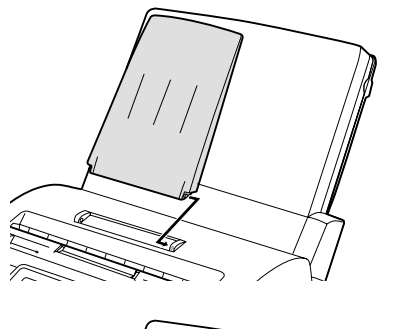

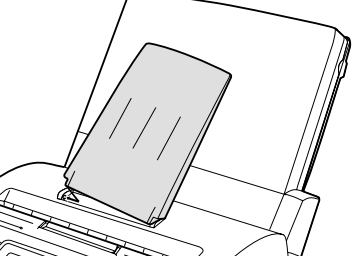

Attach the original document support

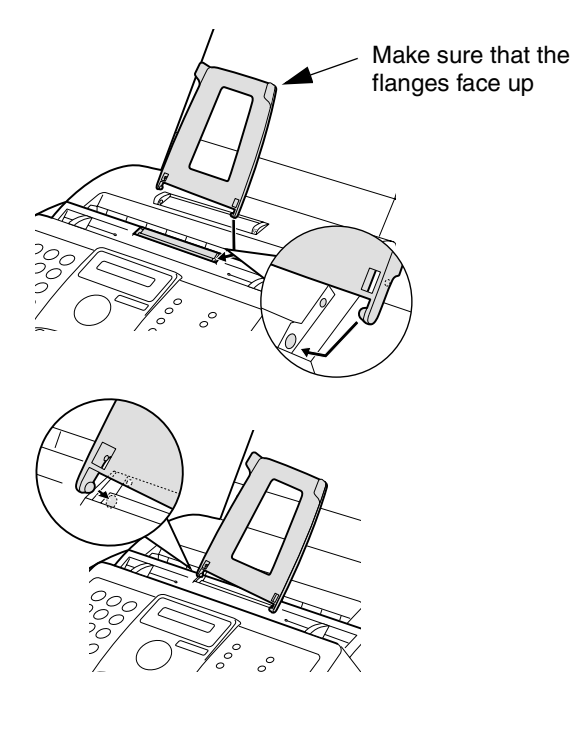

## **Extension phone (optional)**

If desired, you can connect an extension phone to the **TEL. SET** jack on the machine.

♦ To connect an answering machine to the machine, see page 68.

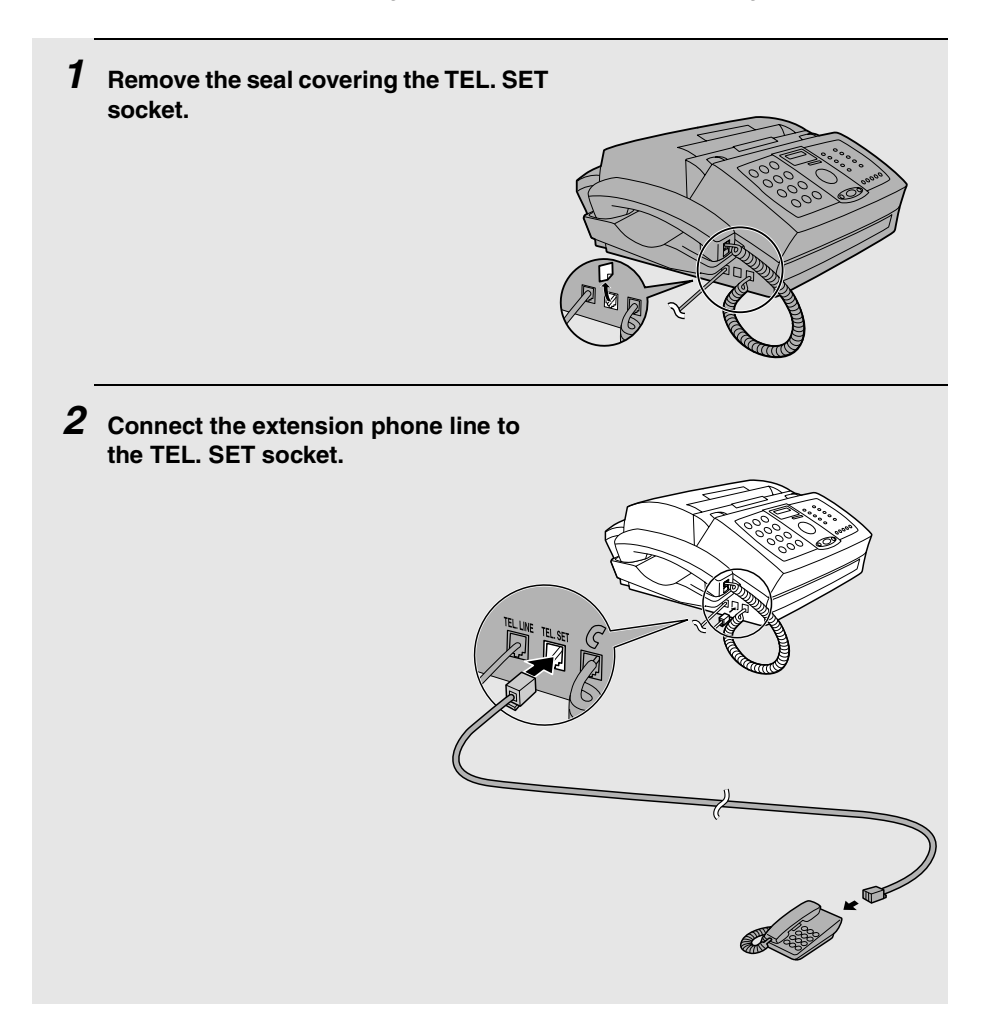

# **Installing the Toner Cartridge**

The laser printer in your fax machine uses a toner cartridge and a drum cartridge. The drum cartridge comes pre-installed, and the toner cartridge must be installed.

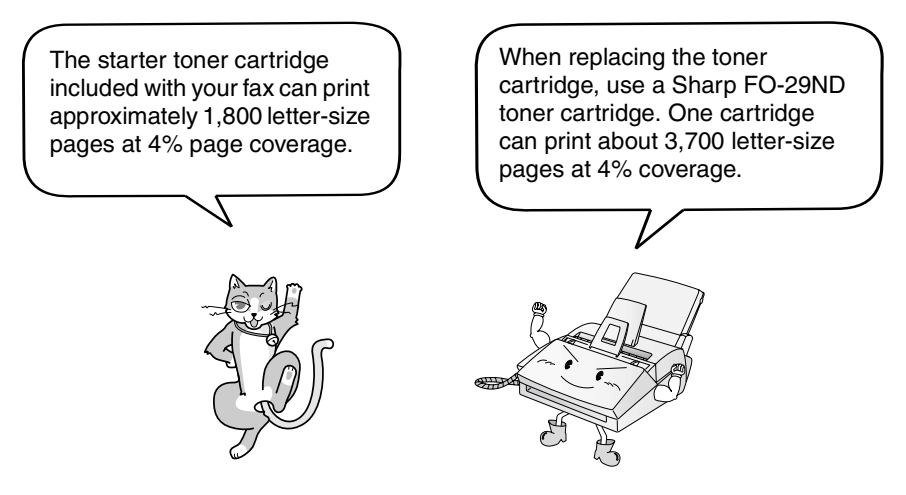

♦ The drum cartridge can print approximately 20,000 letter-size pages. When replacing the drum cartridge, use a Sharp FO-29DR drum cartridge.

Follow the steps below to install the toner cartridge and prepare the drum cartridge.

- **1 Grasp the print compartment cover at both sides as shown, and pull up to open the cover.**
	- **Caution!**

The fusing unit inside the print compartment becomes very hot during operation. Do not touch the inside of the compartment or the paper guide on the underside of the print compartment cover.

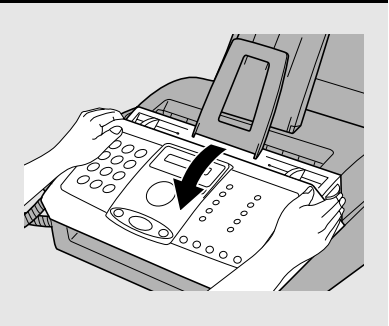

- **2 The drum cartridge has been installed at the factory. Grasp the tabs on the drum cartridge handle with both hands and gently pull the cartridge out of the machine. Remove the sheet of protective paper from the cartridge and then insert it back into the machine.**
	- When removing the drum cartridge, be careful not to the tear the paper or leave any pieces of paper in the machine.

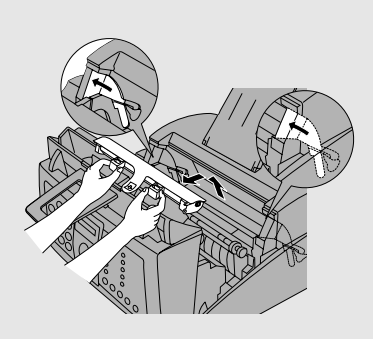

**3 Remove the new toner cartridge from its packaging. Shake the cartridge side to side four or five times to distribute the toner evenly within the cartridge.**

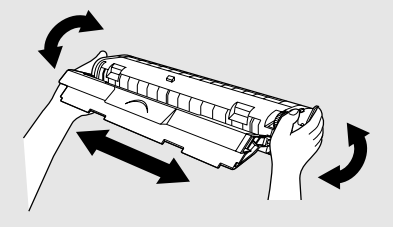

**4 Hold the toner cartridge by the handle with the stamped markings on the cartridge facing upwards, and insert the cartridge into the print compartment.**

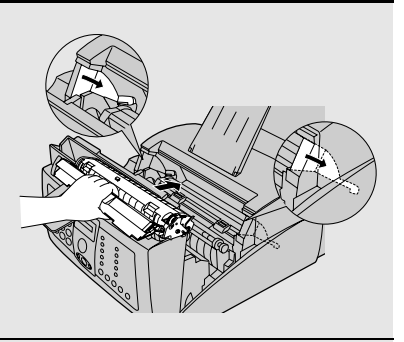

**5 Place your thumb on the center of the handle where it is marked PUSH, and push the handle down and in so that the cartridge fits into place.**

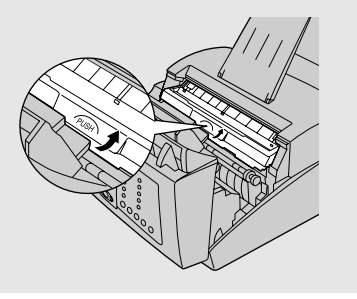

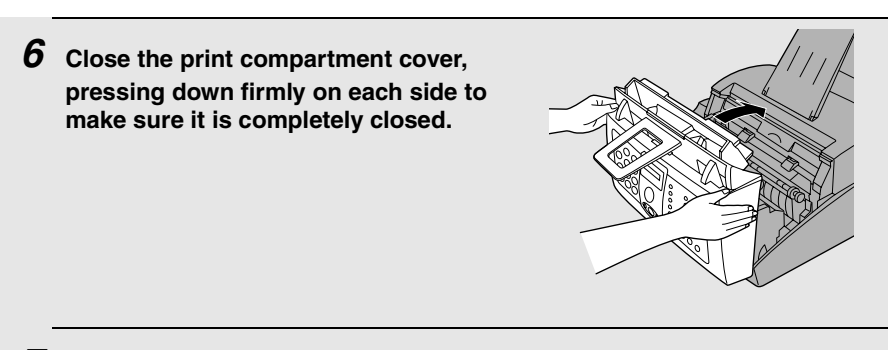

**7 Reset the toner counter and the drum counter as explained below and on the following page.**

## **Resetting the toner counter**

Each time you install a new toner cartridge, follow the steps below to reset the toner counter to zero. (The machine uses the toner counter to inform you when the toner cartridge needs to be replaced.)

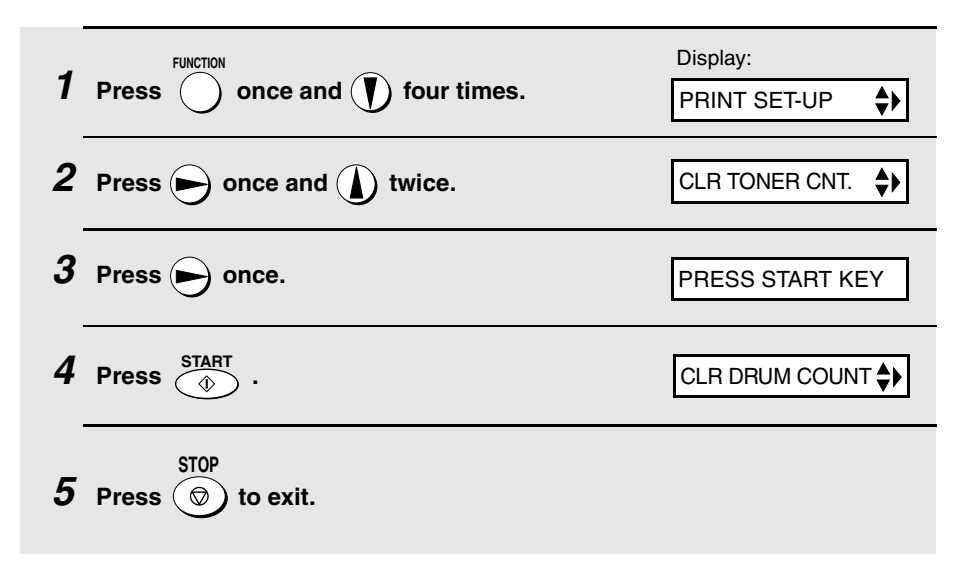

## **Resetting the drum counter**

Each time you install a new drum cartridge, follow the steps below to reset the drum counter to zero.

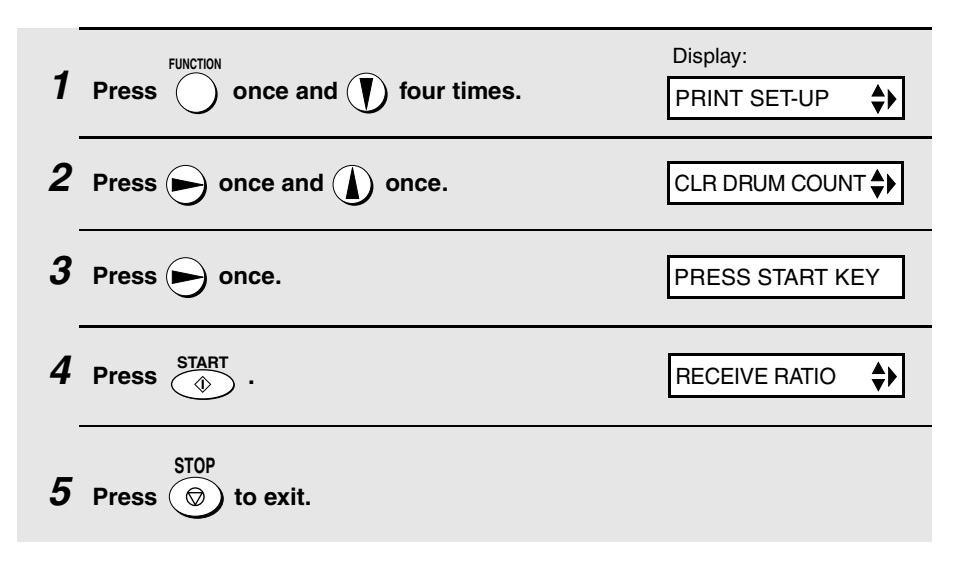

# **Loading Printing Paper**

You can load up letter, A4 or legal paper in the paper tray.

- $\blacklozenge$  Up to 200 sheets of 20 lb. (70 g/m<sup>2</sup>) paper can be loaded.
- $\blacklozenge$  Up to 180 sheets of 21.5 lb. (80 g/m<sup>2</sup>) paper can be loaded.

### **Caution!**

Do not use the blank side of paper that has already been printed on.

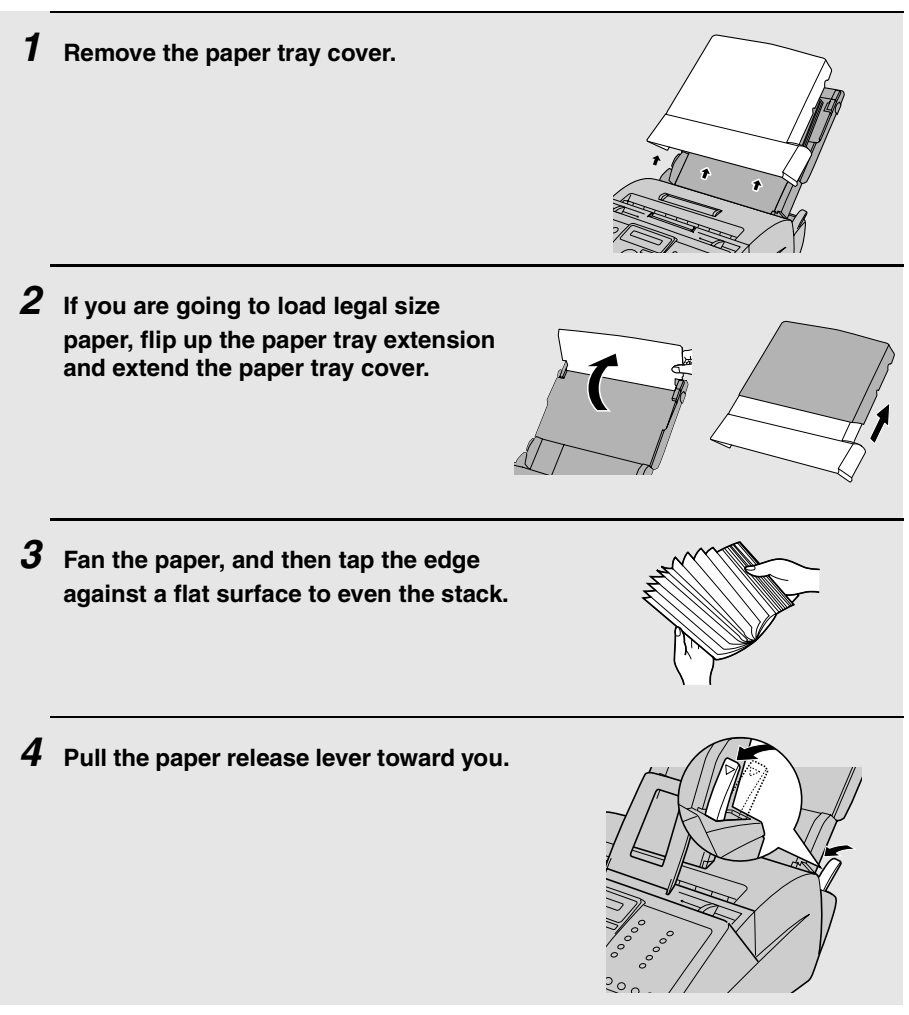

### **5 Insert the stack of paper firmly into the tray, print side up.**

- Make sure that the stack is not higher than the marked line. Loading too much paper may cause paper jams and misfeeds.
- If paper remains in the tray, take it out and combine it into a single stack with the new paper before adding the new paper.

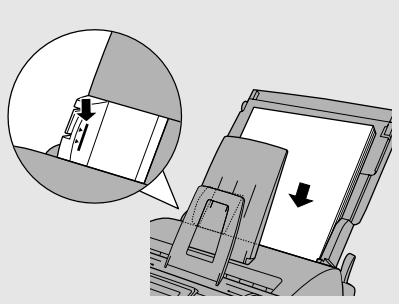

#### **Important:**

Be sure to load the paper so that printing takes place on the **print** side of the paper. Printing on the reverse side may result in poor print quality.

**6 Make sure the stack of paper is aligned against the right paper guide, and then gently move the left paper guide to the 8 1/2 position for letter or legal paper, or the A4 position for A4 paper.**

### **7 Push the paper release lever back down.**

• **Note:** If the paper does not feed correctly, remove the entire stack from the tray and repeat the loading procedure from the beginning.

#### **8 Replace the paper tray cover.**

• If you loaded other than letter size paper (or you changed the paper size), change the paper size setting as explained on the following page.

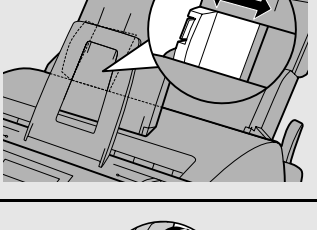

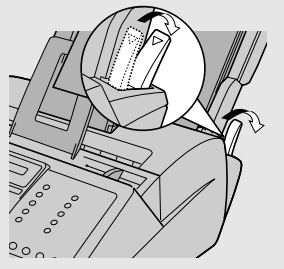

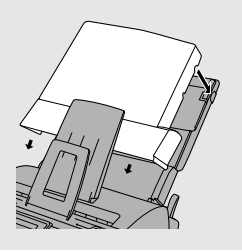

## **Setting the paper size**

The fax has been set at the factory to scale received faxes to letter size paper. If you loaded legal or A4 size paper, you must change the paper size setting to LEGAL or A4.

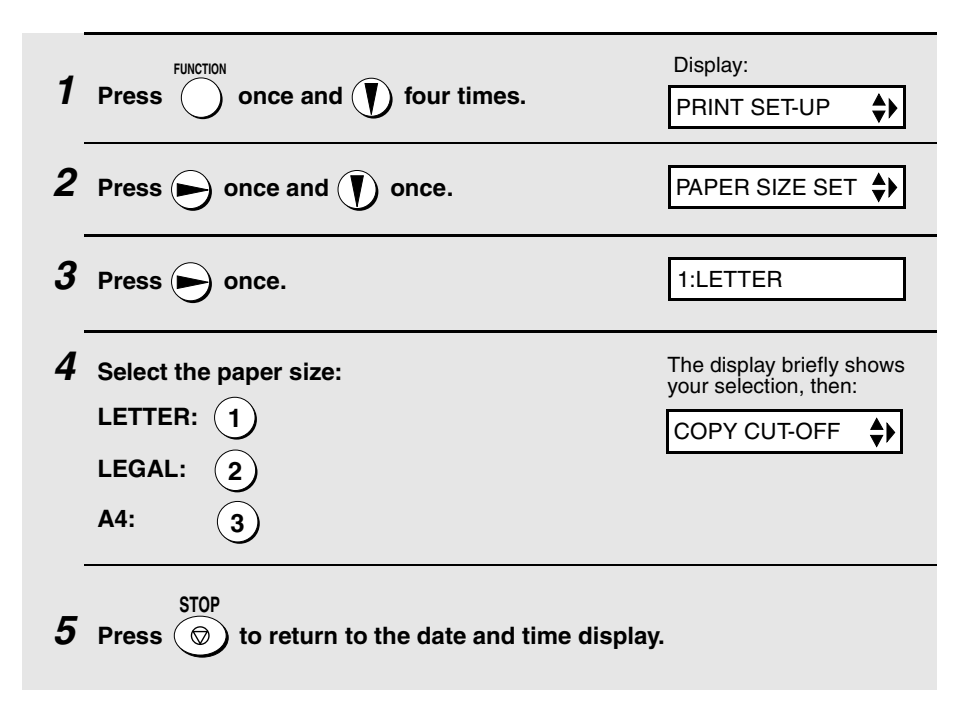

## **Entering Your Name and Fax Number**

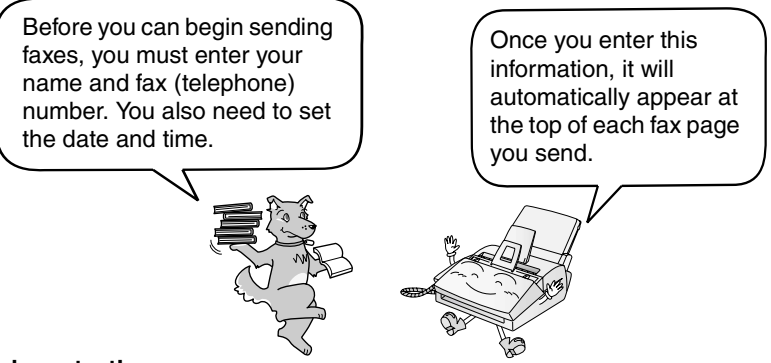

#### **Important!**

FCC regulations require that your name, telephone/fax number, and the date and time appear on each fax message you send. Enter your name and fax number here and set the date and time as explained in the following section to have the fax machine include this information automatically at the top of your fax messages.

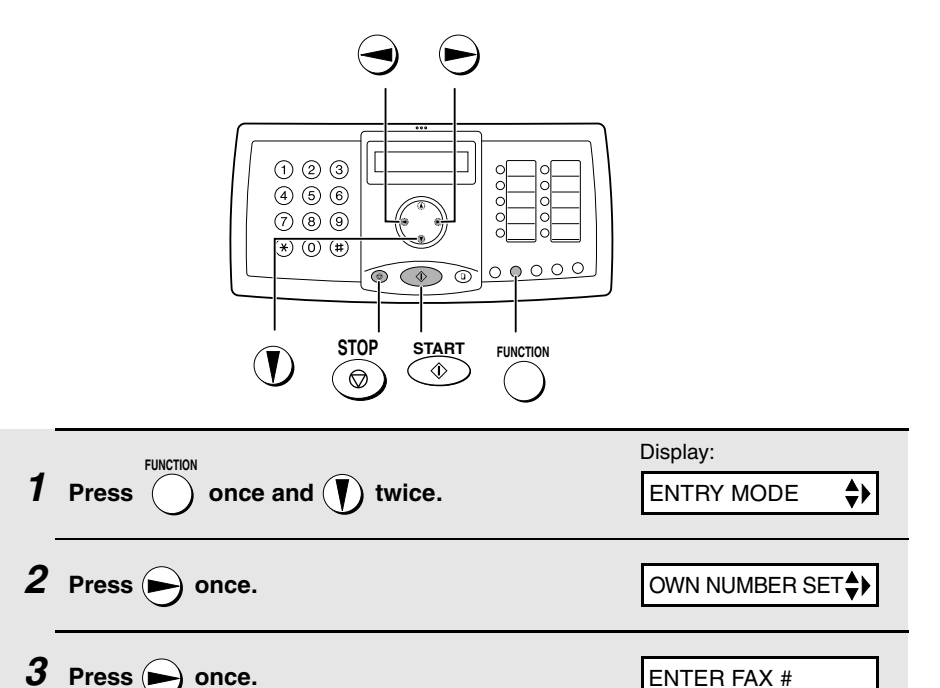

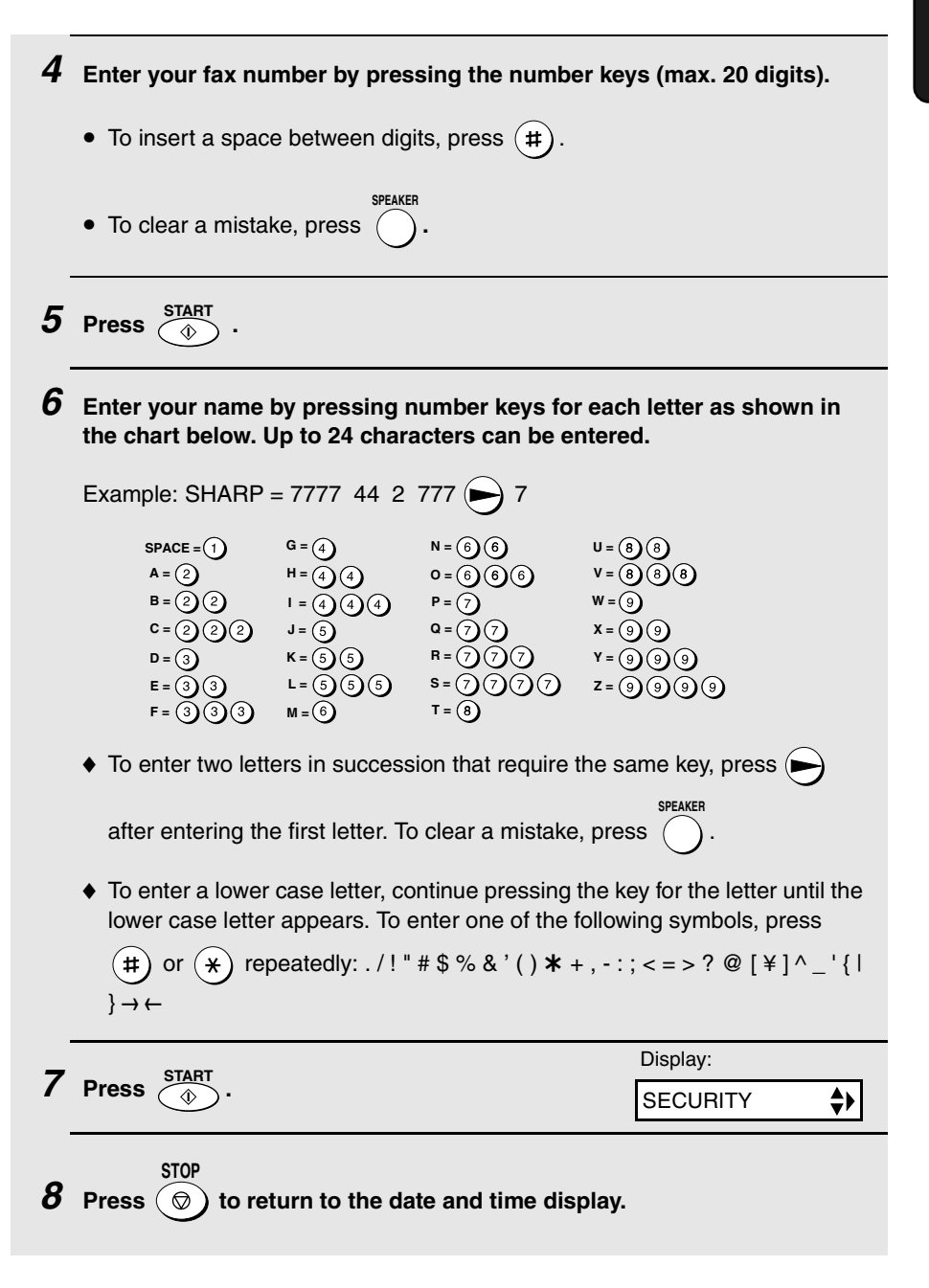

## **Setting the Date and Time**

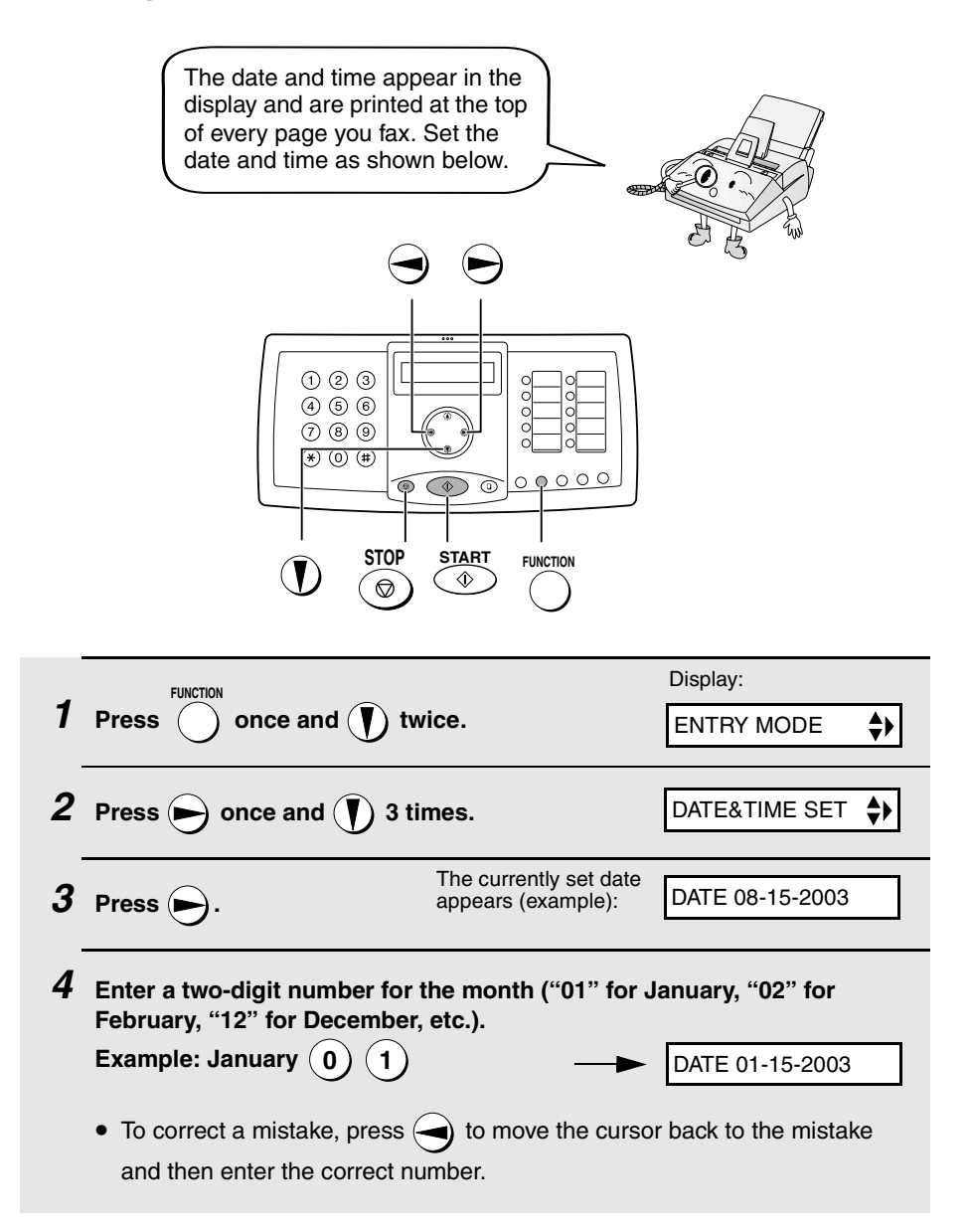

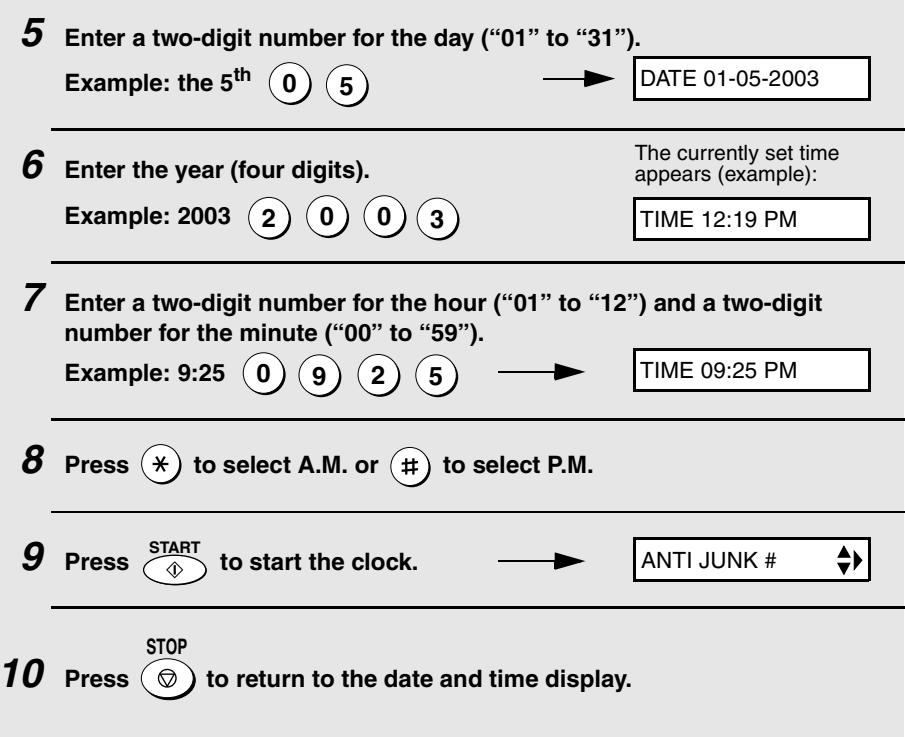

## **Daylight Saving Time**

If desired, you can set the clock to move forward and backward automatically at the beginning and end of Daylight Saving Time. Follow these steps:

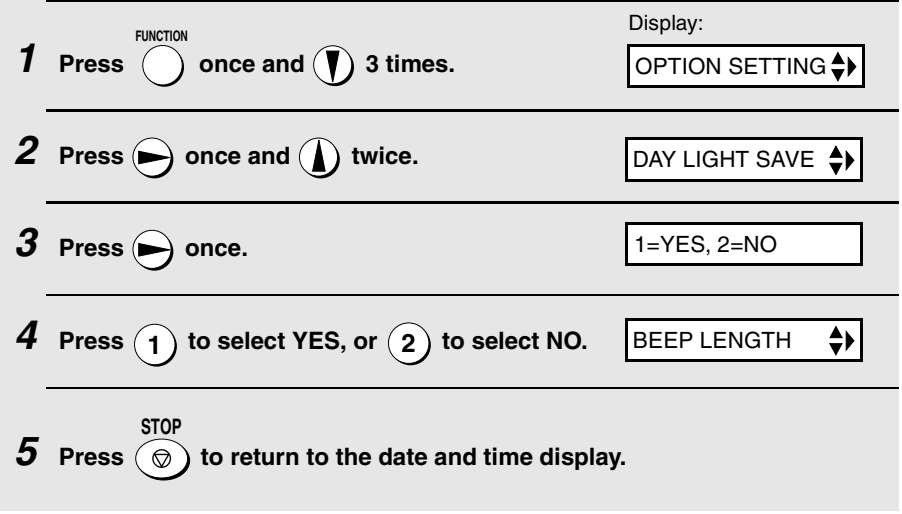

# **Setting the Reception Mode**

Your fax machine has three modes for receiving incoming faxes:

### **FAX** mode:

Select this mode when you only want to receive faxes on your line. The fax machine will automatically answer all calls on four rings and receive incoming faxes.

### **TEL** mode:

Select this mode when you want to receive both phone calls and faxes on the line connected to the fax machine. **All calls, including faxes, must be answered by picking up the fax machine's handset** or an extension phone connected to the same line.

### **A.M.** mode:

Use this mode only if you have connected an answering machine to the fax machine (see Chapter 5). Select this mode when you go out to receive voice messages in your answering machine and faxes on your fax machine.

## **Setting the reception mode**

**RESOLUTION/**

Make sure a document **is not loaded in the document feeder**, and then

press  $\bigcirc$  until the arrow in the display points to the desired mode. **RECEPTION MODE**

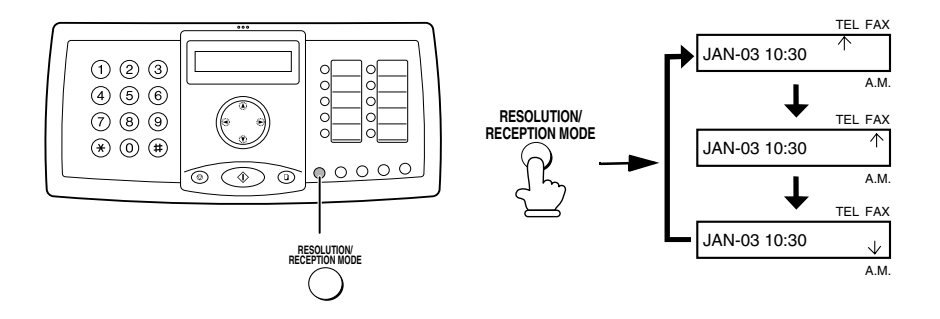

For more information on receiving faxes in FAX and TEL modes, see Chapter 3, Receiving Faxes. For more information on using A.M. mode, see Chapter 5.

# **Volume Adjustment**

You can adjust the volume of the speaker, handset, and ringer using the up and down arrow keys.

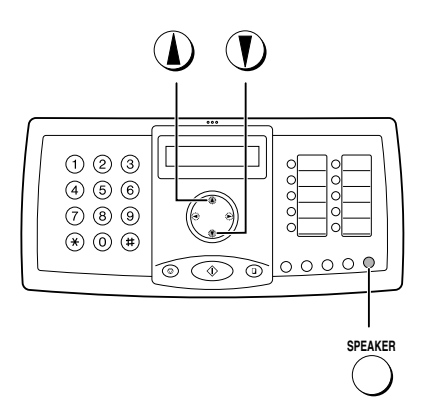

## **Speaker**

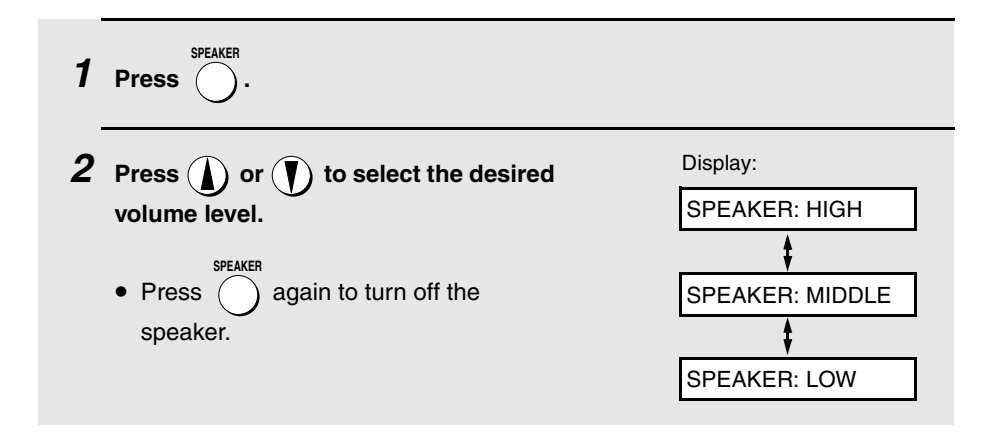

## **Handset**

- **1 When talking through the handset, press**  $\left(\bigcap_{i=1}^{\infty}$  or  $\left(\bigcap_{i=1}^{\infty} \mathcal{L}\right)$  to select the desired **volume level.**
	- **Note:** The volume reverts to MIDDLE each time you replace the handset.

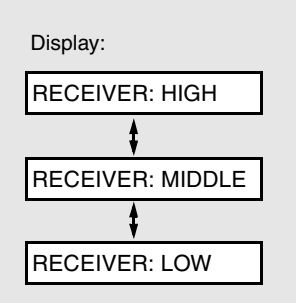

## **Ringer**

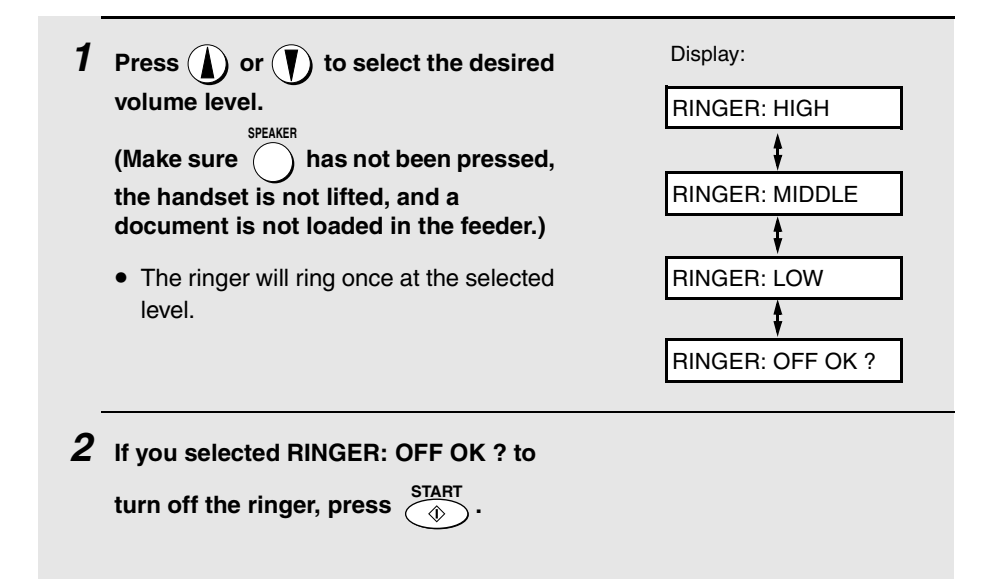

## **Beep length**

Your fax machine normally signals the end of transmission, reception, or copying with a 3-second beep. If desired, you can change the duration of the beep to 1 second or turn the beep off.

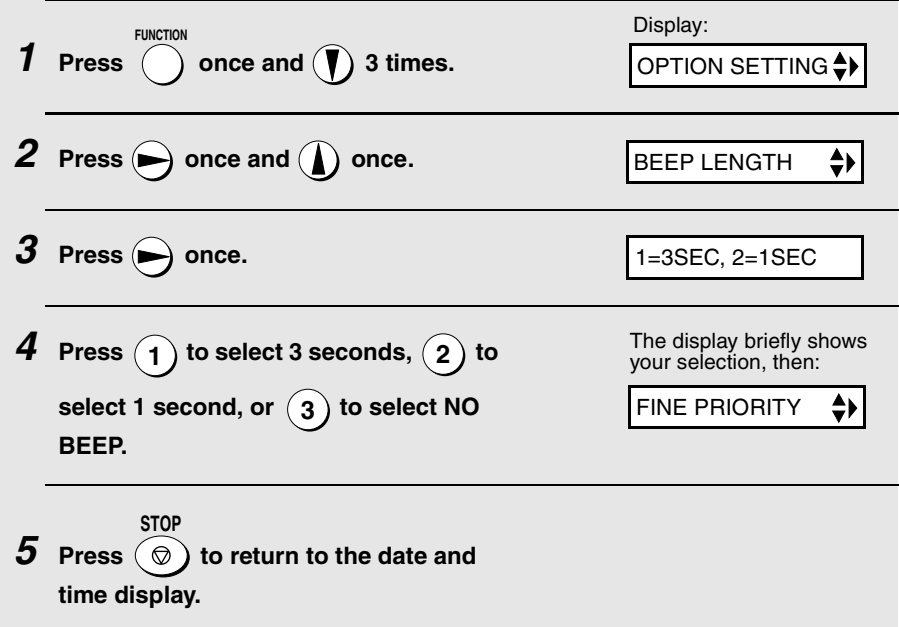

# **2. Sending Faxes**

## **Transmittable Documents**

## **Size and weight**

#### **Minimum document size:**

Minimum size Minimum weight

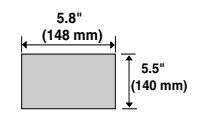

 **14 lbs. (52 g/m² )**

#### **Maximum document size:**

The maximum size and weight of documents that you can load in the document feeder depend on how many pages you load.

#### **20 pages at once:**

**Size:** Letter (8.5" x 11", 216 x 279 mm) **Weight:** 21.5 lbs. (80 g/m2)

#### **1 page at a time** (manual feeding):

**Size:** 8.5" x 23.6" (216 x 600 mm) **Weight:** 42 lbs. (157 g/m2)

#### **5 pages at once:**

**Size:** Legal (8.5" x 14", 216 x 356 mm) **Weight:** 21.5 lbs. (80 g/m2)

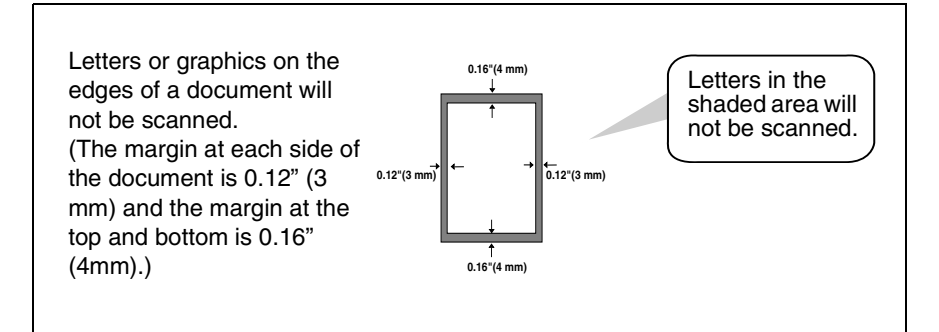

### **Other restrictions**

- ♦ The scanner cannot recognize yellow, greenish yellow, or light blue ink.
- ♦ Ink, glue, and correcting fluid on documents must be dry before they pass through the document feeder.
- ♦ All clips, staples, and pins must be removed from documents before loading in the feeder. If these are not removed, they may damage the machine.
- $\blacklozenge$  Documents which are patched, taped, torn, smaller than the minimum size, carbon backed, easily smudged, or have a slick coated surface should be photocopied, and the copy loaded in the feeder.

## **Loading the Document**

Up to 20 letter-size pages, or 5 legal-size pages, can be placed in the feeder at once. The pages will automatically feed into the machine starting from the bottom page.

- ♦ If you need to send or copy more than the maximum number of pages, place the additional pages gently and carefully in the feeder just before the last page is scanned. Do not try to force them in, as this may cause doublefeeding or jamming.
- ♦ If your document consists of several large or thick pages which must be loaded one at a time, insert each page into the feeder as the previous page is being scanned. Insert gently to prevent double-feeding.
- **1 Adjust the document guides to the width of your document.**

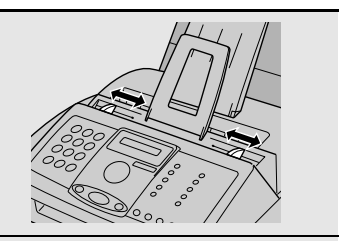

- **2 Insert the document face down in the document feeder. The top edge of the document should enter the feeder first.**
	- READY TO SEND will appear in the display.

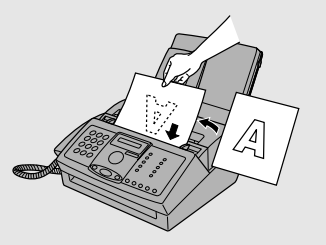

**3 Adjust the resolution and/or contrast settings as explained on page 34, then dial the receiving machine as explained on page 37.**

## **Removing a document from the feeder**

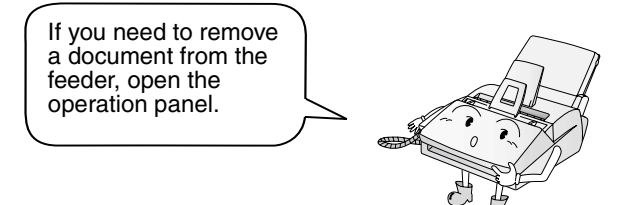

#### **Important!**

Do not try to remove a document without opening the operation panel. This may damage the feeder mechanism.

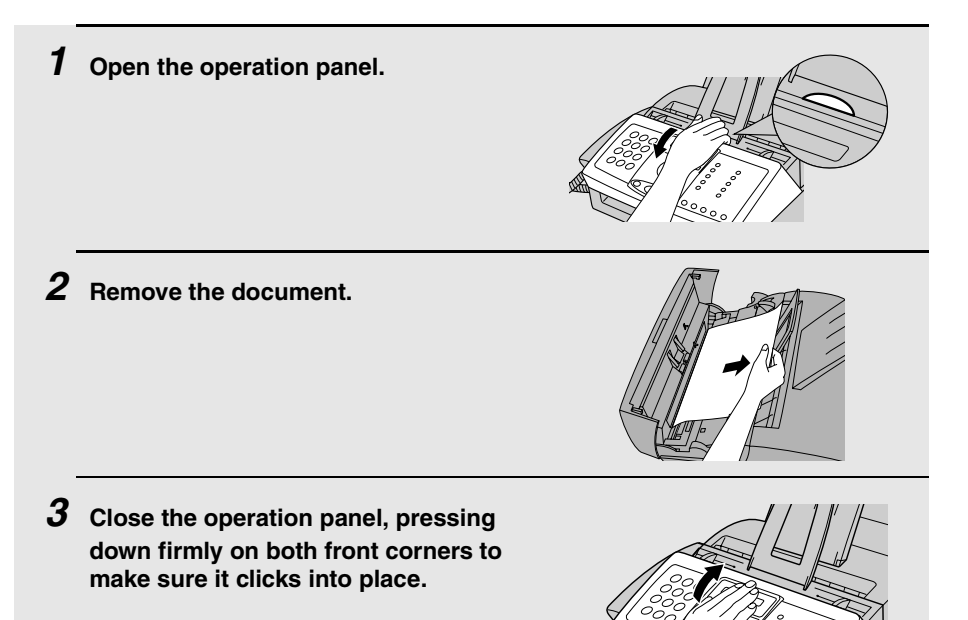

2. Sending Faxes

# **Adjusting the Resolution and Contrast**

If desired, you can adjust the resolution and contrast before sending a document.

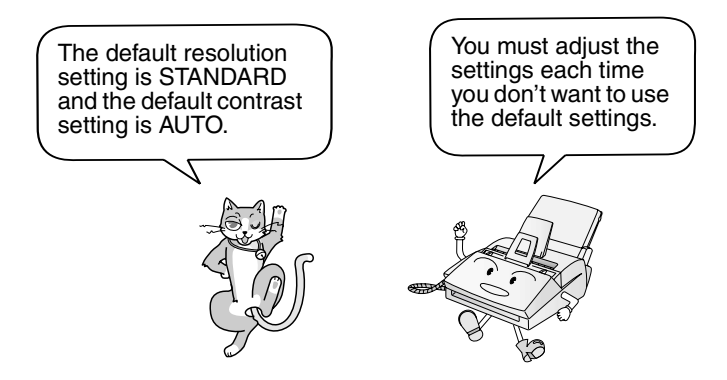

**Note:** The resolution and contrast settings are only effective for sending a document. They are not effective for receiving a document.

### **Resolution settings**

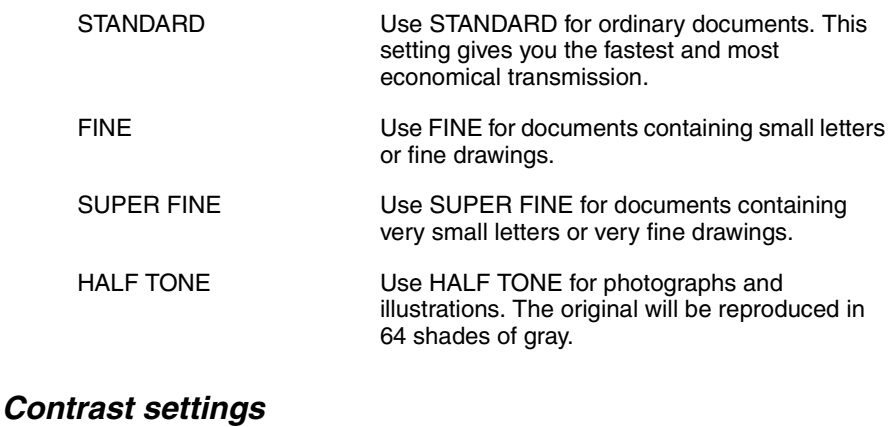

## AUTO Use AUTO for normal documents. DARK Use DARK for faint documents
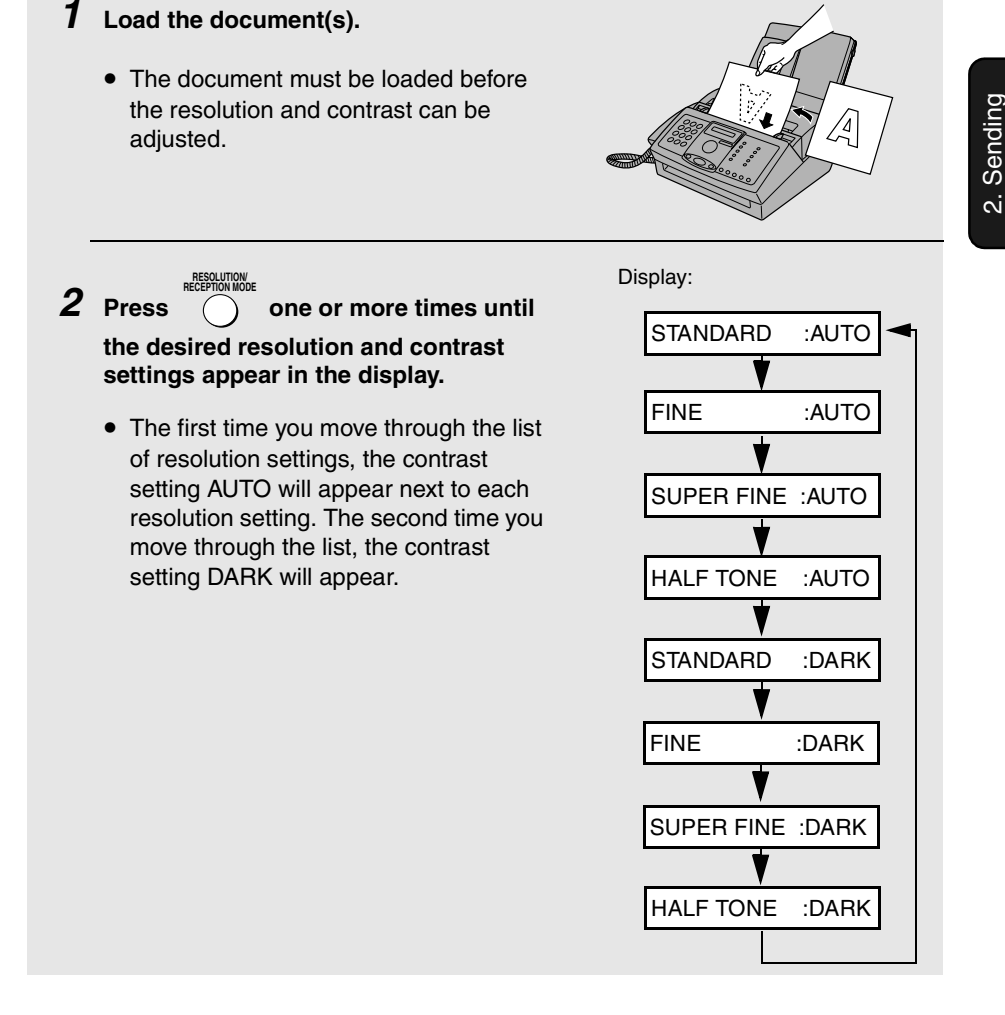

**Note:** In order to transmit in SUPER FINE resolution, the receiving fax machine must also have that resolution. If it doesn't, your machine will automatically step down to the next best available setting.

Download from Www.Somanuals.com. All Manuals Search And Download.

Faxes

#### **Changing the default resolution**

If desired, you can change the default resolution for faxing documents to FINE. Follow the steps below.

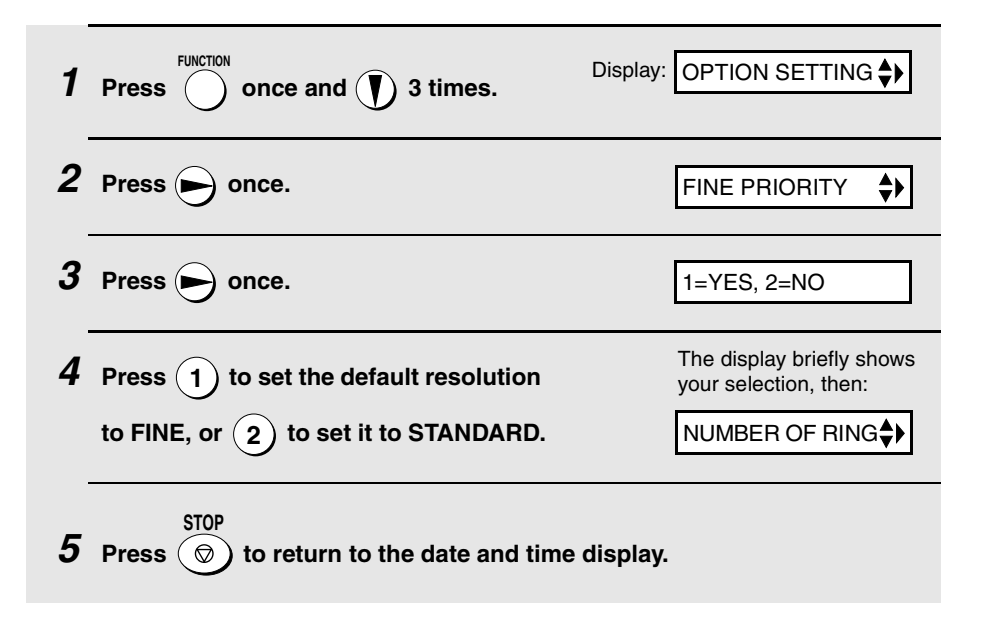

### **Sending a Fax by Normal Dialing**

With Normal Dialing, you pick up the handset (or press  $\binom{1}{1}$ ) and dial by pressing the number keys. **SPEAKER**

- ♦ If a person answers, you can talk with them through the handset before sending the fax. (If you pressed  $\bigcap$ , you must pick up the handset to talk.) **SPEAKER**
- ♦ Normal Dialing allows you to listen to the line and make sure the other fax machine is responding.

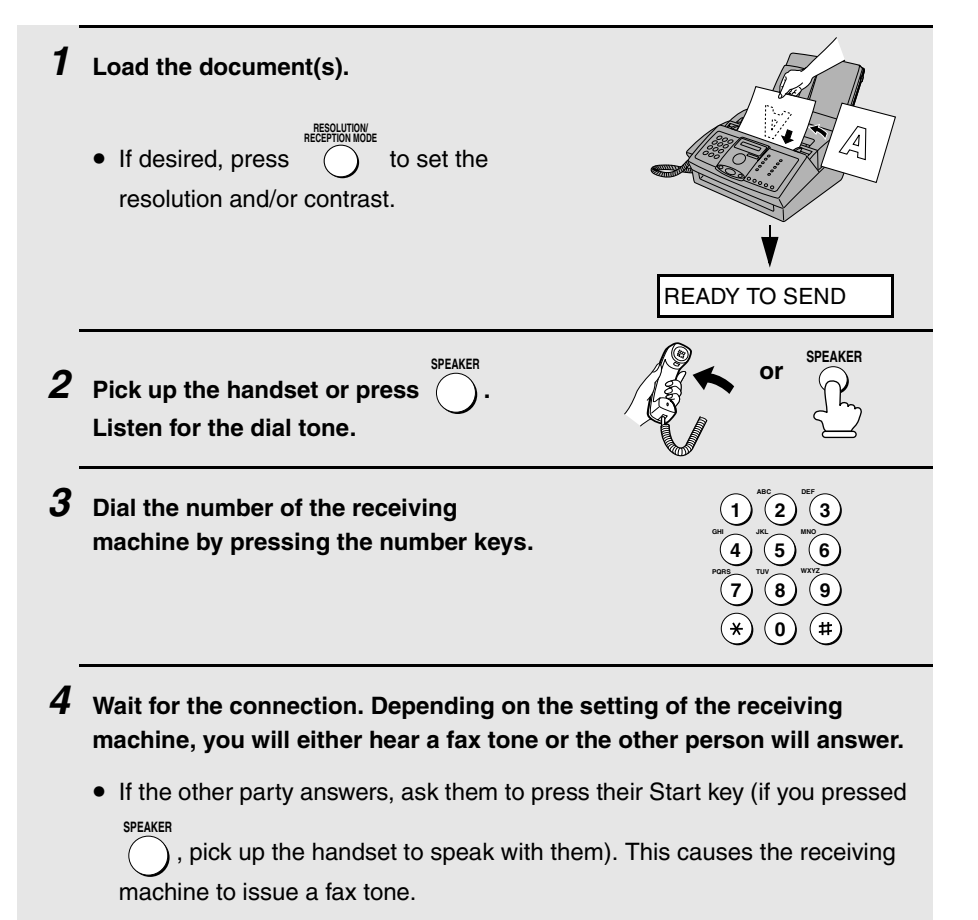

- $\boldsymbol{5}$  When you hear the fax tone, press  $\frac{\text{STAT}}{\text{\&}}$  . Replace the handset.
	- If the transmission is completed successfully, the machine will beep once.
	- If an error occurs, the machine will beep three times and print a Transaction Report to inform you of the problem (see page 87).

### **Sending a Fax by Automatic Dialing**

You can dial a fax or phone number by simply pressing a Rapid Key, or by

**DIAL**

**SPEED**

pressing  $\bigcap$  and entering a two-digit number.

- ♦ To use Automatic Dialing, you must first store the full fax or phone number in your fax machine.
- ♦ When you store a fax or phone number, you select a two-digit Speed Dial number for it. Ninety-nine Speed Dial numbers are available.

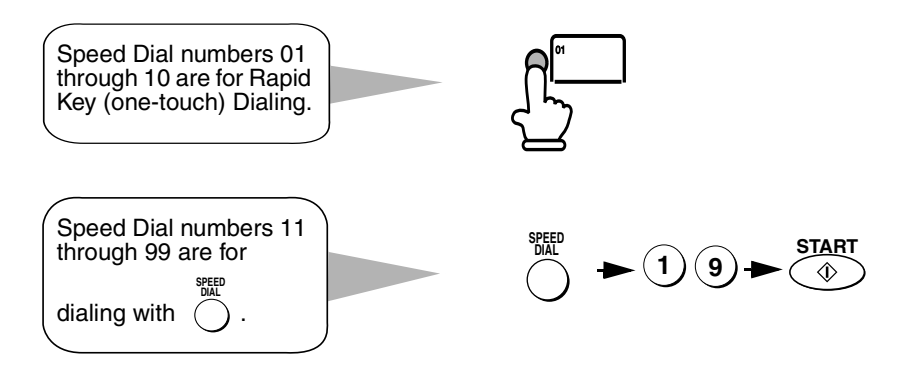

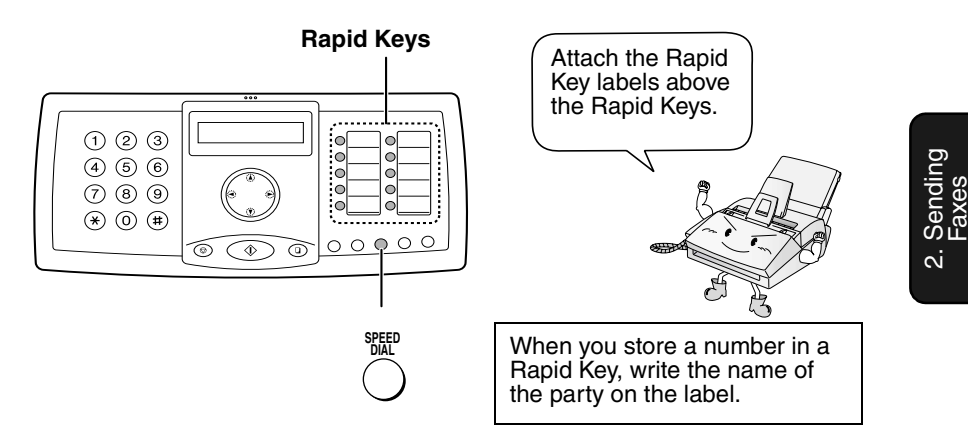

**Storing fax and phone numbers for automatic dialing**

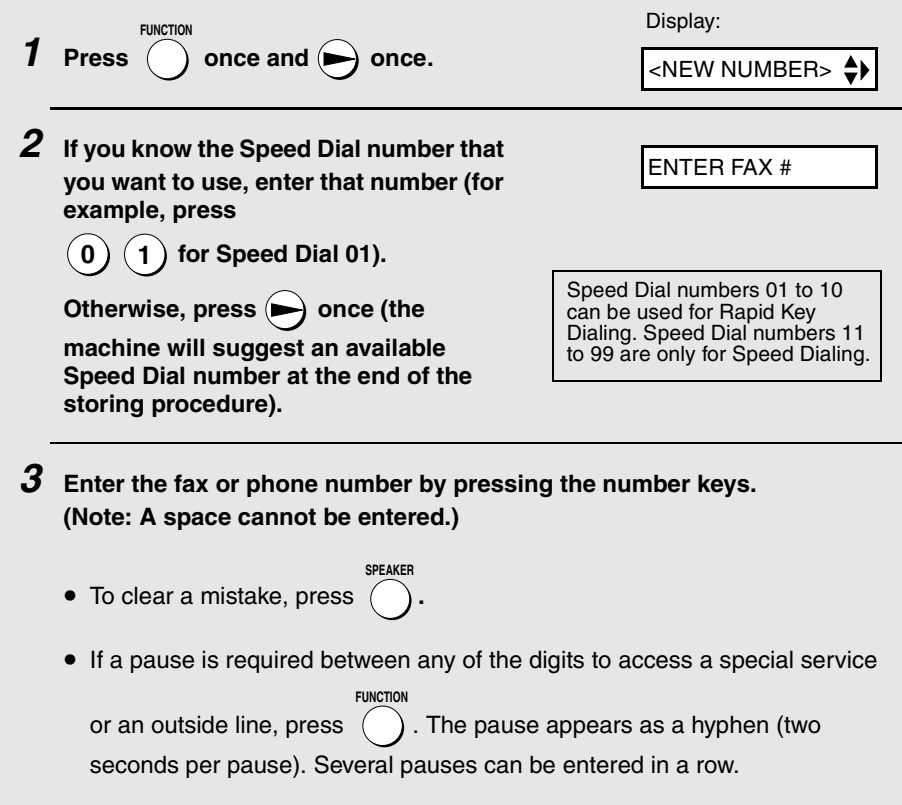

 $4$  **Press**  $\overline{^{START}}$ . **5 Enter a name by pressing number keys for each letter as shown in the chart below. Up to 20 characters can be entered. (If you do not wish to enter a name, go directly to Step 6.)** Example: SHARP = 7777 44 2 777  $\implies$  7  $\blacklozenge$  To enter two letters in succession that require the same key, press  $\blacklozenge$ after entering the first letter.  $\blacklozenge$  To enter a lower case letter, continue pressing the key for the letter until the lower case letter appears.  $\blacklozenge$  To enter one of the following symbols, press  $(\#)$  or  $(\#)$  repeatedly: .  $/$ !" # \$ % & '() \* +, -:; < = > ? @ [\at |^ \_ ' { | }  $\rightarrow \leftarrow$  $\boldsymbol{6}$  **Press**  $\overset{\text{STAT}}{a}$ . **If you selected a Speed Dial number in Step 2, the display will briefly show STORED, and then <NEW NUMBER>. Go to Step 7. If you did not select a Speed Dial number in Step 2, the display will show the next available Speed Dial number. If that number is acceptable,**  press  $\sqrt[\text{StART}]{\text{a}}$  and go to Step 7. If not, enter the desired two digit number, press  $\overbrace{ }^{\text{START}}$  , and go to Step 7. **A = B = C = D = E = F = G = H = I = J = K = L = M = N = O = P = Q = R = S = T = U = V = W = X = Y = Z = SPACE =**

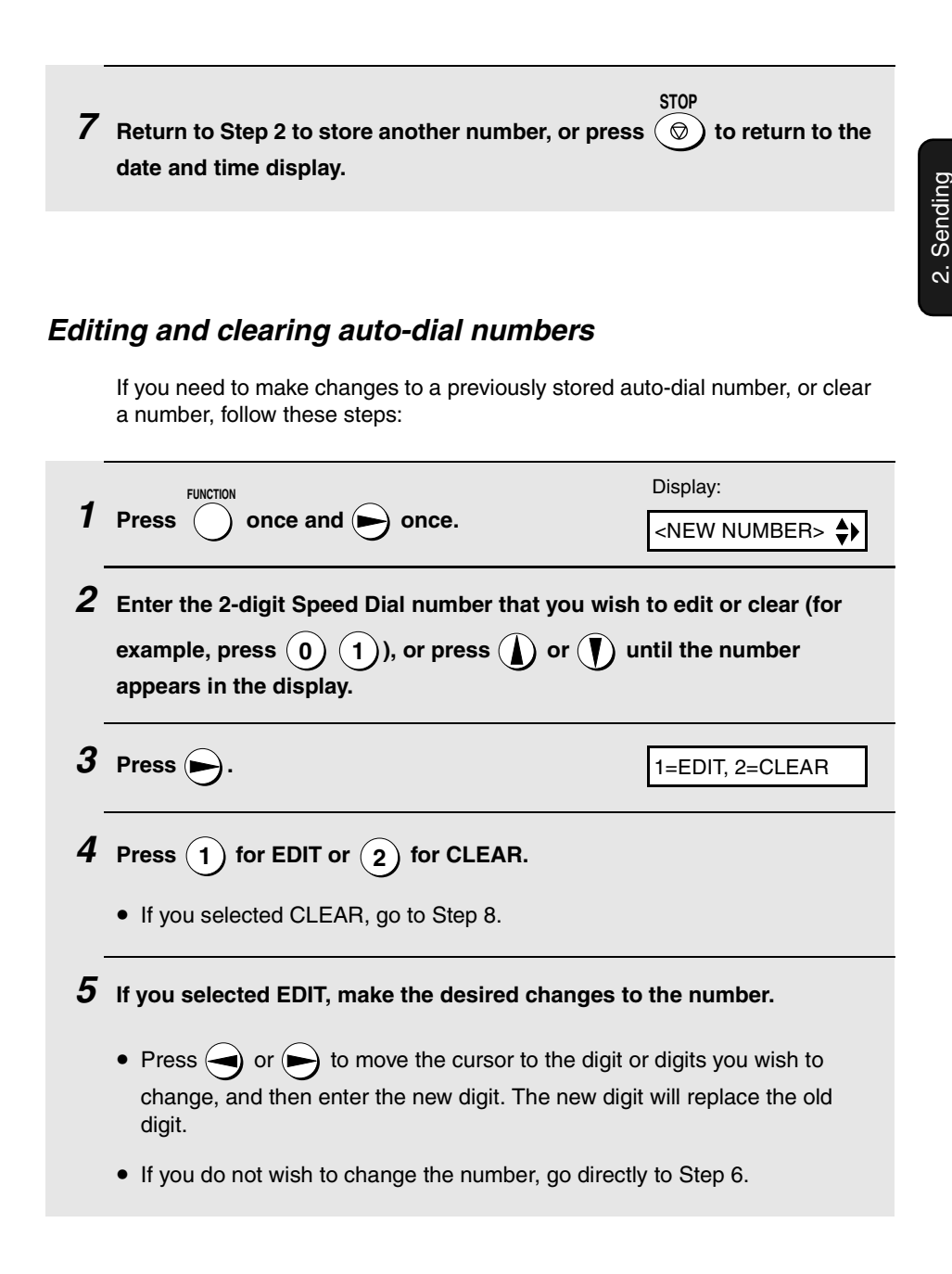

Faxes

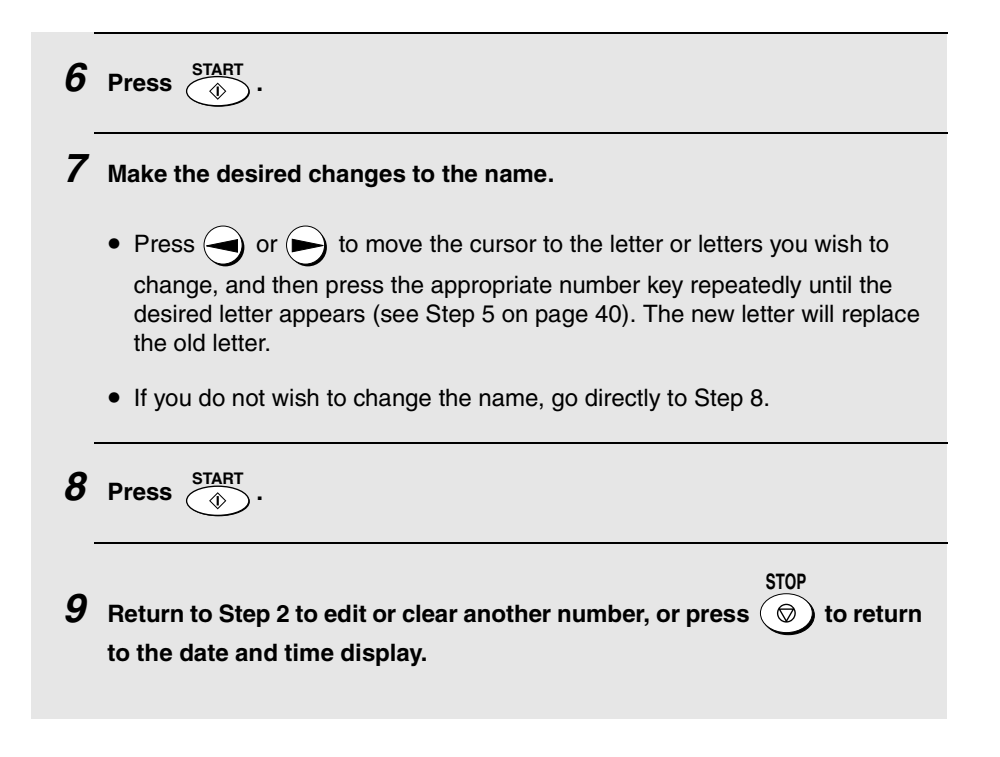

### **Rapid Key Dialing**

If the number you want to dial has been stored as a Speed Dial number from 01 to 10, you can dial it by pressing the corresponding Rapid Key.

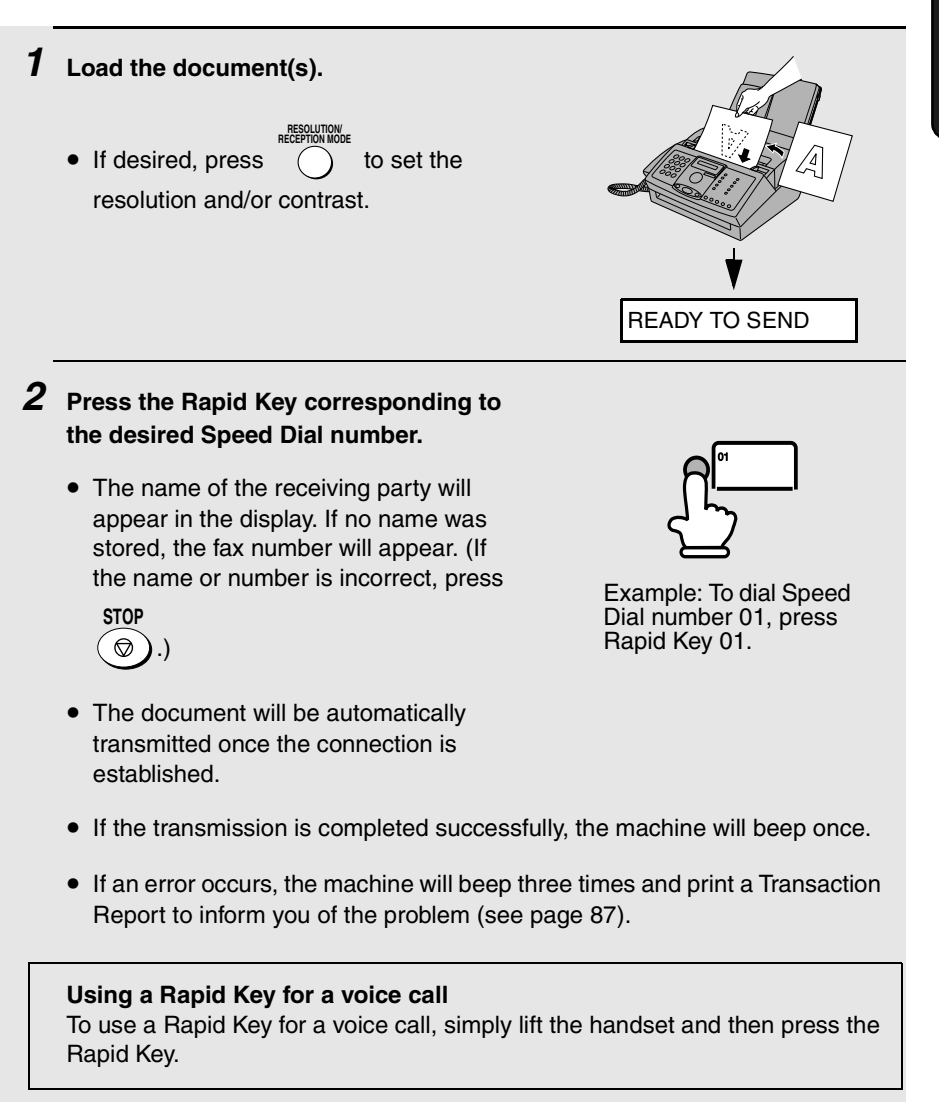

#### **Speed Dialing**

Speed Dialing can be used to dial any number that has been stored as a Speed Dial number.

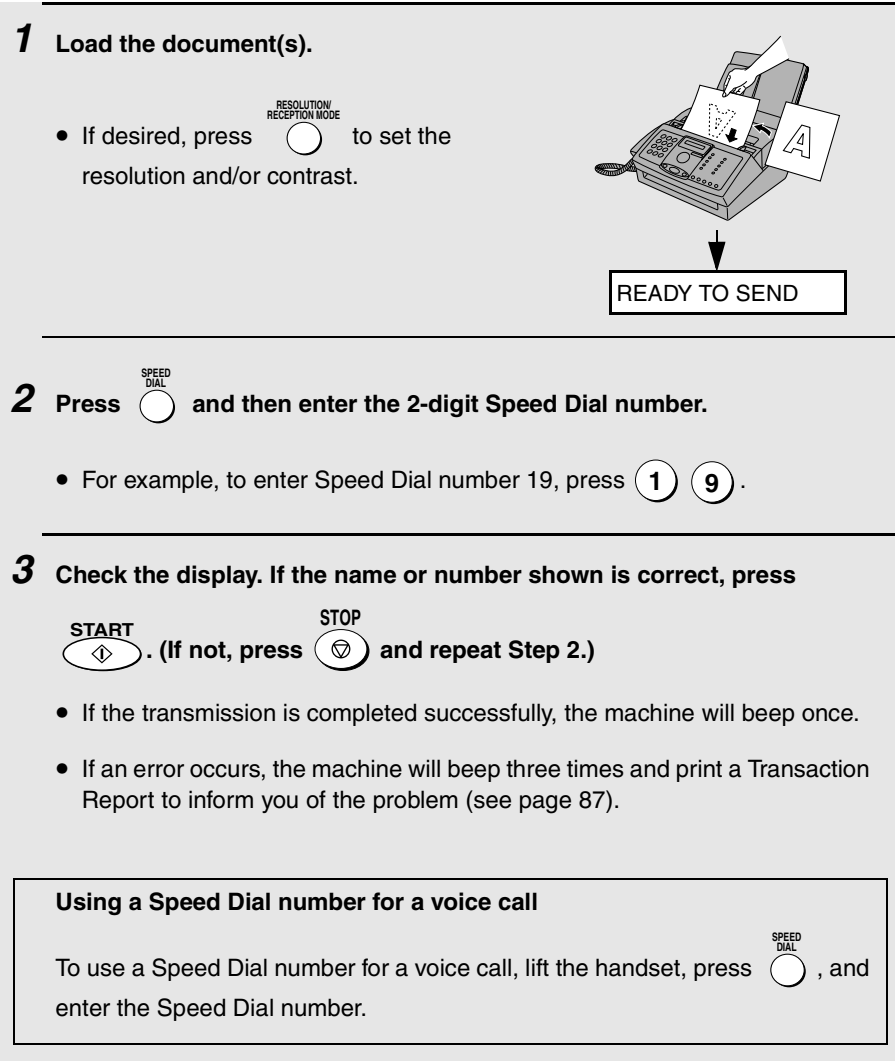

#### **Searching for an auto-dial number**

If you don't remember the Rapid Key or Speed Dial number in which you have stored a full fax or phone number, follow these steps to search for the number.

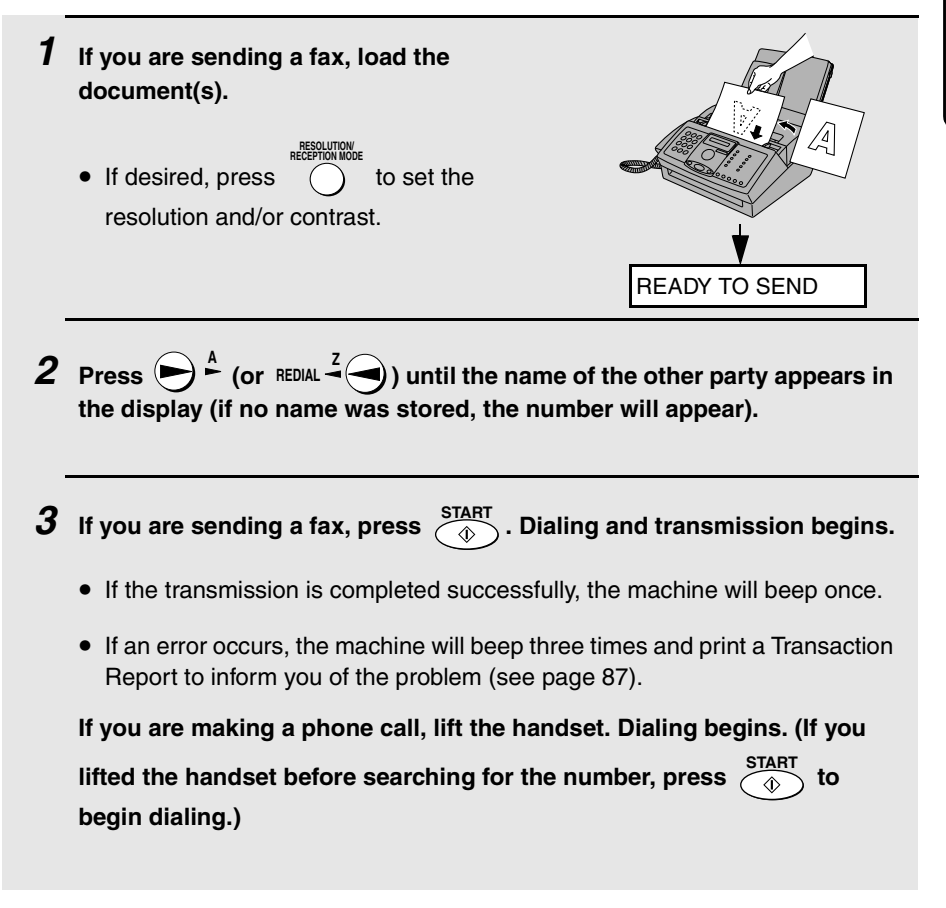

#### **Sending a fax by Direct Keypad Dialing**

You can also enter a full number with the number keys and then press the key to begin dialing. You can use this method to dial a full number when you don't need to speak to the other party before faxing. **START**

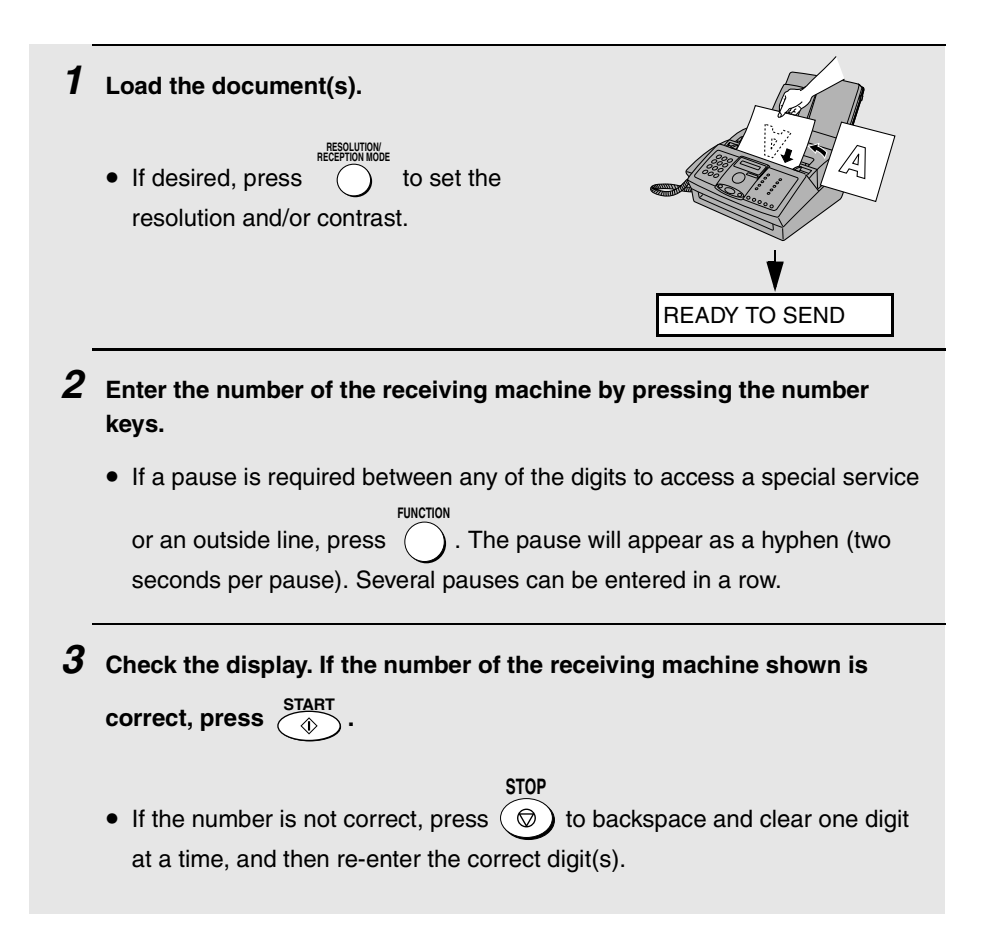

#### **Redial**

You can automatically redial the last number dialed on the fax machine. This procedure can be used to send a fax or make a phone call.

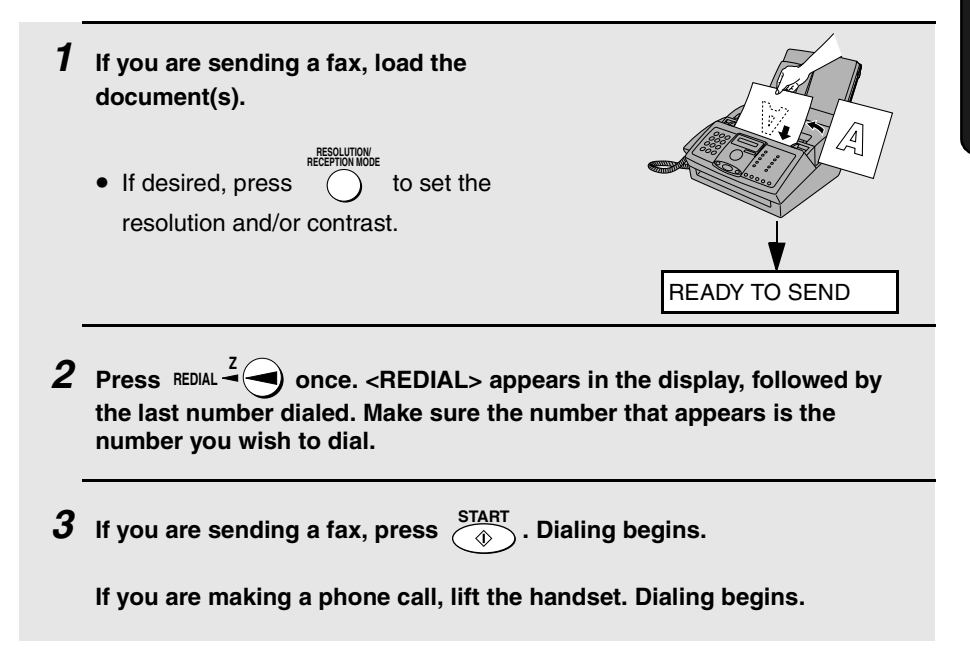

### **Automatic redialing**

If you use automatic dialing (including Direct Keypad Dialing) to send a fax and the line is busy, the fax machine will automatically redial the number. The fax machine will make two redial attempts at intervals of five minutes. During this time, RECALLING will appear in the display, followed by a two-digit number assigned to the fax job. You will not be able to dial any other locations while the message appears.

$$
\mathsf{STOP}
$$

- $\blacklozenge$  You can press  $\circledcirc$  to clear the message and stop automatic redialing.
- ♦ Under certain conditions (for example if a person answers the call on a telephone), automatic redialing may stop before the set number of redial attempts are made.

2. Sending Faxes

#### **Recall interval for automatic redialing**

If desired, you can change the interval at which the fax machine makes automatic redialing attempts.

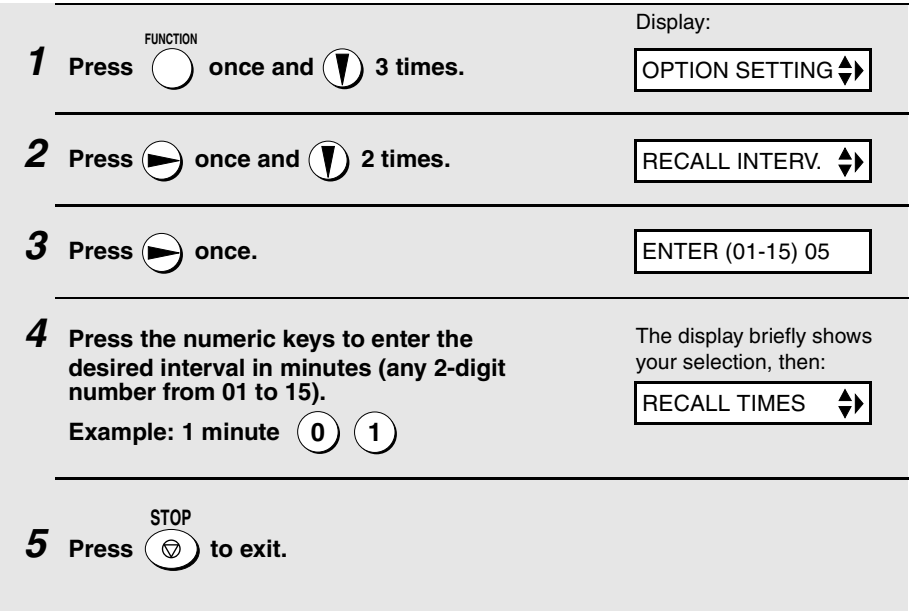

#### **Recall times for automatic redialing**

If desired, you can change the maximum number of automatic redialing attemps made when the line is busy.

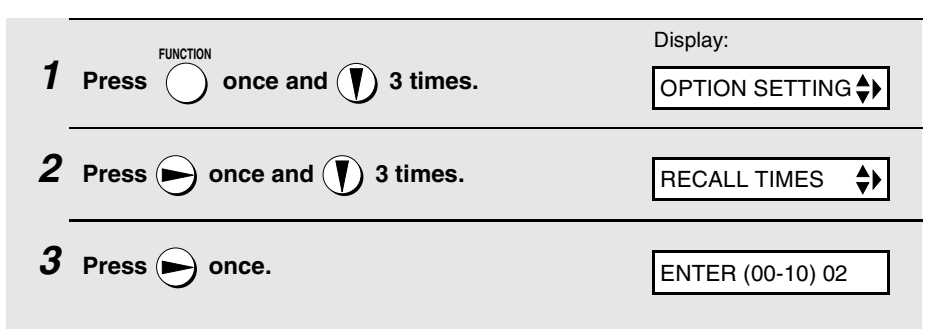

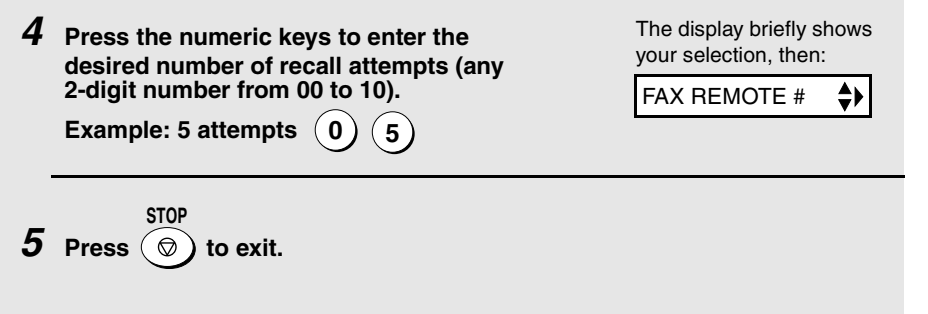

### **Error Correction Mode**

The fax machine is set to automatically correct any distortions in a transmission due to noise on the telephone line before printing at the receiving end. This function is called Error Correction Mode (ECM). ECM is effective for both transmissions and receptions, and is only effective when the other fax machine has ECM as well.

When there is considerable noise on the line, you may find that transmission with ECM turned on takes longer than normal. If you prefer a faster transmission time, you can try turning ECM off.

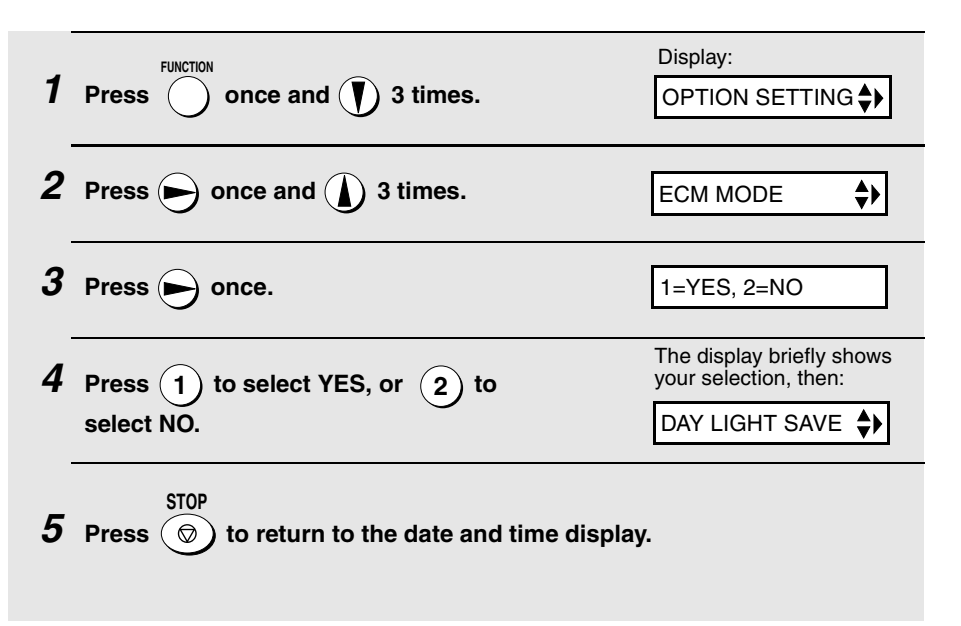

### **Cover Sheet**

You can have the fax machine generate a cover sheet and send it as the last page of your fax transmission. The cover sheet includes the date and time, the receiver's name and number if a Rapid Key or Speed Dial number is used, the sender's name and number, and the total number of pages.

- ♦ Your name and number must be programmed in order for them to appear on the cover sheet (see page 22).
- ♦ To have the recipient's name appear, you must dial using a Rapid Key or Speed Dial number with the name programmed.

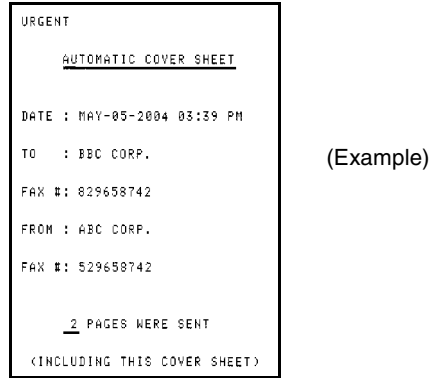

Follow the steps below to turn on the cover sheet function. A cover sheets is automatically added to each fax transmission while the function is turned on. (To stop adding a cover sheet to your faxes, turn the function off.)

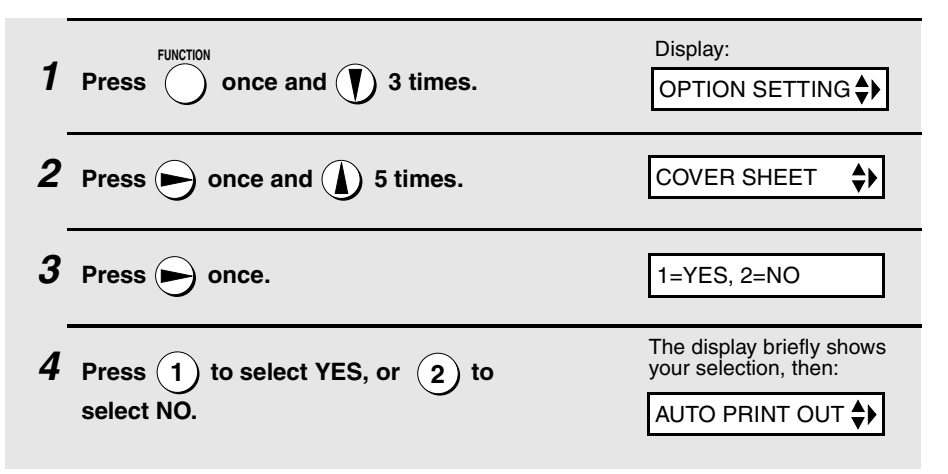

**5** Press  $\circledcirc$  to return to the date and time display. **STOP** 

#### **Header message**

You can select one of four messages to add as a header to a cover sheet. The message is selected at the time of transmission and is effective for one transmission only.

- ♦ To select a message, the cover sheet function must be turned on.
- ♦ The following messages can be selected: URGENT, IMPORTANT, CONFIDENTIAL, PLS. DISTRIBUTE

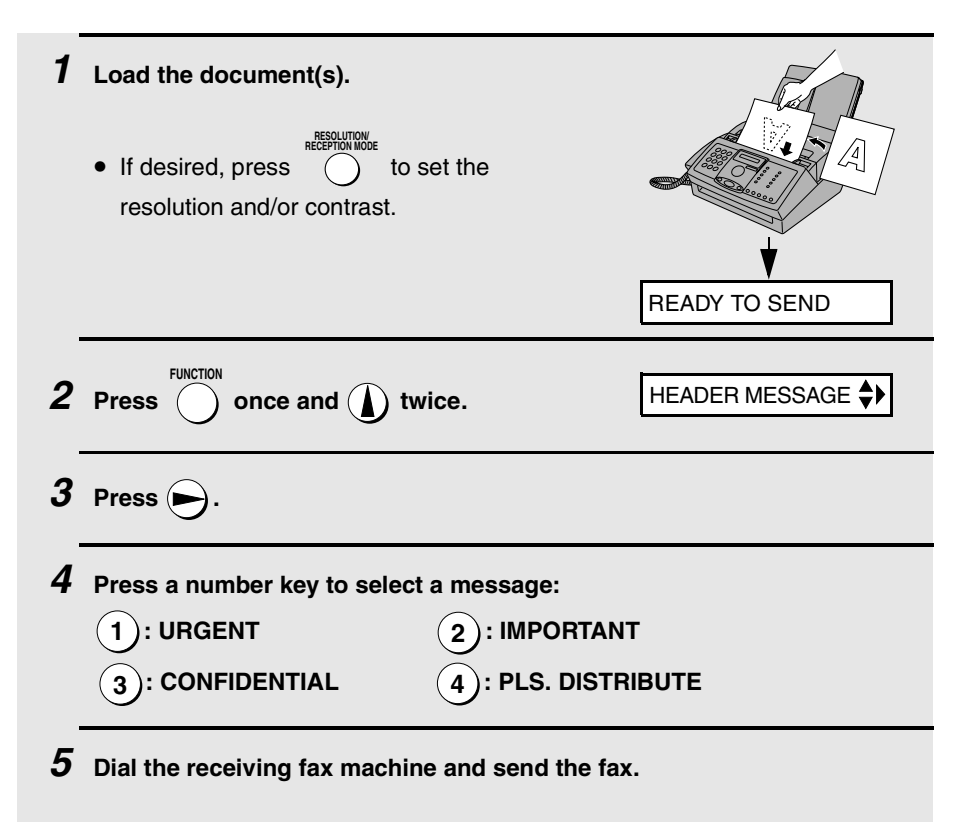

### **Batch Page Numbering**

You can change the page numbering of the transmitted document from simple numbering ("P.01", "P.02", etc.) to batch numbering, which means that a slash and the total number of pages being sent are added after each page number (for example, "P. 01/05", "P.02/05", etc.). This allows the recipient to check for missing pages.

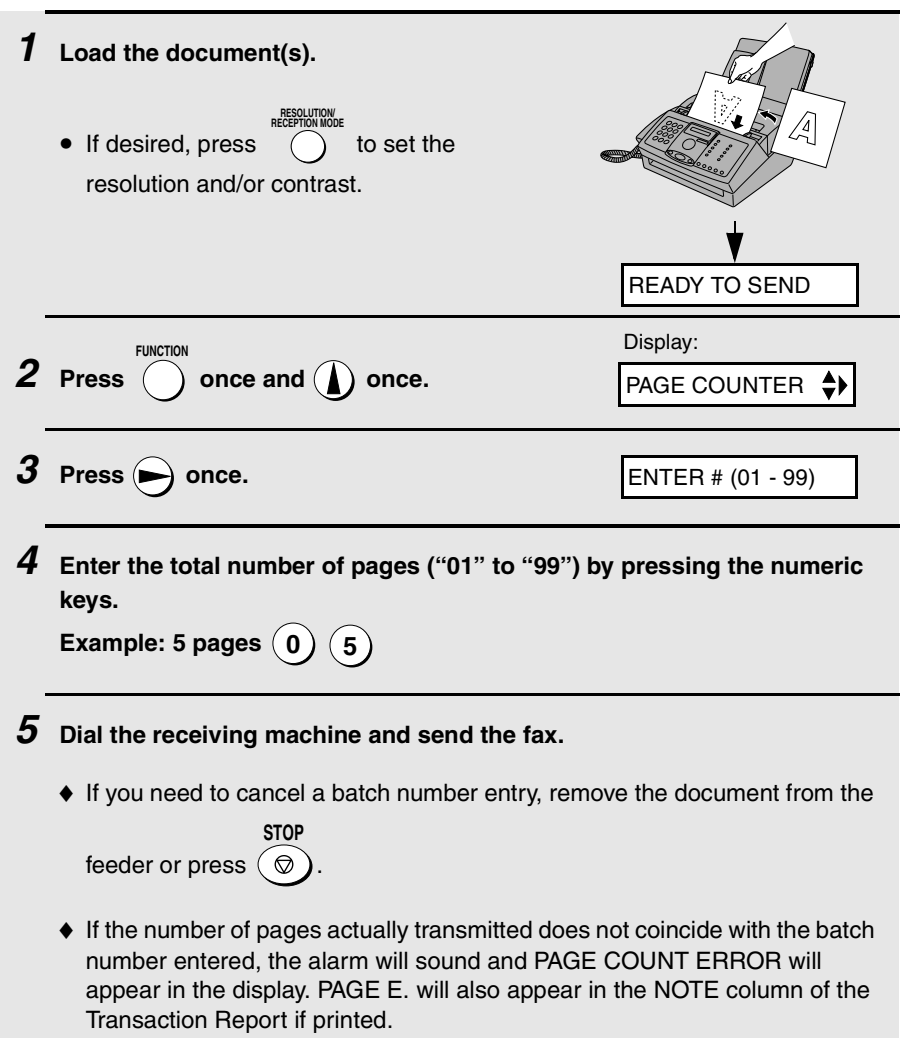

### **Broadcasting (Sending a Fax to Multiple Destinations)**

This function allows you to send the same fax to as many as 20 different destinations in just one operation.

♦ When sending to multiple destinations, only auto-dial numbers can be used to dial the numbers of the receiving machines.

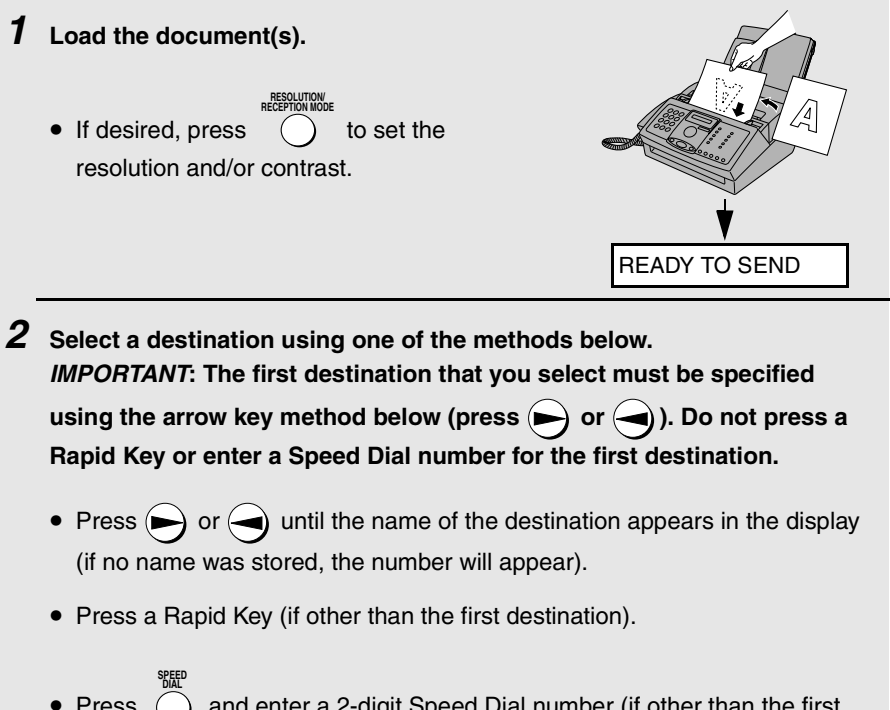

- Press  $\bigcap$  and enter a 2-digit Speed Dial number (if other than the first destination).
- **3** Press  $(\mathbf{V})$  to store the destination.

2. Sending 2. Sending<br>Faxes

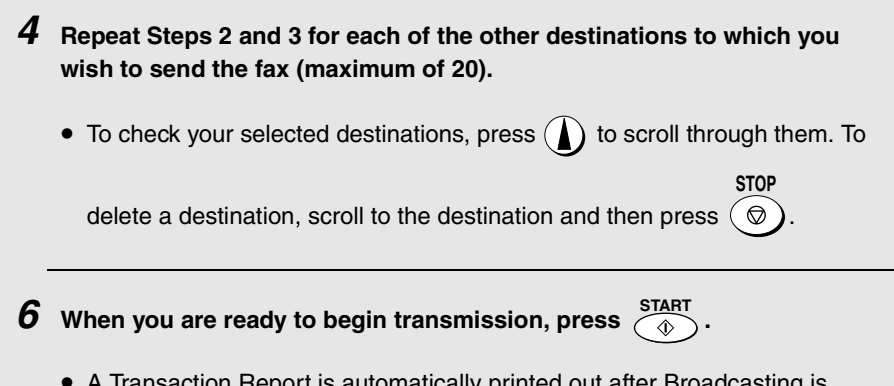

• A Transaction Report is automatically printed out after Broadcasting is completed. Check the "Note" column of the report to see if any of the destinations are marked "Busy" or have a communication error code. If so, send the document to those destinations again.

#### **Broadcasting using a Group Key**

If the fax machines to which you want to broadcast have all been programmed into one Group Key (see Storing numbers in Group Keys which follows), you can perform the broadcasting operation using the following simplified procedure:

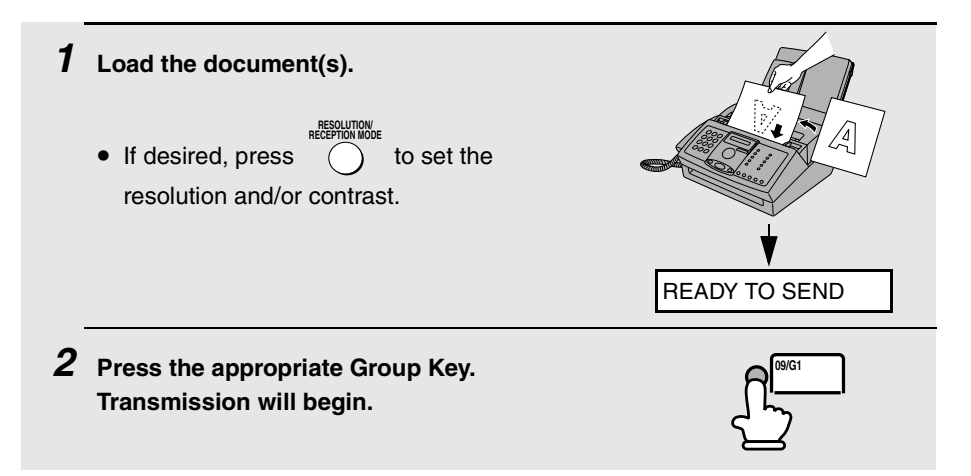

#### **Storing numbers in Group Keys**

Group Keys allow you to send a fax to a group of fax machines by simply pressing the appropriate Group Key once. To store a group of numbers in a Group Key, follow the steps below.

- ♦ Rapid Keys 09/G1 and 10/G2 can be used as Group Keys. A key cannot be simultaneously programmed as both a Group Key and a Rapid Key.
- ♦ Up to 20 numbers can be stored in one Group Key.

Only Rapid Key and Speed Dial numbers can be stored in a Group Key. Full numbers cannot be stored.

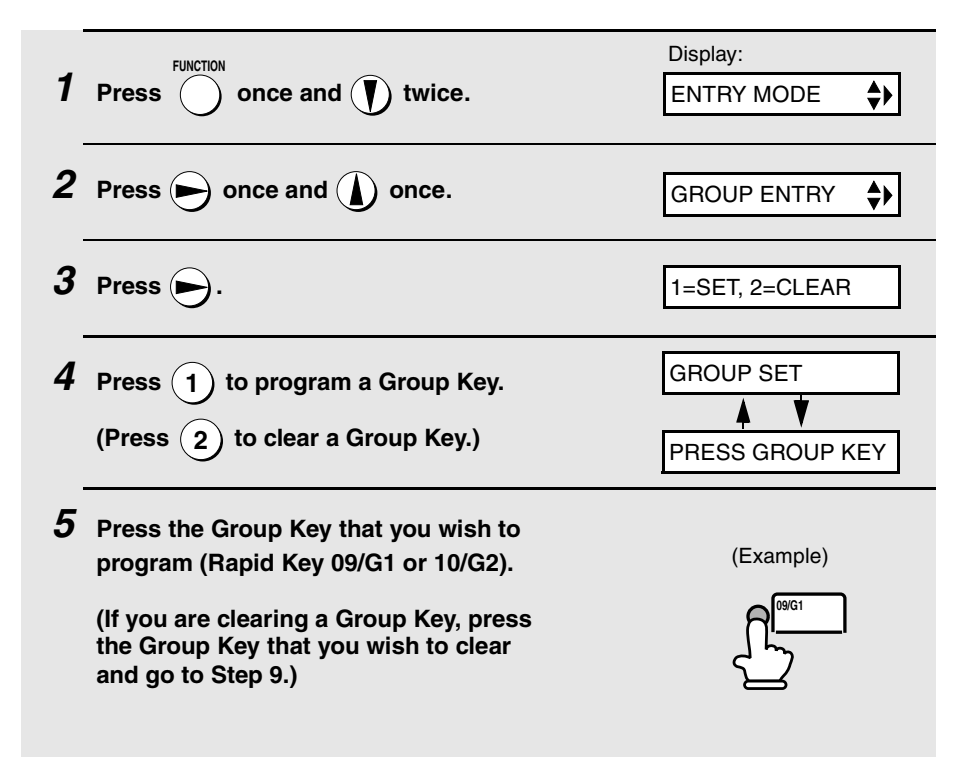

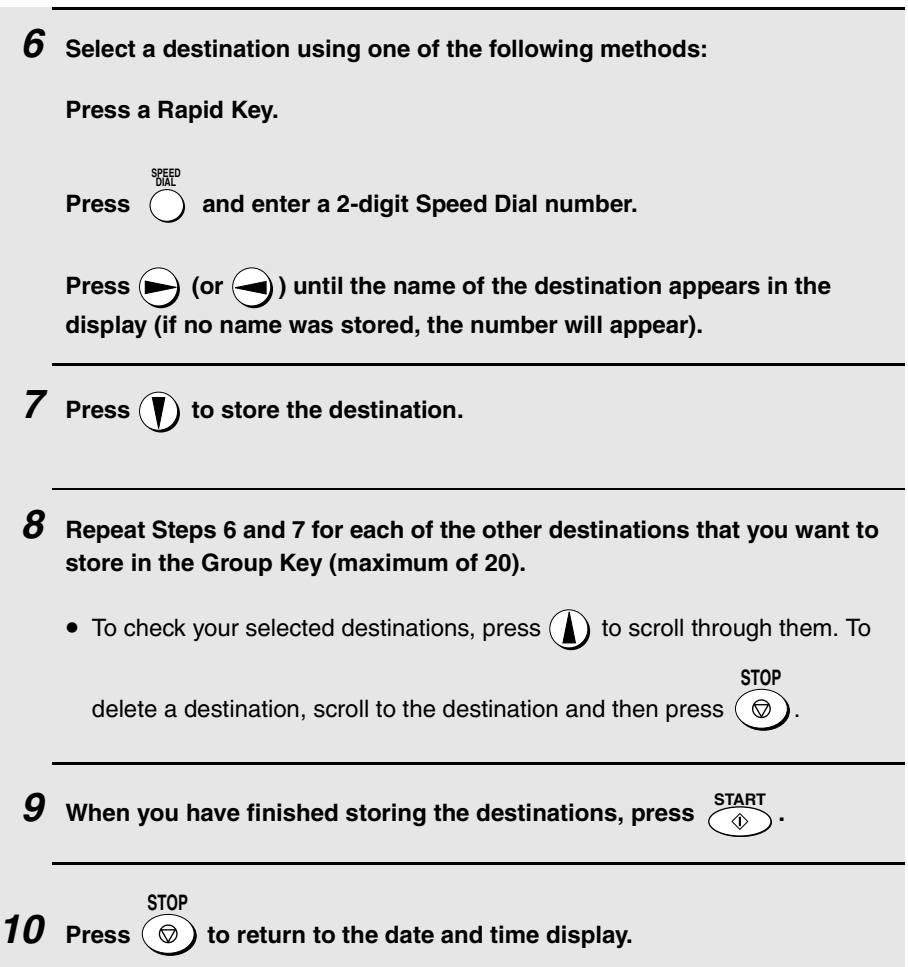

#### **If the memory becomes full...**

If the memory becomes full while the document is being scanned, MEMORY IS FULL will appear in the display.

- $\triangle$  Press  $\overline{\otimes}$  if you want to transmit the pages which have been stored up to that point in memory. The remaining pages will be ejected from the feeder. After transmission, the memory will be cleared and you can transmit the remaining pages. You will also need to transmit the page which was being scanned when the memory filled up.
- $\blacklozenge$  Press  $\widehat{\odot}$  if you want to cancel the entire transmission. **STOP**

# **3. Receiving Faxes**

## **Using FAX Mode**

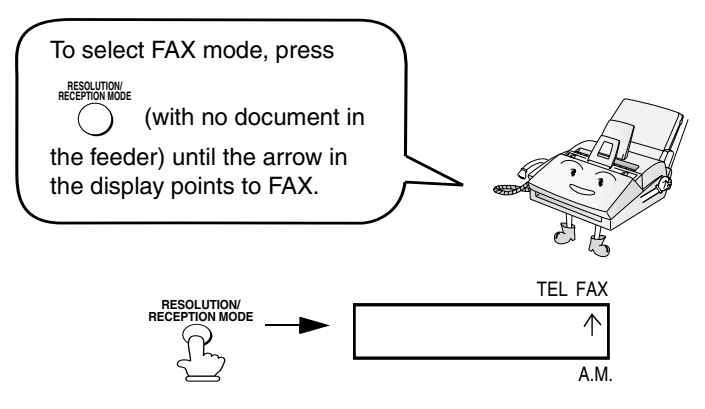

When the reception mode is set to FAX, the fax machine will automatically answer all calls on four rings and receive incoming faxes.

 $\blacklozenge$  If you pick up the handset before the machine answers, you can talk to the other party and/or receive a fax as explained in Using TEL Mode on page 59.

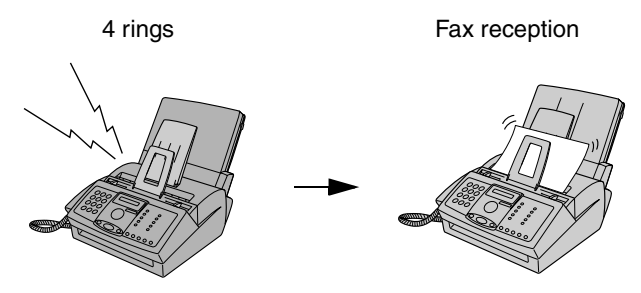

#### **Changing the number of rings**

If desired, you can change the number of rings on which the fax machine answers incoming calls in FAX mode. Any number from 2 to 5 can be selected.

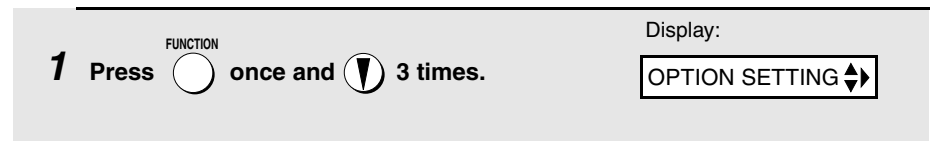

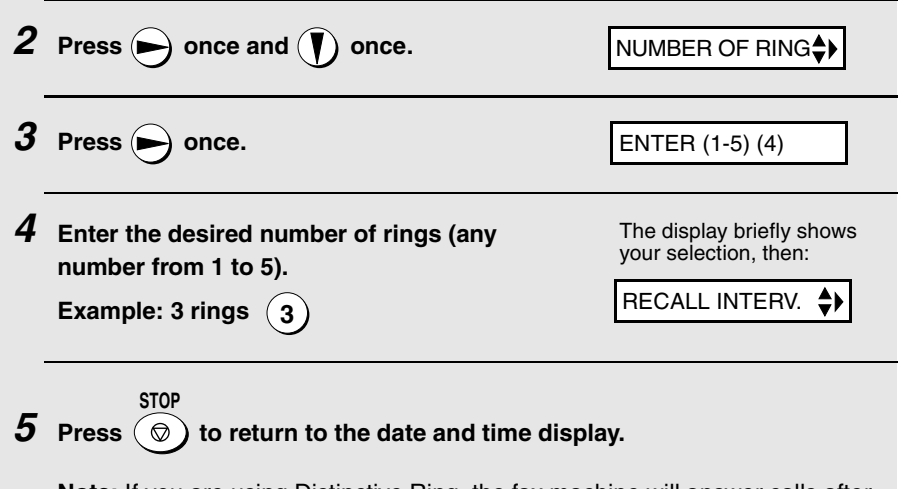

**Note:** If you are using Distinctive Ring, the fax machine will answer calls after two rings regardless of the above setting.

#### **Important:**

Do not let more than 50 pages accumulate in the received document tray. Too many pages in the tray will cause paper jams.

### **Using TEL Mode**

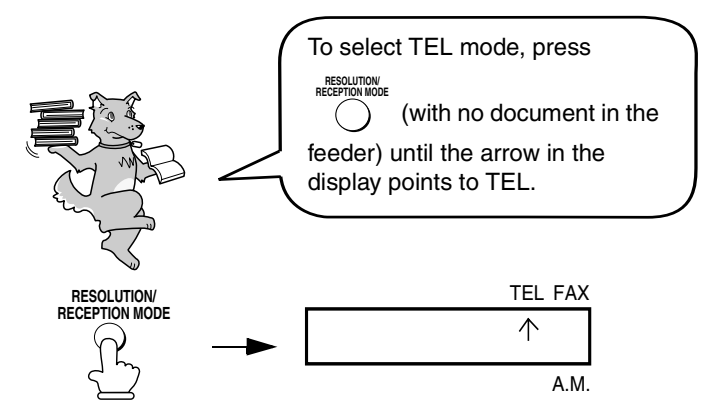

When the reception mode is set to TEL, you must answer all calls (even fax calls) by picking up the fax machine's handset or an extension phone connected to the same line.

#### **Answering with the fax's handset**

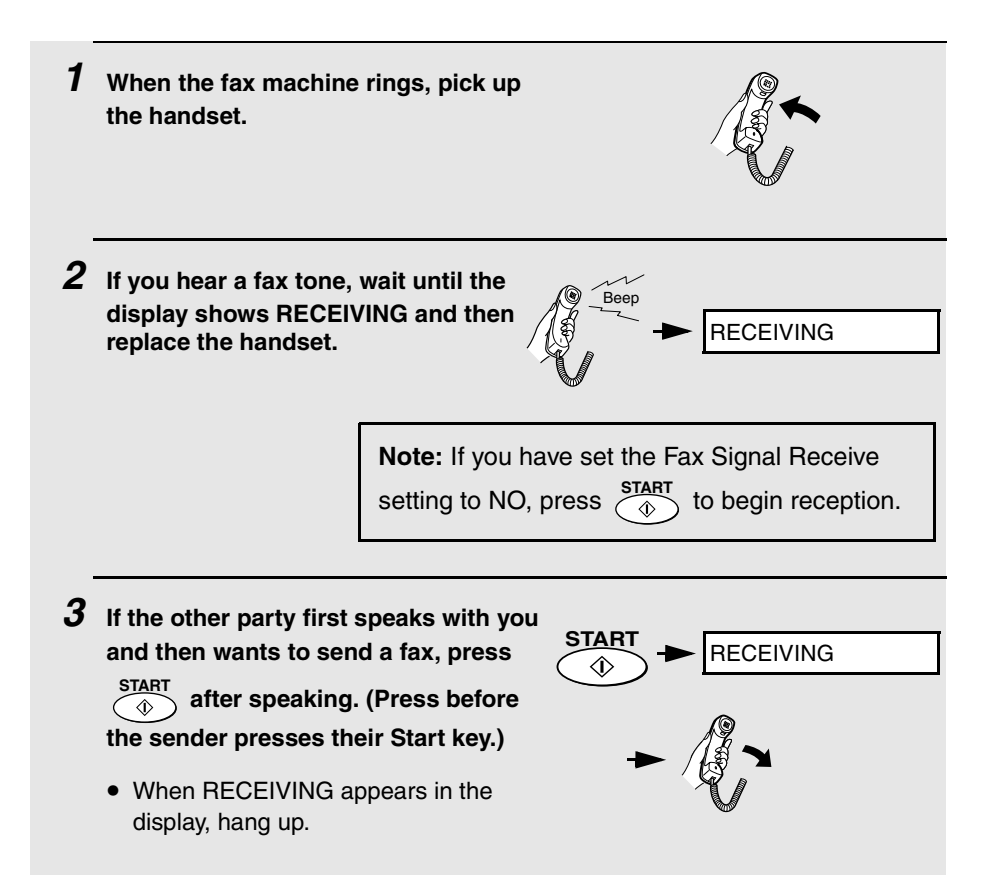

#### **Answering on an extension phone connected to the same line**

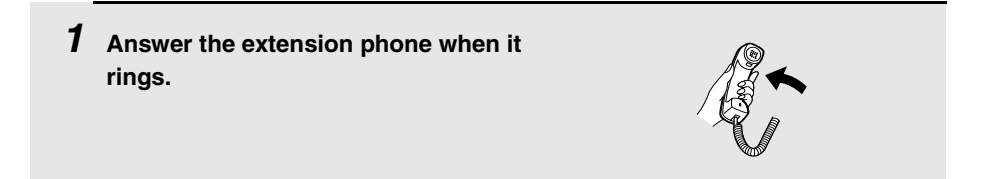

**2 If you hear a soft fax tone, wait until your fax responds (you will hear pronounced, high-pitched tones), then hang up.**

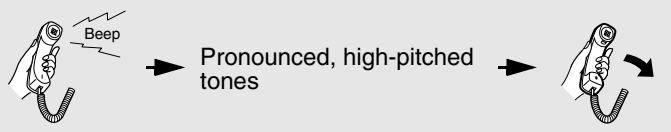

**3 If the fax doesn't respond, or if the other party first talks to you and then**  wants to send a fax, press  $(\mathbf{5})$  once and  $(\mathbf{\divideontimes})$  twice on the extension **phone (only on a tone dial phone). This signals the fax to begin reception. Hang up.**

- The above step is necessary if you have set the Fax Signal Receive setting to NO.
- Your fax will not accept the signal to begin reception  $(\binom{5}{5}$   $(*)$   $(*)$  if a document is loaded in its feeder.

#### **Putting a call on hold**

To put the other party on hold during a phone conversation, press  $($ ). When this is done, they cannot hear you. You can put the handset back in the cradle without breaking the connection. When you are ready to speak with the other party again, pick up the handset. If you did not put the handset back in the **HOLD**

cradle, press  $\binom{1}{2}$  again to resume conversation. **HOLD**

## **Optional Reception Settings**

#### **Fax Signal Receive**

Your fax will automatically begin reception if you hear a soft fax tone after answering a call on your fax or an extension phone. If you use a computer fax modem to send documents on the same line, you must turn this function off in order to prevent your fax from mistakenly attempting to receive documents from the computer fax modem. Follow the steps below to change the setting.

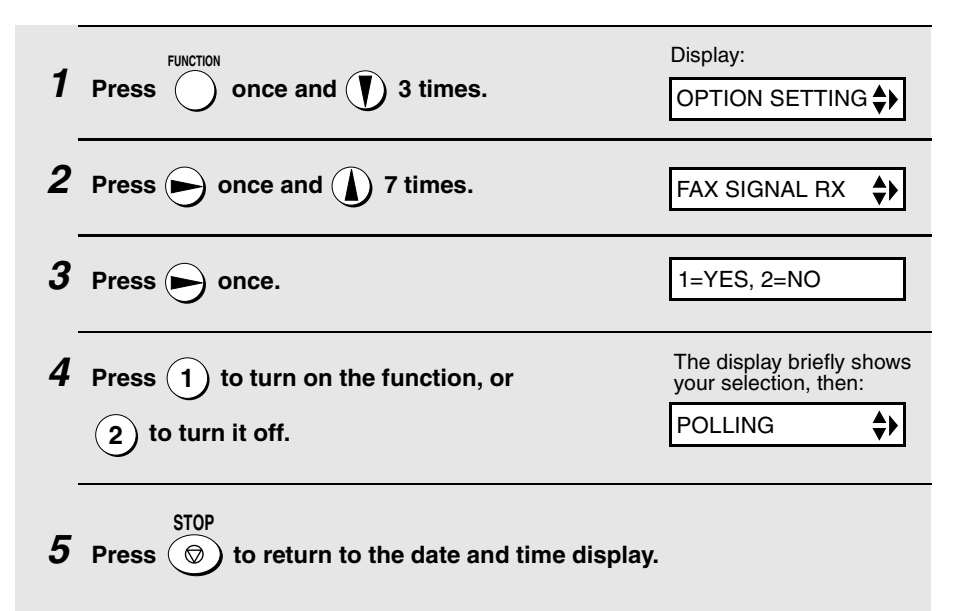

#### **Changing the number for remote fax activation**

If desired, you can use a number other than **5** to activate fax reception from an extension telephone. You can select any number from **0** to **9**.

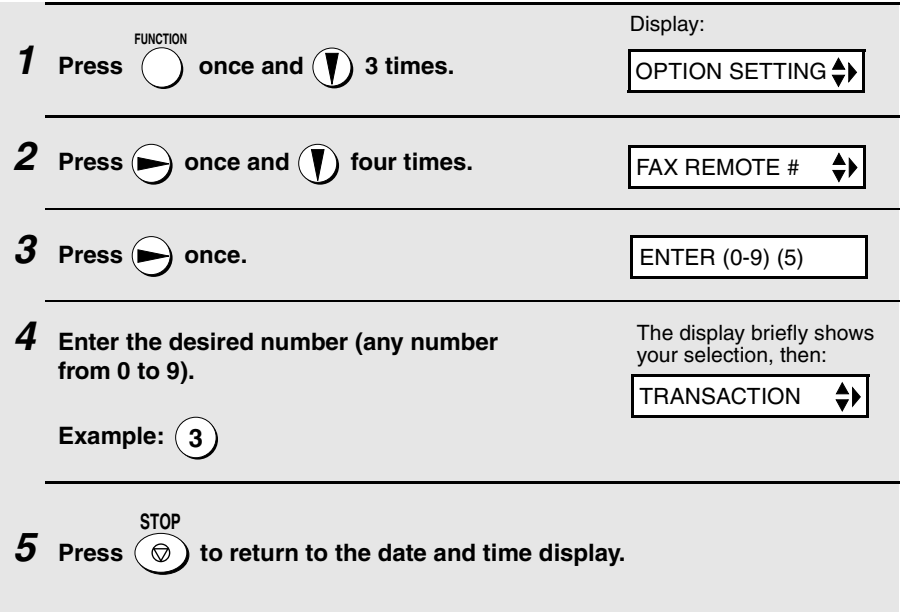

3. Receiving 3. Receiving<br>Faxes

#### **Reception Ratio**

The fax has been set at the factory to automatically reduce the size of received documents to fit the size of the printing paper. This ensures that data on the edges of the document are not cut off. If desired, you can turn this function off and have received documents printed at full size.

- ♦ If a document is too long to fit on the printing paper, the remainder will be printed on a second page. In this case, the cut-off point may occur in the middle of a line.
- ♦ Automatic reduction may not be possible if the received document is too large, contains too many fine graphics or images, or is sent at high resolution. In this case, the remainder of the document will be printed on a second page.

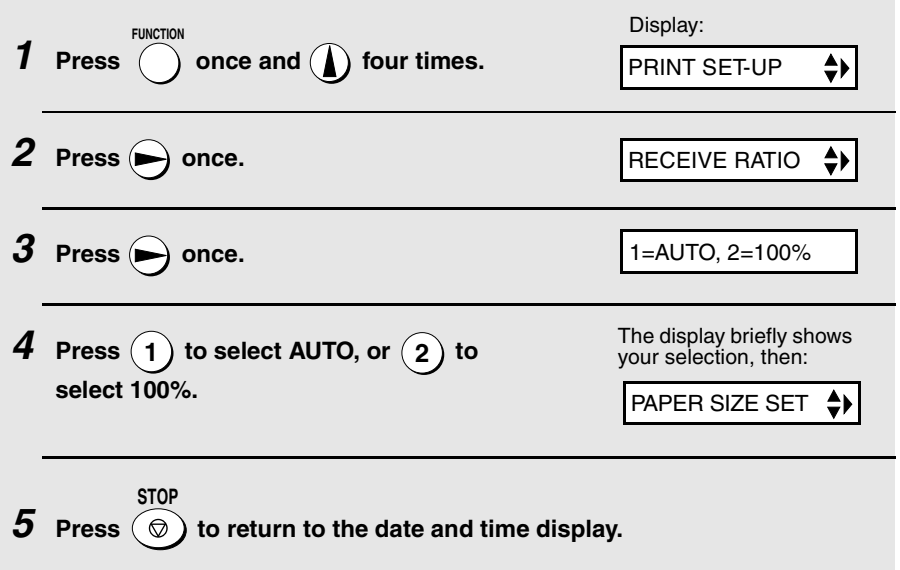

### **Substitute Reception to Memory**

In situations where printing is not possible, such as when your fax runs out of paper, the print cartridge needs replacement, or the paper jams, incoming faxes will be received to memory.

When you have received a document in memory, FAX RX IN MEMORY will appear in the display, alternating with ADD PAPER & PRESS START KEY, COVER OPEN, PAPER JAMMED, REPLACE TONER, or PRINTER ERROR.

When you add paper (and press  $\overline{\mathcal{C}^{B}}$ ), or clear the jam, or replace the print cartridge, the stored documents will automatically print out.

 $\blacklozenge$  If you received documents in memory because the fax ran out of paper, be sure to add paper which is the same size as the paper previously used. If not, the document print-out size may not match the size of the printing paper.

#### **Caution!**

- ♦ When documents are stored in memory, do not turn the power off. This will erase all of the contents.
- ♦ If documents received in memory are lost due to a power failure or other interruption in the power supply, a CLEAR REPORT will be printed out when the power is restored. This gives information about the receptions lost, including the fax numbers of the transmitting machines if they are available.

# **4. Making Copies**

Your fax machine can also be used to make copies. Single and multiple copies (up to 50 per original) can be made, enabling your fax to double as a convenience office copier.

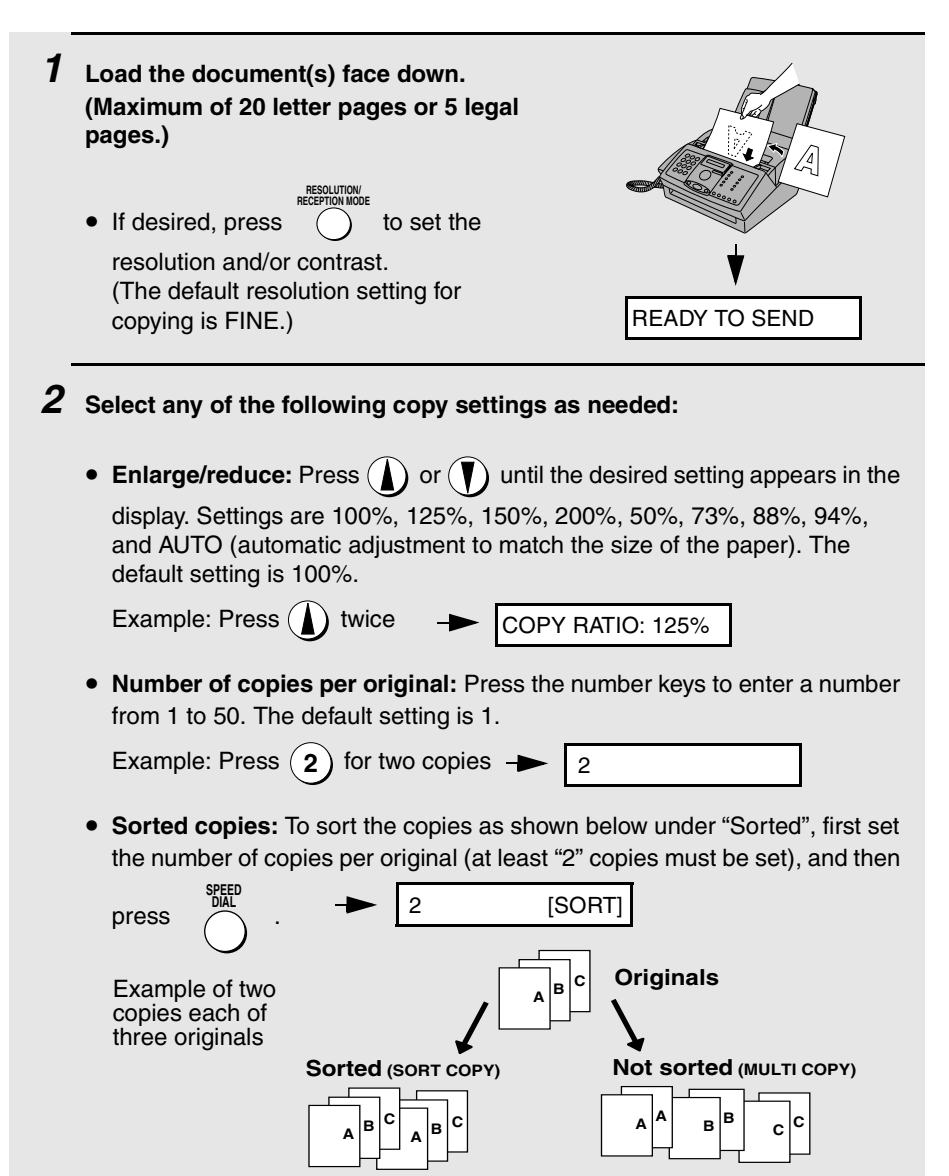

### **3** When you are ready to begin copying, press (D)

#### **If MEMORY IS FULL appears...**

If you place a large number of originals in the feeder, the memory may become full before all pages can be scanned (the display will show MEMORY

**COPY/HELP**

IS FULL). If this happens, press  $\overline{\text{max}}$  to copy the pages that have been scanned, and then repeat the copy procedure for the remaining pages, including the page that was being scanned when the memory became full.

#### **Copy Cut-off**

When making a copy of a document that is longer than the printing paper, use the copy cut-off setting to select whether the remaining part of the document will be cut off or printed on a second page. The initial setting is YES (cut off the remainder). To change the setting, follow the steps below.

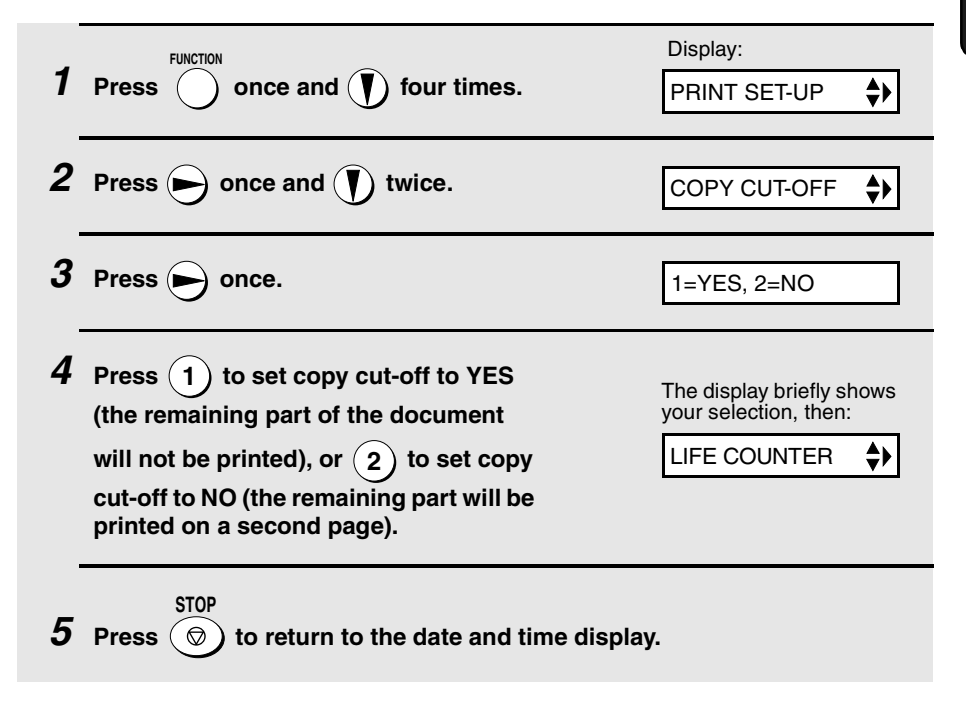

**67**

# **5. Answering Machine Connection**

## **Connecting an Answering Machine**

If desired, you can connect an answering machine to your fax machine's **TEL. SET** jack This will allow you to receive both voice messages and faxes when you are out.

♦ **Important:** If the answering machine is not connected to the **TEL. SET** jack on the fax as shown, the setup will not operate properly.

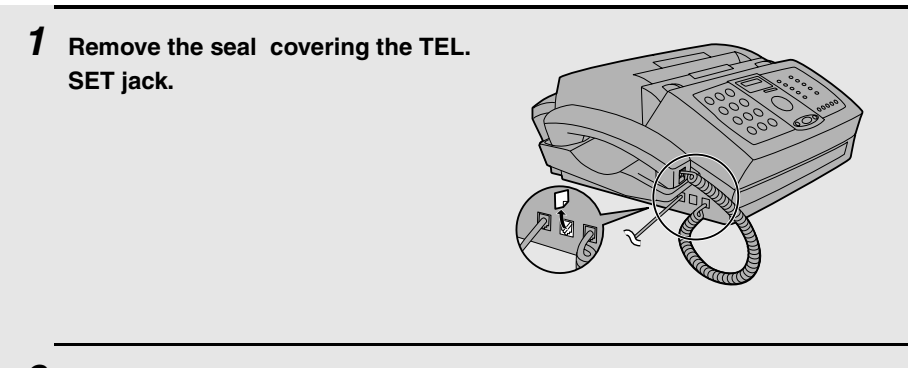

- **2 Connect the answering machine's telephone line jack to the TEL. SET jack.**
	- If desired, you can connect an extension phone to your answering machine's extension phone jack.

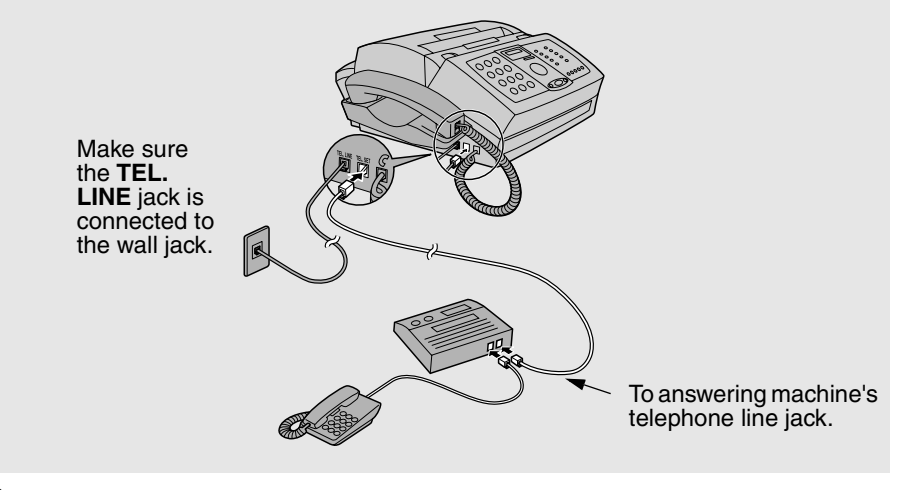

#### **Changing the outgoing message**

The outgoing message (OGM) of your answering machine should be changed to inform callers who want to send a fax to press their Start key. For example, your message might go as follows:

"Hello. You've reached the ABC company. No one is available to take your call right now. Please leave a message after the beep or press your facsimile Start key to send a fax. Thank you for calling."

- $\triangleq$  It is advisable to keep the length of the message under 10 seconds. If it is too long, you may have difficulty receiving faxes sent by automatic dialing.
- $\blacklozenge$  If your outgoing message must be longer than 10 seconds, leave a pause of about four seconds at the beginning of the message. This will give your fax a chance to detect fax tones sent when automatic dialing is used.

## **Using the Answering Machine Connection**

When you go out, activate the answering machine connection as follows:

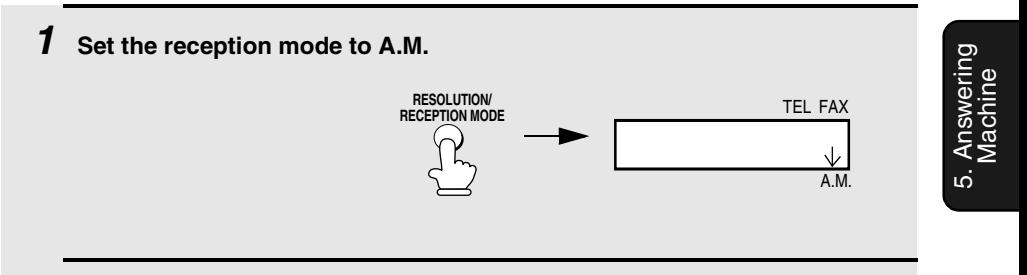

- **2 Set your answering machine to auto answer.**
	- ♦ Your answering machine must be set to answer on a maximum of two rings. If not, you may not be able to receive faxes sent by automatic dialling.
	- ♦ If your answering machine has a toll saver function, make sure that it will answer by the fourth ring.

**Note:** If your answering machine has a remote retrieval function, make sure the code used to activate remote retrieval is different from the code used to activate fax reception with an extension telephone (see page 63). If they are the same, entering the code from an outside telephone to retrieve messages will cause the fax machine to be activated.

#### **How answering machine mode operates**

While you are out, all of your incoming calls will be answered by your answering machine and its outgoing message will play. Voice callers can leave a message. During this time, your fax will quietly monitor the line. If your fax detects a fax tone or a duration of silence greater than four seconds, it will take over the line and begin reception.

- $\triangle$  If the connection is not good or there is noise on the line, the answering machine and/or fax machine may not respond properly.
- ♦ The call counter on your answering machine may indicate that voice messages were received, when only fax messages were received.
- ♦ To prevent the fax from taking over the line and beginning reception if you call in from an external phone or answer on an extension phone, press any three keys (other than the code to activate fax reception, "5", " $\star$ ", and " $\star$ ") on the dial pad of the phone. This can only be performed from a phone capable of tone dialling.

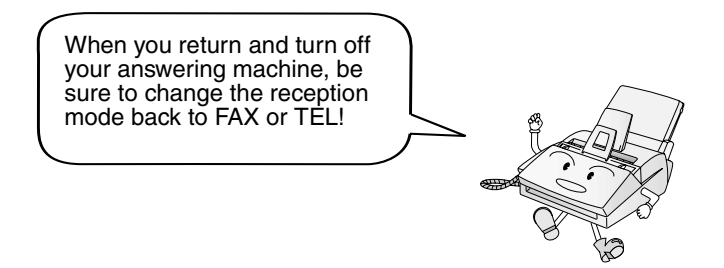

### **Optional A.M. Mode Settings**

If necessary, you can use the following settings to improve the response of the answering machine connection to incoming calls.

#### **Quiet Detect Time**

This function causes the fax machine to take over the line and begin reception if a certain duration of silence is detected after the answering machine answers.
Time selections for the period of silence are 1 to 10 seconds. Quiet Detect Time has been set to 4 seconds at the factory. This gives the best performance with most answering machines; however, you may need to adjust this setting depending on the disconnect time of your answering machine.

Some answering machines may have unusually fast disconnect times (equal to or very slightly less than 4 seconds), which means that the answering machine may disconnect the line before fax reception can begin. In this case, try a Quiet Detect Time setting of about 3 seconds.

If the fax machine is interrupting callers before they can leave a message, try a longer Quiet Detect Time setting. If your outgoing message includes a period of silence, make sure that the setting is longer than that period of silence, or re-record your outgoing message to shorten the silence.

**Note:** Quiet Detect Time can be turned off by entering "00" for the time. Note, however, that the fax machine will not be able to receive faxes sent manually by Normal Dialing.

To change the setting, follow the steps below.

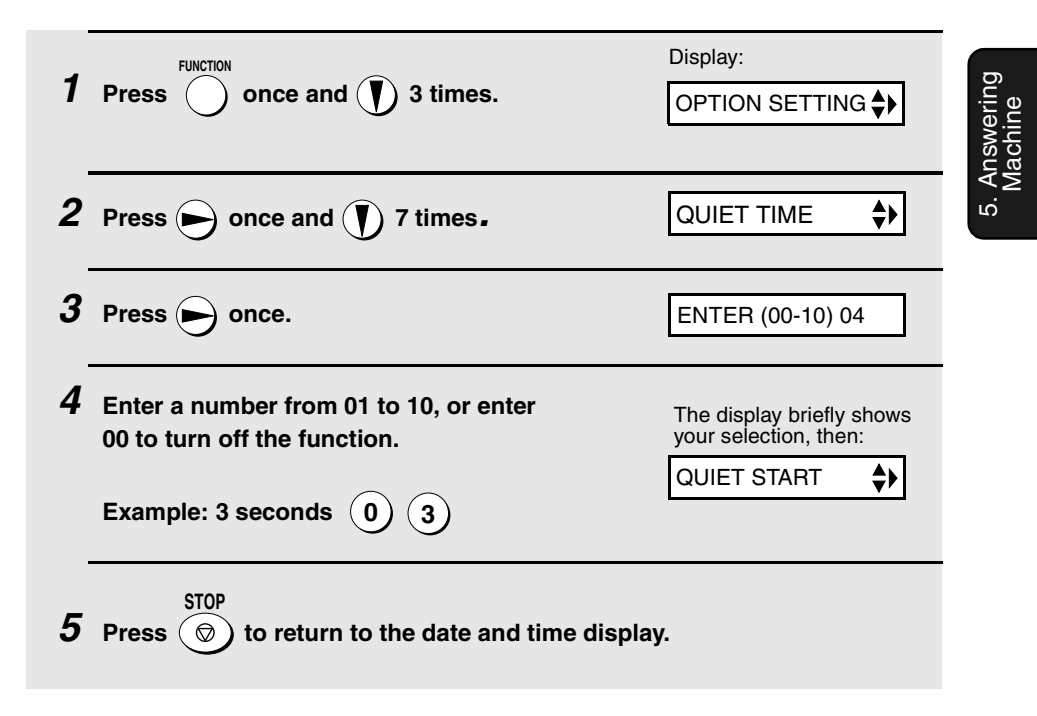

### **Quiet Detect Start Time**

This setting can be used to delay the start of the Quiet Detect Time function. For example, if you want to insert a pause at the beginning of your answering machine's outgoing message to ensure clear detection of fax signals, you can use this setting to delay the start of silence detection so that the pause will not cause the fax to take over the line.

Quiet Detect Start Timing has been set to five seconds at the factory. You can change this setting by entering a 2-digit number equal to the desired number of seconds of the delay, or turn the function off by enttering **00**. As general guide, the delay time should be slightly longer than the pause before the outgoing message.

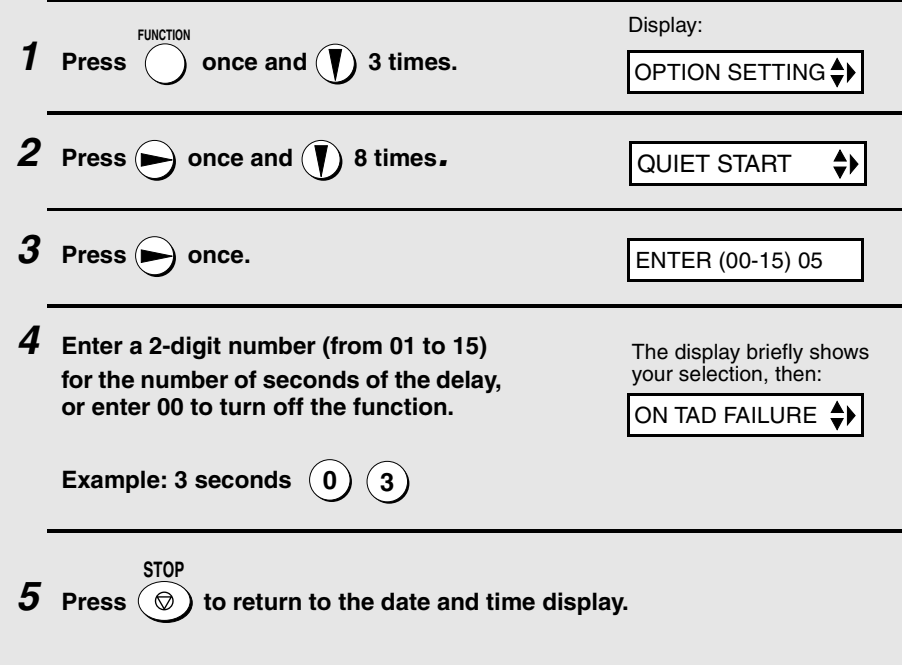

### **On TAD Failure**

When this function is turned on, your fax will answer the call after 5 rings if the answering machine for some reason fails to answer before that time. This ensures that you will receive fax messages even if the answering machine's tape fills up or the answering machine is not turned on.

This function has been turned off at the factory. If you want to turn it on, follow the steps below:

#### **Note:**

When this function is turned on, make sure that the answering machine is set to answer on 4 rings or less. If it isn't, the fax will always answer first, preventing callers from leaving voice messages.

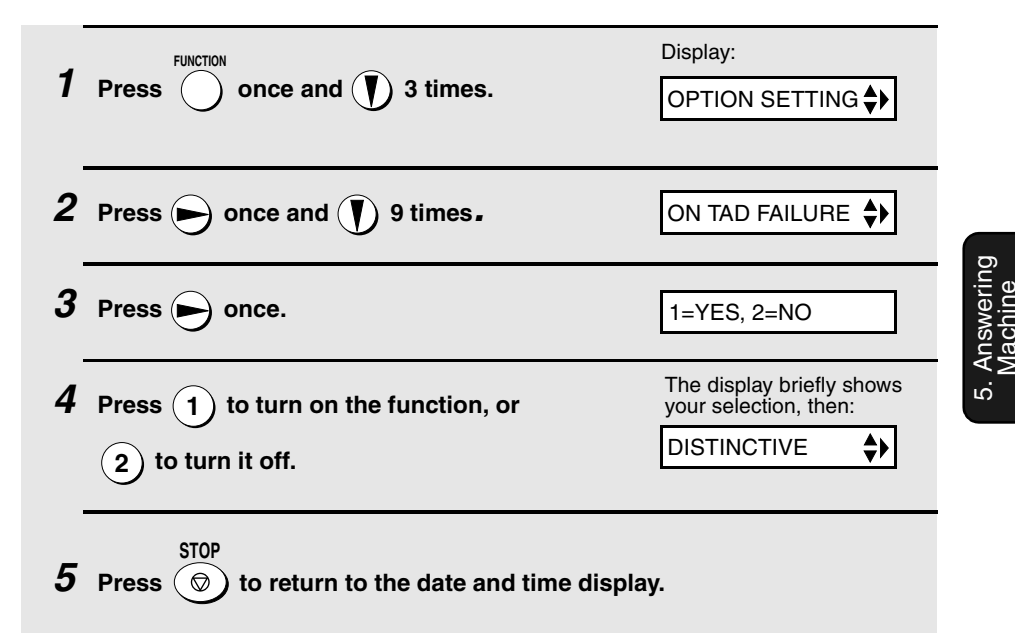

# **6. Special Functions**

## **Distinctive Ring (Requires Subscription to Service)**

**Important:**

- ♦ **To use distinctive ring, you must subscribe to a distinctive ring service from your local phone company.**
- ♦ Note that your fax machine may not be compatible with some distinctive ring services.

Distinctive ring is a service offered by some local telephone companies whereby they assign an additional second number to your regular single line. The second number rings differently from your normal number.

If you subscribe to a distinctive ring service, you can set the fax machine to automatically answer when your second number is called. This allows you to use the second number as an exclusive fax number. To have your fax automatically answer when your second number is called, follow the steps below:

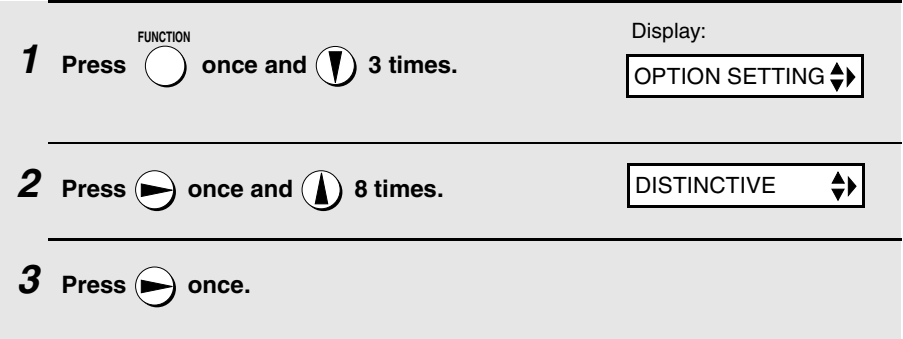

**4 Press a number from 1 to 3 to select the ring pattern below that matches your second number's ring pattern. Press 4 to have your fax automatically answer your normal telephone number. Press 5 to turn off the distinctive ring function.**

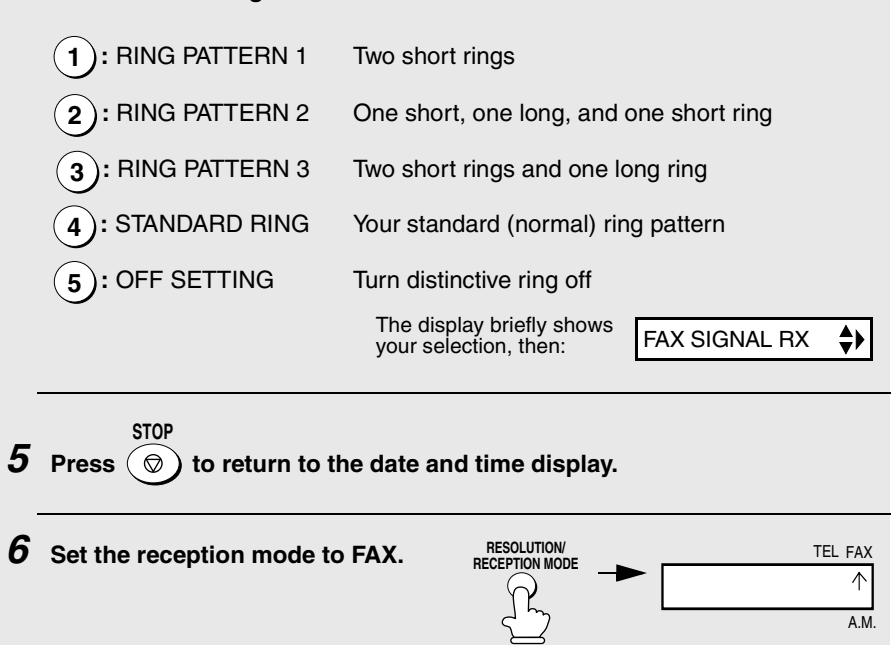

 $\blacklozenge$  When using distinctive ring, you must set the reception mode of your fax machine to FAX. When your designated fax number is dialed, your fax will automatically answer and begin reception after two rings. Note that other devices on the same line will also ring until your fax answers. If one of your other numbers is dialed, the fax will ring; however, it will not answer.

### **Blocking Reception of Unwanted Faxes**

The Anti Junk Fax function allows you to block reception of faxes from parties that you specify. This saves paper by not printing out unwanted "junk" faxes. To use this function, follow the steps below to enter the fax numbers from which you do not wish to receive faxes. Up to five fax numbers can be entered.

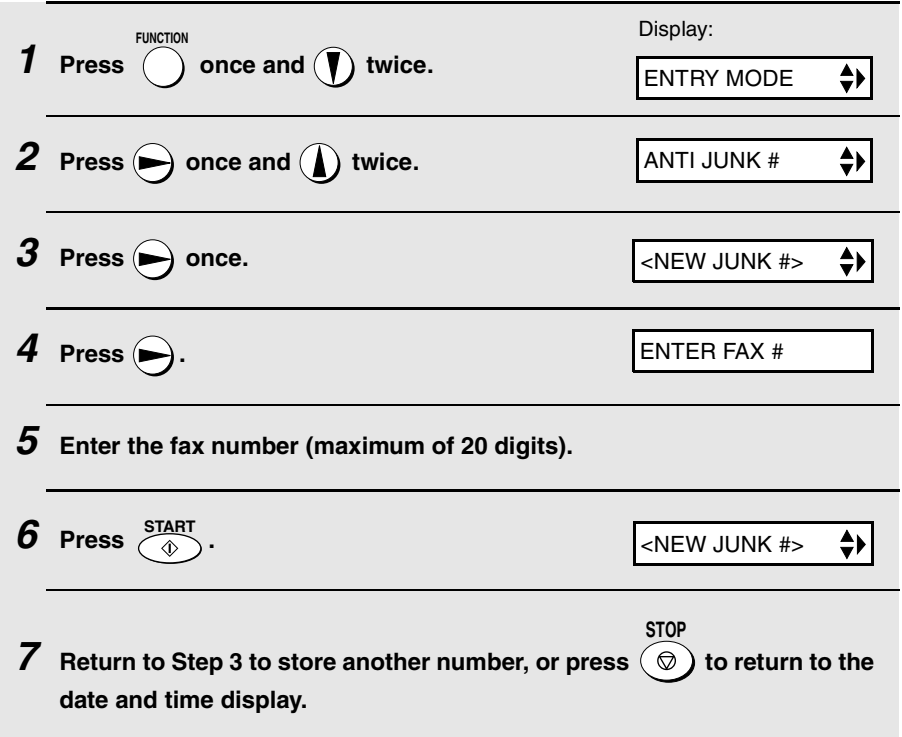

### **Editing and clearing anti junk numbers**

If you need to make changes to a previously stored anti junk number, or clear a number, follow these steps:

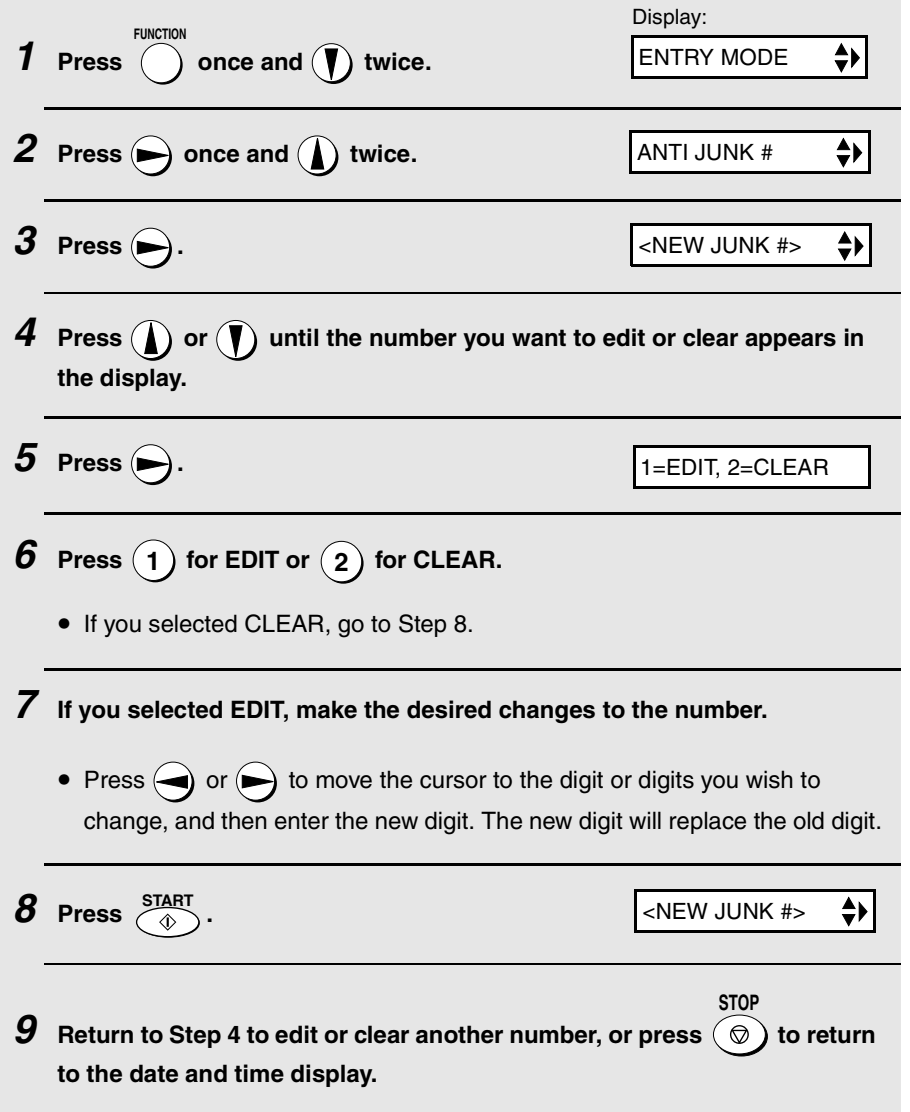

# **Polling (Requesting a Fax Transmission)**

Polling allows you to call another fax machine and have it send a document (previously loaded in its feeder) to your machine without operator assistance. In other words, the receiving fax machine, not the transmitting fax machine, initiates the transmission.

To use the polling function, you must first set Rapid Key 08/POLL for use as a polling key.

♦ When Rapid Key 08/POLL is set as a polling key, it cannot be used for Rapid Key dialing.

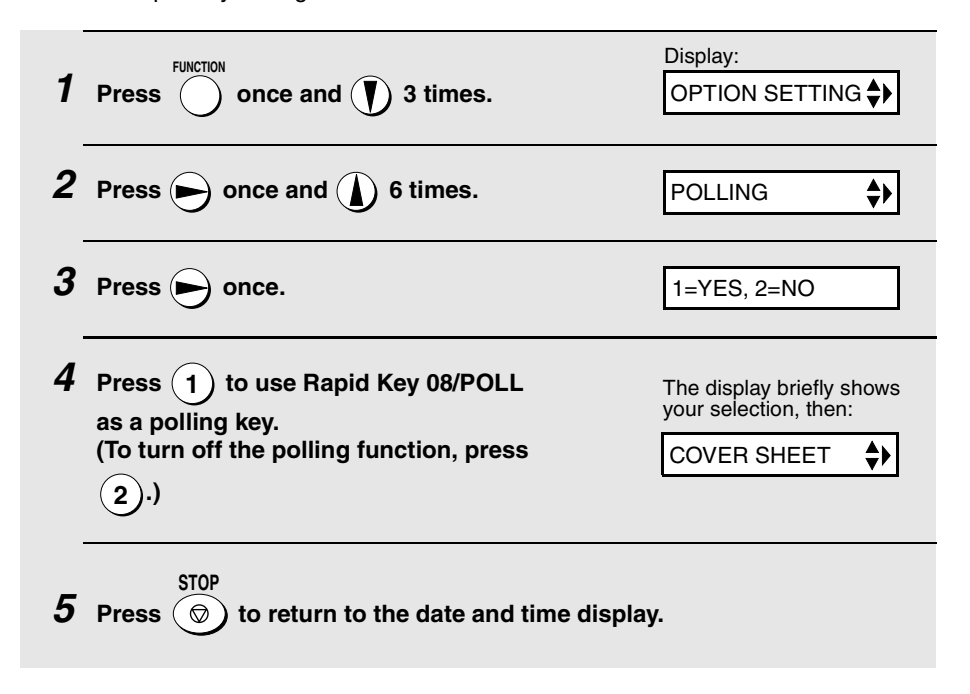

### **Requesting transmission**

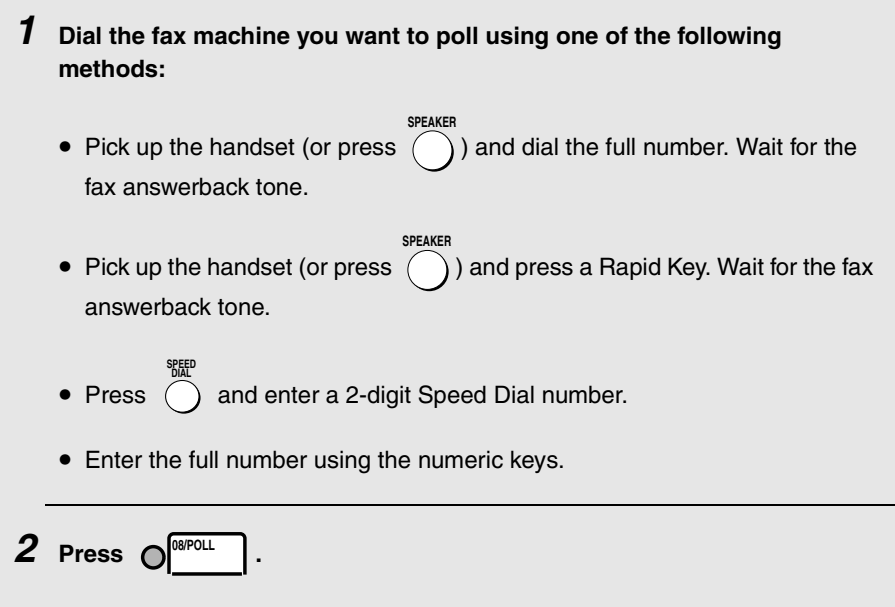

• If you used the handset, replace it when POLLING appears in the display. Reception will begin.

### **Being polled (Memory polling)**

To let another fax machine poll your fax machine, you must first store the document(s) in memory using the following procedure. Transmission will take place when the other fax machine calls your fax machine and activates polling. You can choose whether to allow polling only once, or an unlimited number of times. In the latter case, your fax machine can be used as an electronic "bulletin board".

♦ If you allow polling only once, the document(s) will be automatically cleared from memory after polling. If you allow polling an unlimited number of times, the document will remain in memory until you clear it as explained in the following section, *Clearing a memory polling document*.

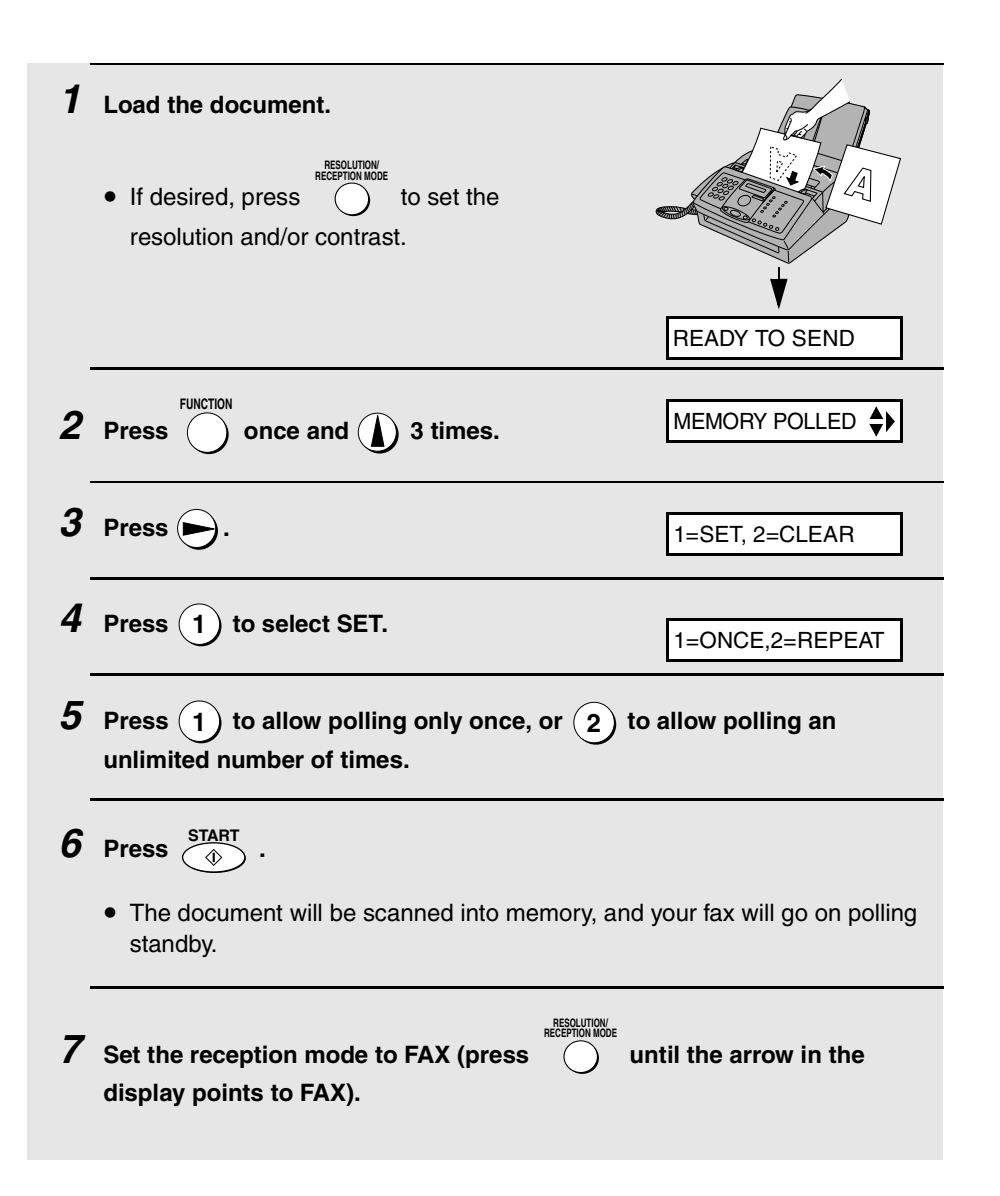

### **Clearing a memory polling document**

To clear a memory polling document from memory, follow these steps:

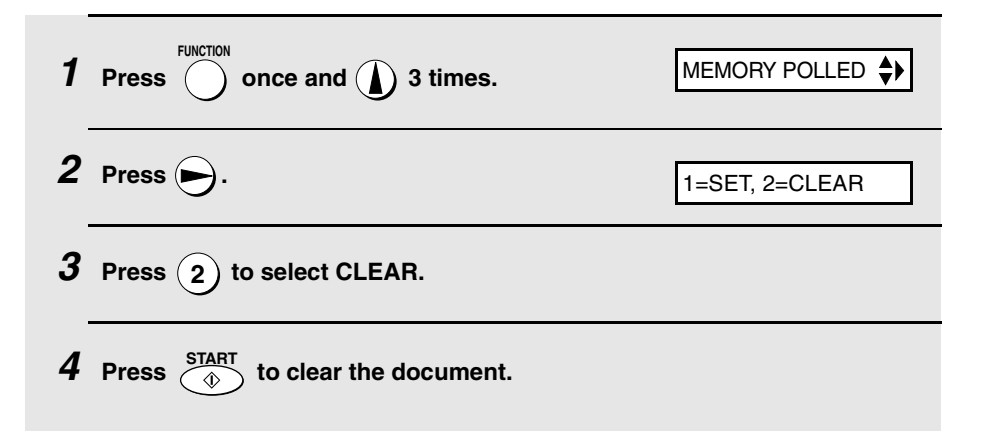

### **Polling security**

Polling Security allows you to prevent unauthorized polling of your machine. When this function is turned on, polling will only take place when the fax number of the polling fax machine has been entered in your machine's list of permitted fax numbers (called "passcode numbers"). The number of the polling fax must also be correctly programmed into itself for identification.

To use Polling Security, follow the steps below to turn the function on, and then enter permitted numbers as explained on the following page.

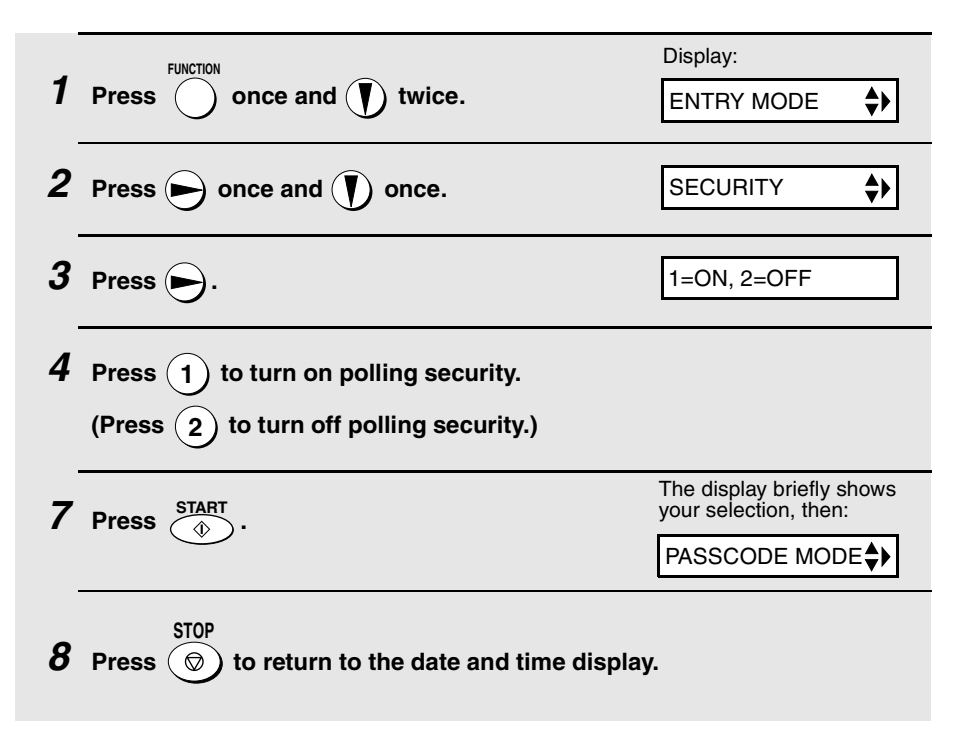

### **Storing fax numbers for polling permission**

You can store up to 10 fax numbers in your machine's list of permitted numbers.

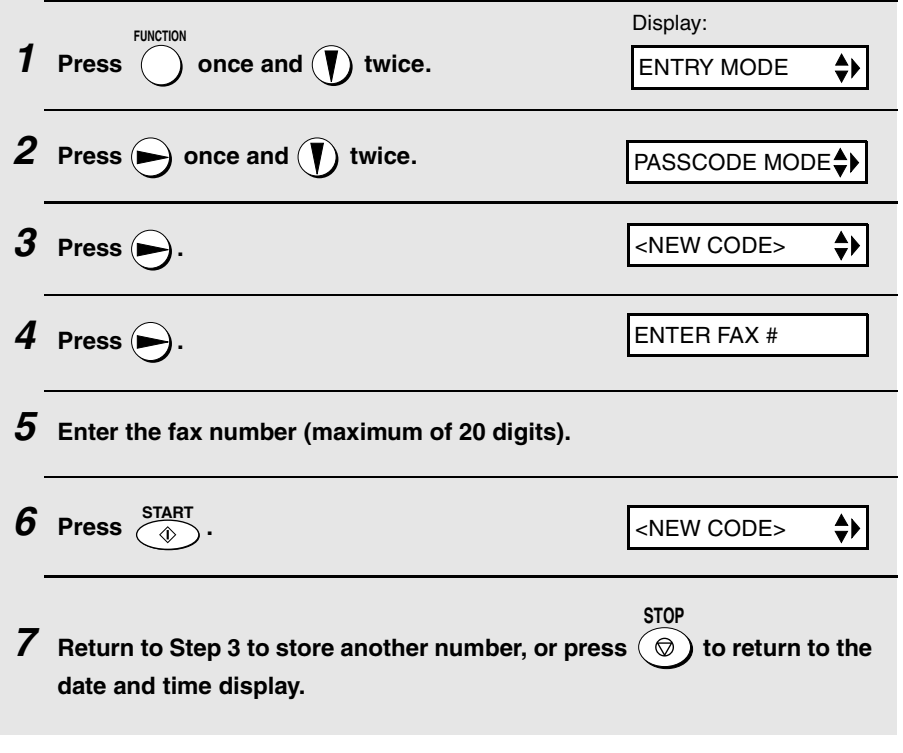

### **Editing and clearing polling permission numbers**

If you need to make changes to a previously stored polling permission number, or clear a number, follow these steps:

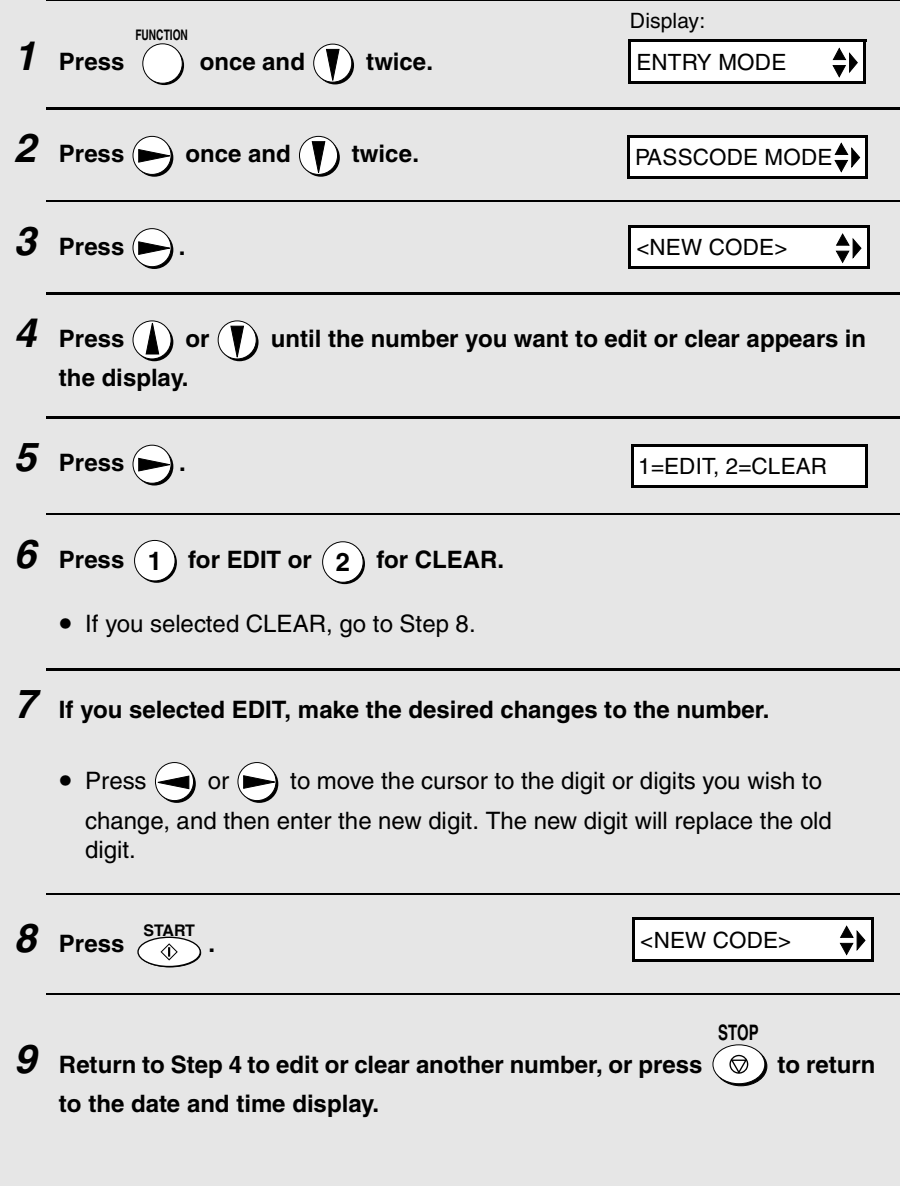

# **7. Printing Lists**

You can print lists showing settings and information entered in the fax machine, and a report showing recent fax transactions. The lists and report are described below. To print a list or report, follow these steps.

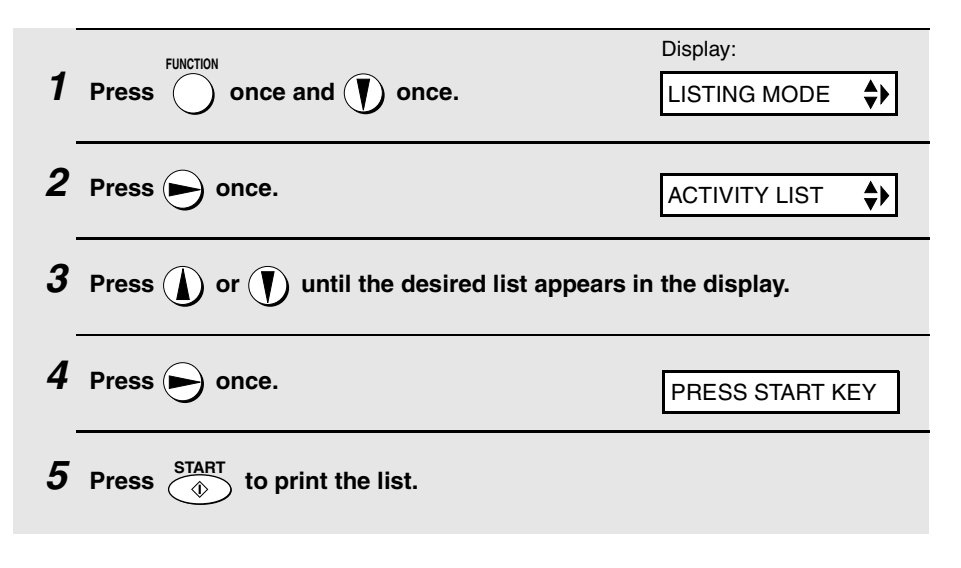

### **Activity Report**

This report shows information on your most recent 30 fax transactions. The report is divided into two parts: the TRANSMISSIONS ACTIVITY REPORT, which shows information on fax transmissions, and the RECEPTIONS ACTIVITY REPORT, which shows information on fax receptions.

- ♦ All information is erased after a report is printed out. If information on 30 fax transactions accumulates, the information on the oldest transaction will be deleted each time a new transaction takes place.
- ♦ You can have the Activity Report printed out automatically each time information on 30 fax transactions accumulates. See page 89.
- ♦ The Activity Report contains the same headings as the Transaction Report. See page 87 for an explanation of the headings.

### **Telephone Number List**

This list shows the fax and phone numbers that have been stored for automatic dialing.

### **Group List**

This list shows the fax numbers that have been stored in each Group Key.

### **Setup List**

This list shows your current selections for the **FUNCTION** key settings. The list also shows your name and fax/telephone number as entered in the machine, and a sample of the header printed at the top of every page you transmit (**HEADER PRINT**).

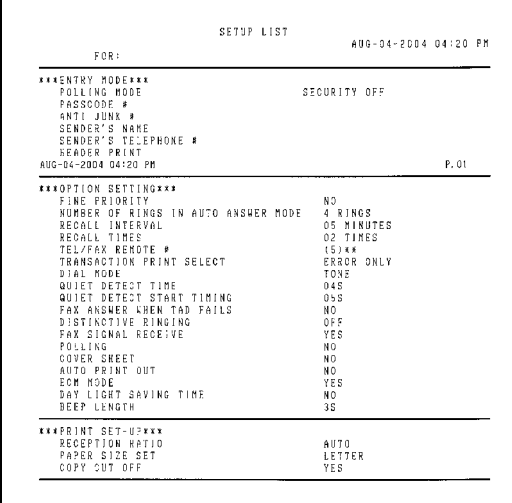

### **Transaction Report**

This report is printed out automatically after an operation is completed to allow you to check the result. Your fax machine is set at the factory to print out the report only when an error occurs.

♦ The Transaction report cannot be printed on demand.

#### **Headings in the Transaction Report**

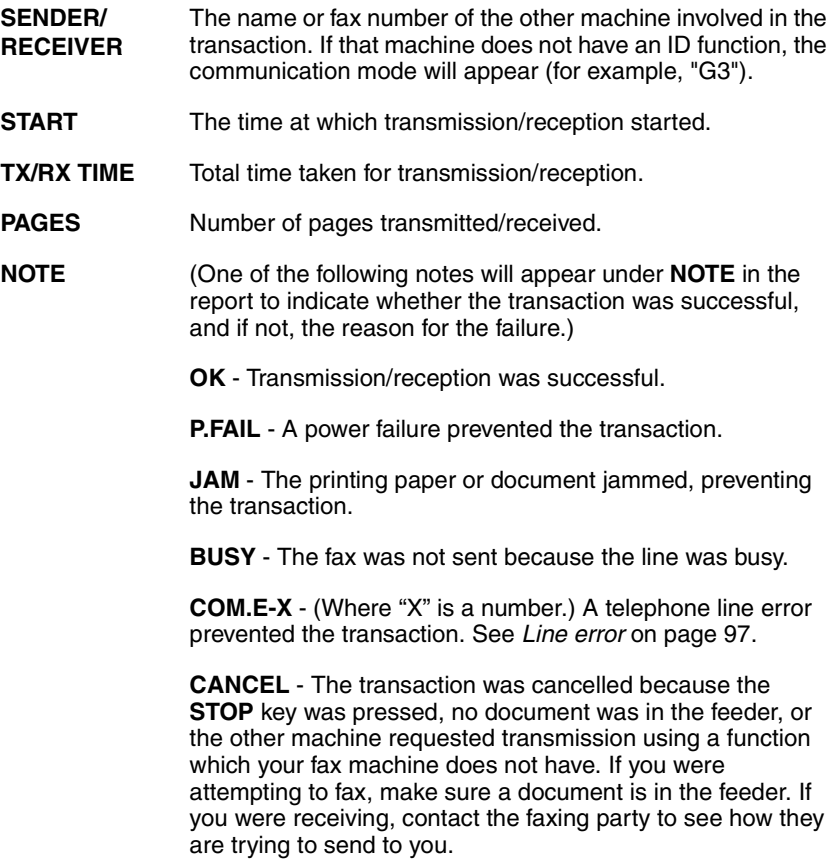

### **Transaction Report print condition**

You can change the condition under which a Transaction Report is printed out. Follow the steps below.

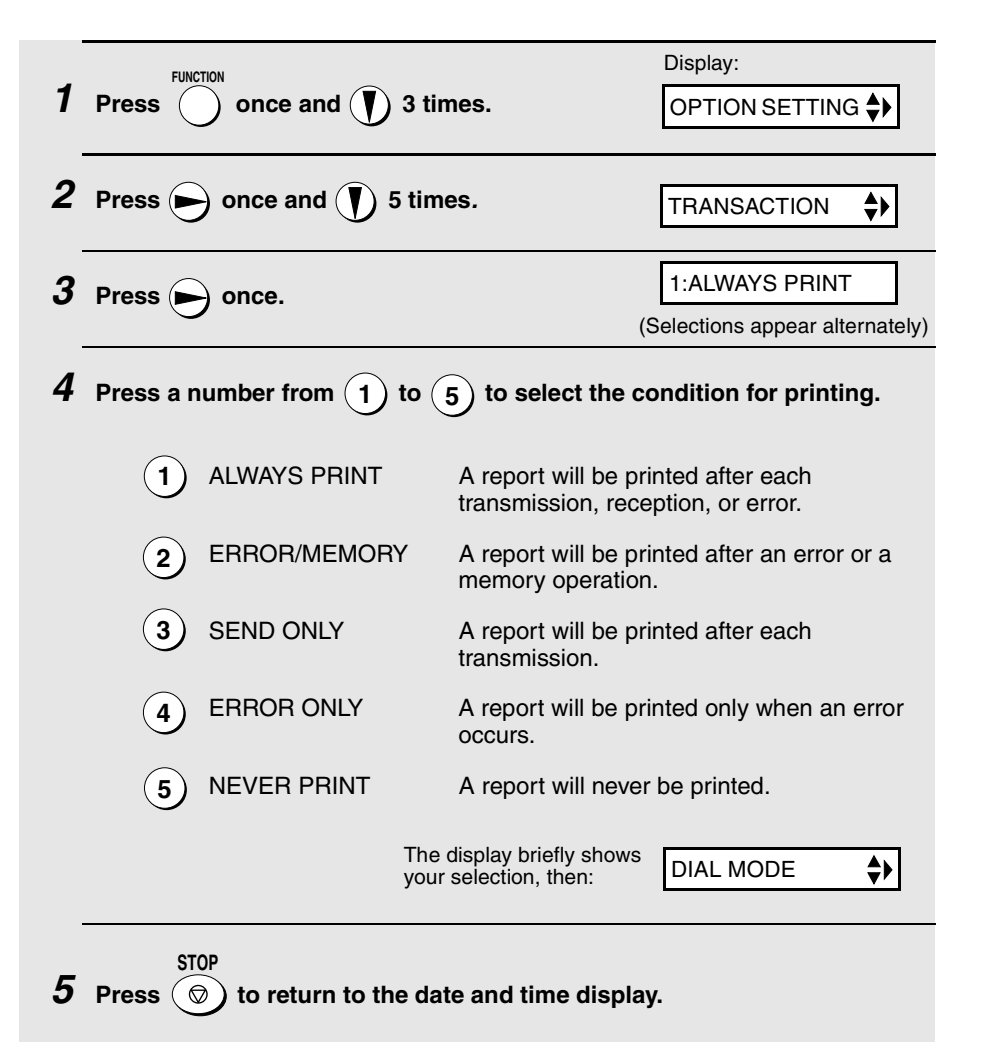

### **Auto print-out of Activity Report**

You can set the Activity Report to print automatically whenever information on 30 fax transactions has accumulated. (A report can still be printed on demand at any time.) Follow these steps:

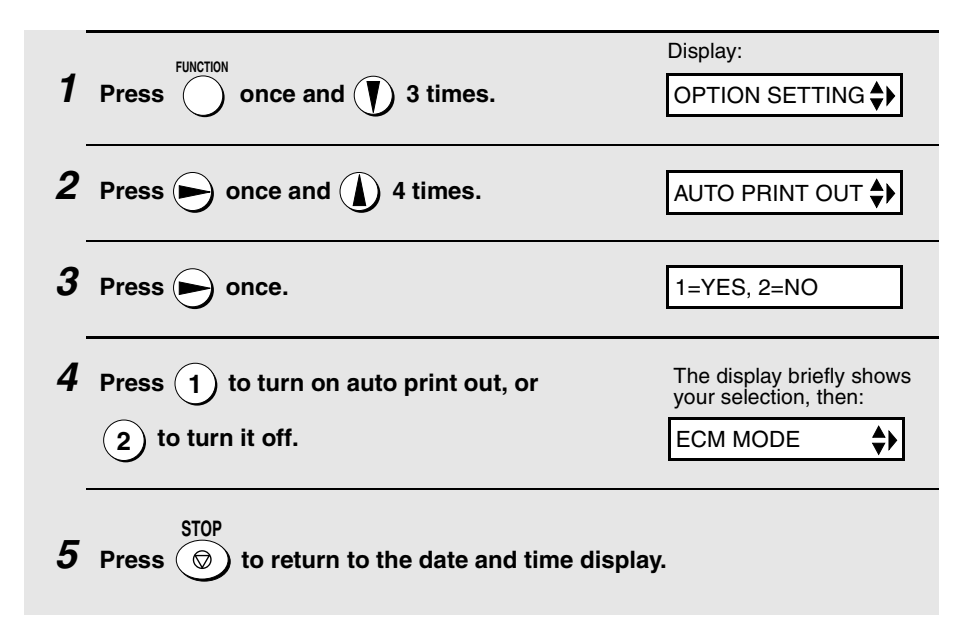

# **8. Maintenance**

## **Scanning glass and rollers**

Clean the scanning glass and rollers frequently to ensure that your transmitted images and copies are of the highest quality.

Open the operation panel (grasp the panel release and pull up), and wipe the scanning glass, rollers and white backplate with a soft cloth.

 $\blacklozenge$  Make sure that all dirt and stains (such as correcting fluid) are removed, as dirts and stains will cause vertical lines on transmitted images and copies.

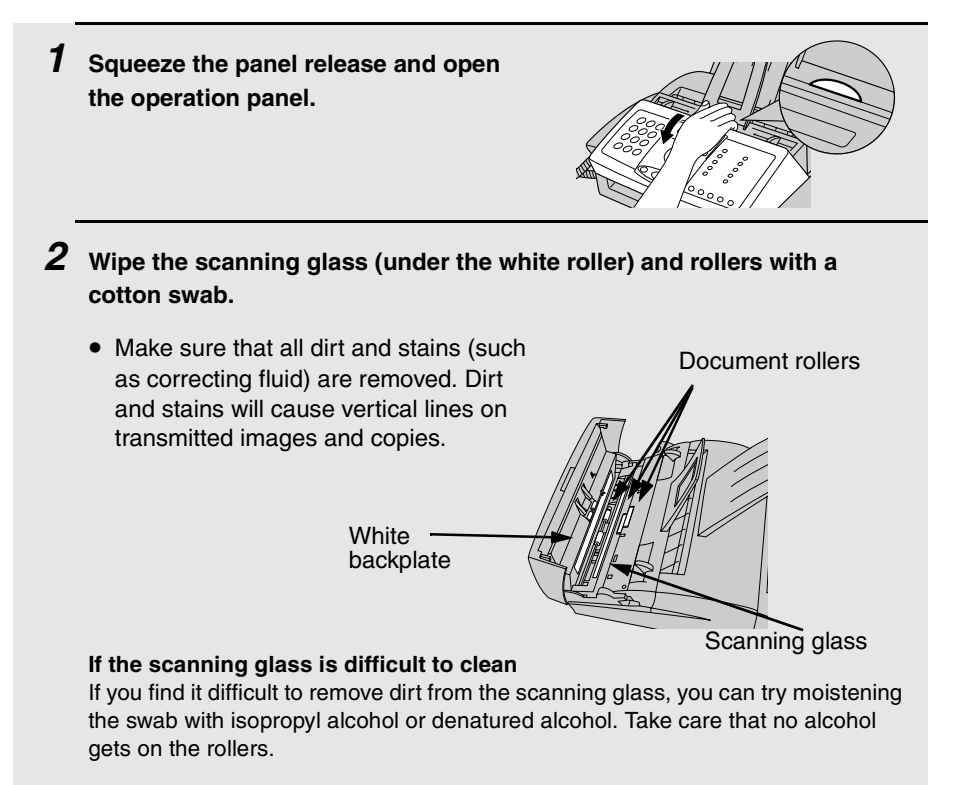

**3 Close the operation panel.**

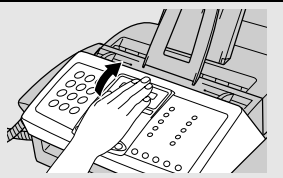

# **The housing**

Wipe the external parts and surface of the machine with a dry cloth.

#### **Caution!**

♦ Do not use benzene or thinner. These solvents may damage or discolor the machine.

# **Replacing the toner cartridge**

When the toner cartridge nears empty (about 100 pages can still be printed). TONER NEAR EMPTY will appear in the display. When the toner cartridge is empty, TONER EMPTY, REPLACE TONER, and CLR TONER COUNT will appear alternately in the display. Printing will no longer be possible.

Replace the toner cartridge with the following cartridge:

#### **Sharp FO-29ND toner cartridge**

- **1 Grasp the print compartment cover at both sides as shown, and pull up to open the cover.**
	- **Caution!**

The fusing unit inside the print compartment becomes very hot during operation. Do not touch the inside of the compartment or the paper guide on the underside of the print compartment cover.

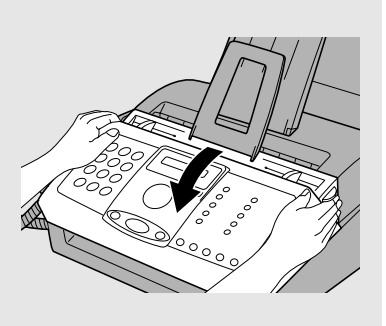

- **2 Grasp the finger hold on the toner cartridge handle where it is marked PUSH, and pull the handle out. Rehold the handle and pull the toner cartridge out of the compartment.**
	- Dispose of the old toner cartridge according to local regulations. If in doubt, contact your local waste disposal agency.

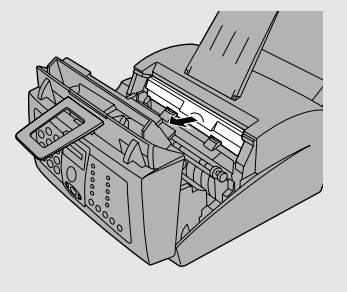

**3 Install the new toner cartridge and reset the toner counter (see page 15).**

### **Replacing the drum cartridge**

### **Viewing the total number of pages printed**

To maintain excellent printing quality, we recommend that you replace the drum cartridge after 20,000 pages have been printed. Follow these steps to view the total number of pages printed:

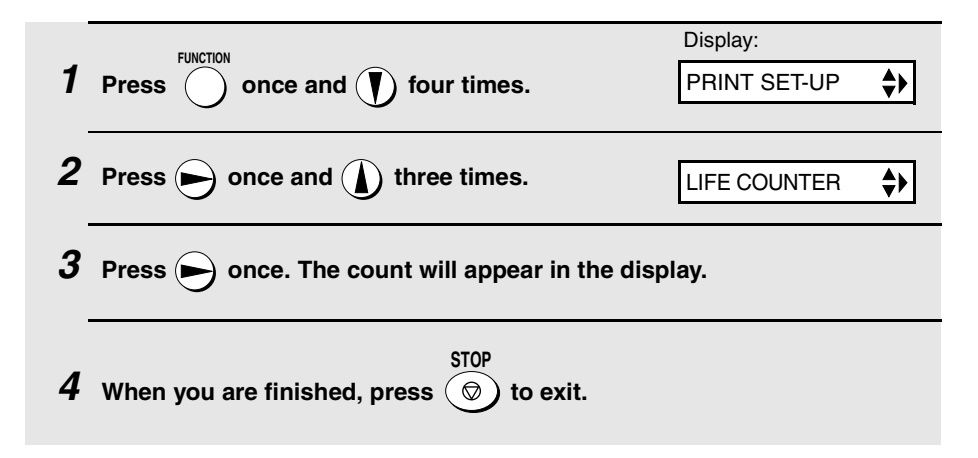

### **Replacing the drum cartridge**

When 20,000 pages have been printed, DRUM LIFE OVER will appear in the display. Replace the drum cartridge with the following cartrige:

#### **Sharp FO-29DR drum cartridge**

Maintenance

- **1 Grasp the print compartment cover at both sides as shown, and pull up to open the cover.**
	- **Caution!**

The fusing unit inside the print compartment becomes very hot during operation. Do not touch the inside of the compartment or the paper guide on the underside of the print compartment cover.

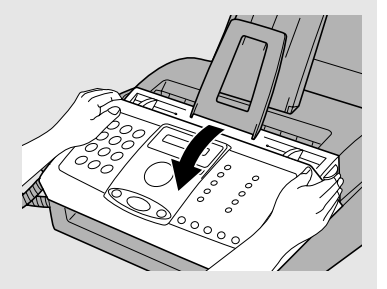

- **2 Grasp the finger hold on the toner cartridge handle where it is marked PUSH, and pull the handle out. Rehold the handle and pull the toner cartridge out of the compartment.**
	- Place the toner cartridge on a sheet of paper on a level surface.
- **3 Grasp the tabs on the drum cartridge handle with both hands and gently pull the cartridge out of the machine.**

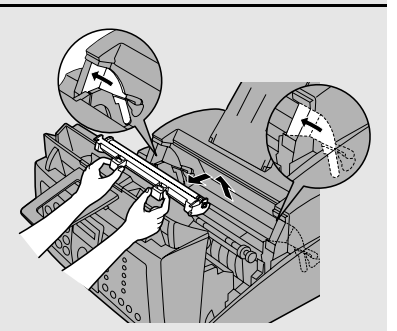

**4 Remove the new drum cartridge from its packaging, and then remove the sheet of protective paper from the drum cartridge.**

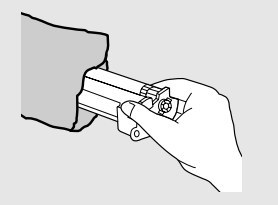

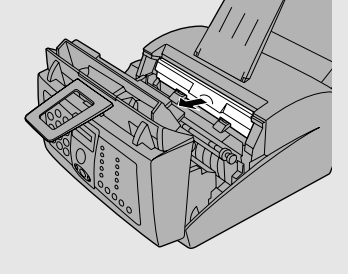

- **5 Insert the drum cartridge into the print compartment, holding the tabs on the drum cartridge handle with both hands.**
	- To insert the cartridge, align the guides on the cartridge with the runners on the sides of the compartment.

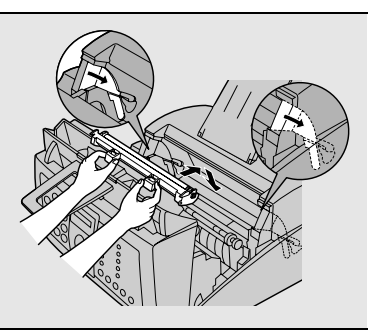

**6 Replace the toner cartridge and close the print compartment cover (see page 15). When finished, reset the drum cartridge counter as explained on page 18.**

Maintenance

Download from Www.Somanuals.com. All Manuals Search And Download.

# **Cleaning the drum cartridge**

If you find that characters or parts of an image are missing from your printed pages, the drum in the drum cartridge may need cleaning. Follow the steps below to clean the drum.

- **1 Grasp the print compartment cover at both sides as shown, and pull up to open the cover.**
	- **Caution!** The fusing unit inside the print compartment becomes very hot during operation. Do not touch the inside of the compartment or the paper guide on the underside of the print compartment cover.
- **2 Grasp the finger hold on the toner cartridge handle where it is marked PUSH, and pull the handle out. Rehold the handle and pull the toner cartridge out of the compartment.**
	- Place the toner cartridge on a sheet of paper on a level surface.
- **3 Grasp the tabs on the drum cartridge handle with both hands and gently pull the cartridge out of the machine.**

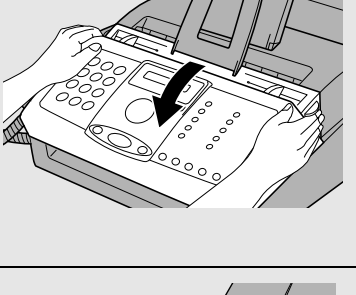

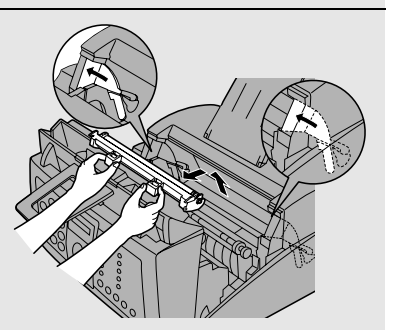

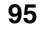

- **4 Take a sheet of clean paper and roll it into a tube. Roll it tightly so that the diameter of the holes at each end is less than the thickness of your little finger.**
- **5 Gently wipe the surface of the drum with the rolled-up paper to remove any particles of toner caked on the drum.**
	- Do not let the drum surface come into contact with anything other than the rolled-up paper. Fingerprints, water, alcohol, and other solvents will damage the drum surface.
	- Do not touch the drum surface with the edges of the rolled-up paper.
- **6 Replace the drum cartridge, holding the tabs on the drum cartridge handle with both hands.**
	- To insert the cartridge, align the guides on the cartridge with the runners on the sides of the compartment.

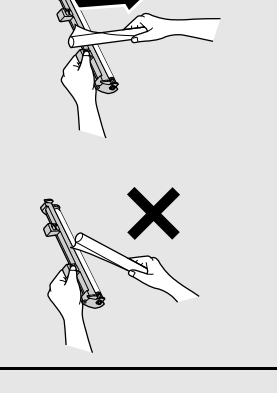

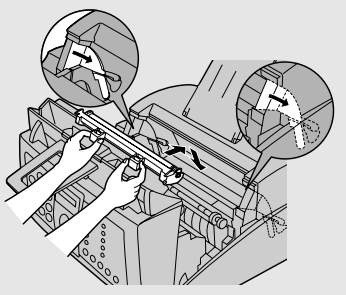

**7 Replace the toner cartridge and close the print compartment cover (see page 15).** 

# **Problems and Solutions**

If you have any problems with your fax, first refer to the following troubleshooting guide.

### **Line error**

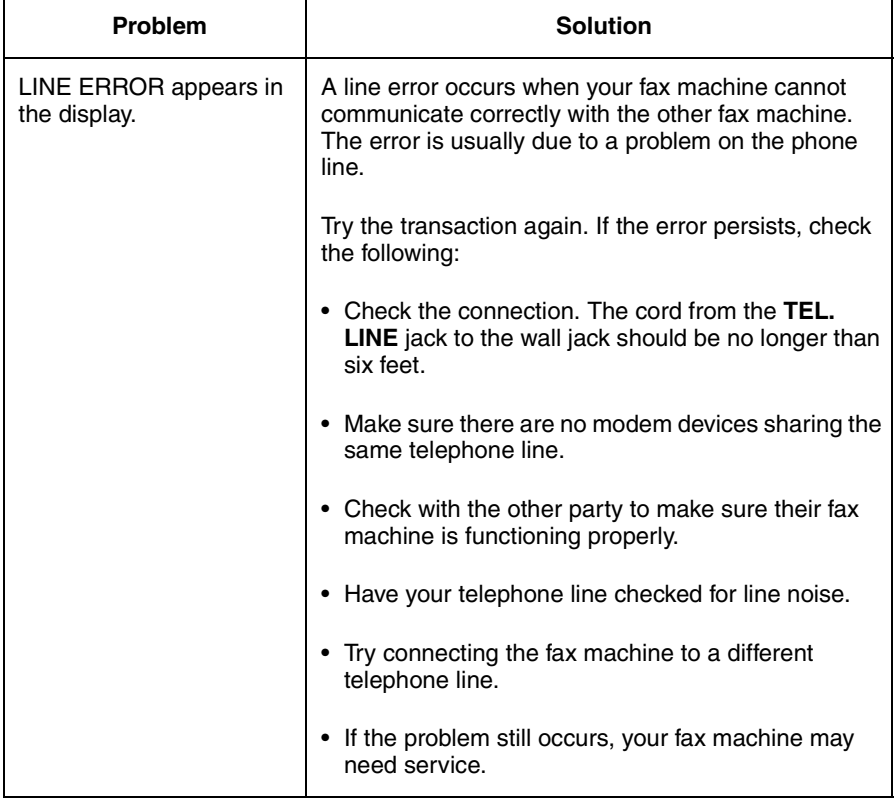

### **Dialing and transmission problems**

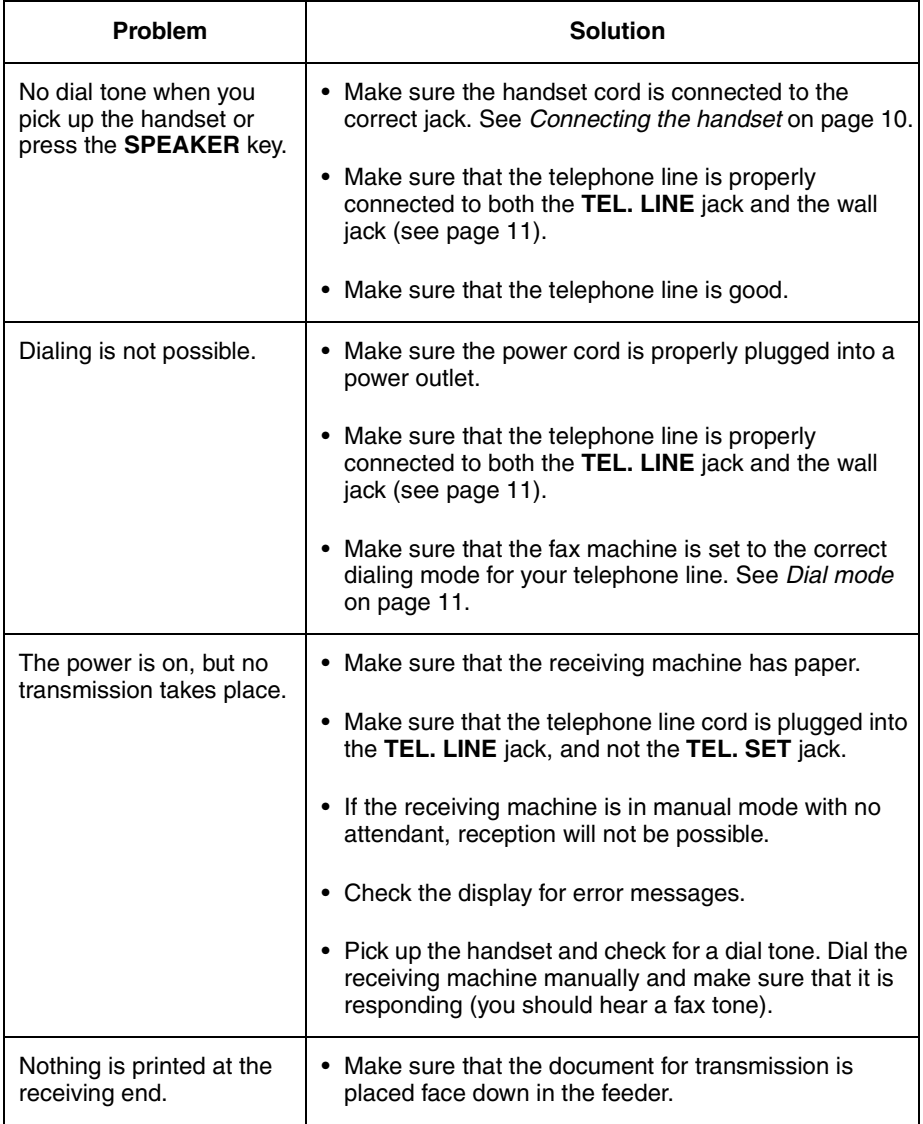

9. Trouble-9. Trouble-<br>shooting

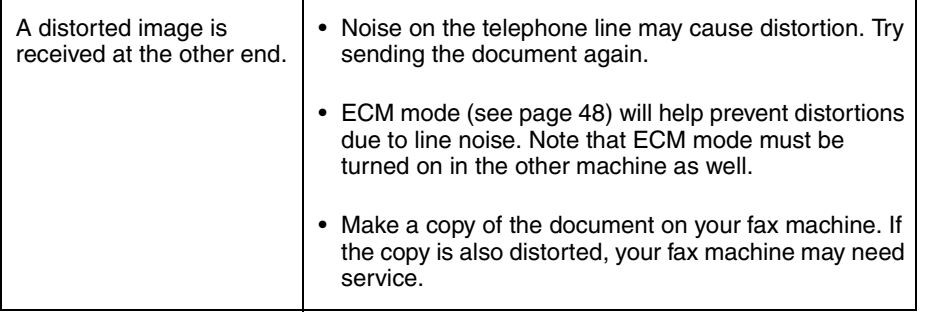

### **Reception and copying problems**

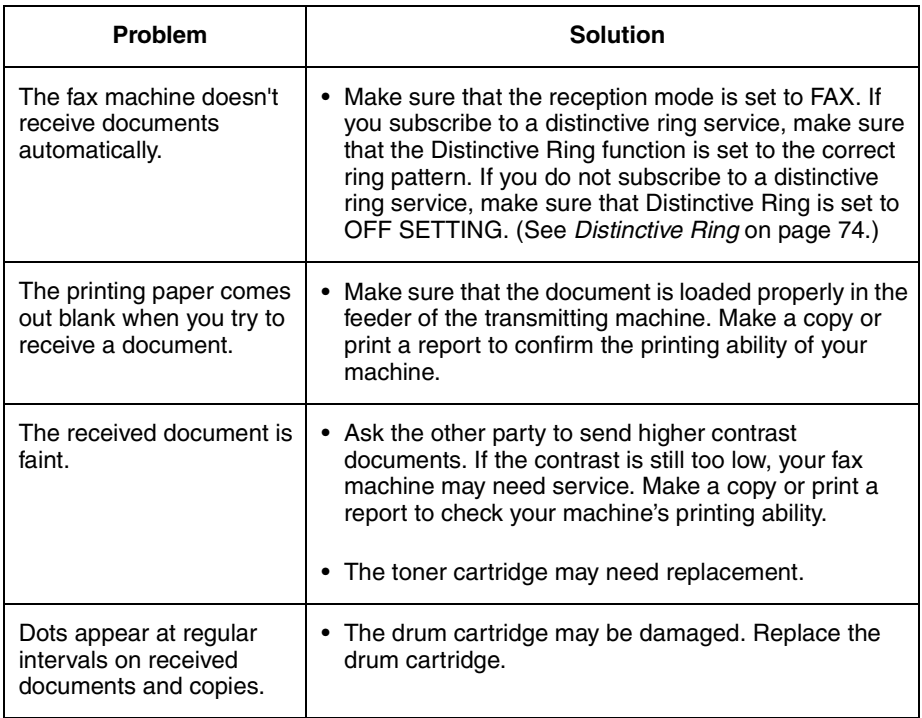

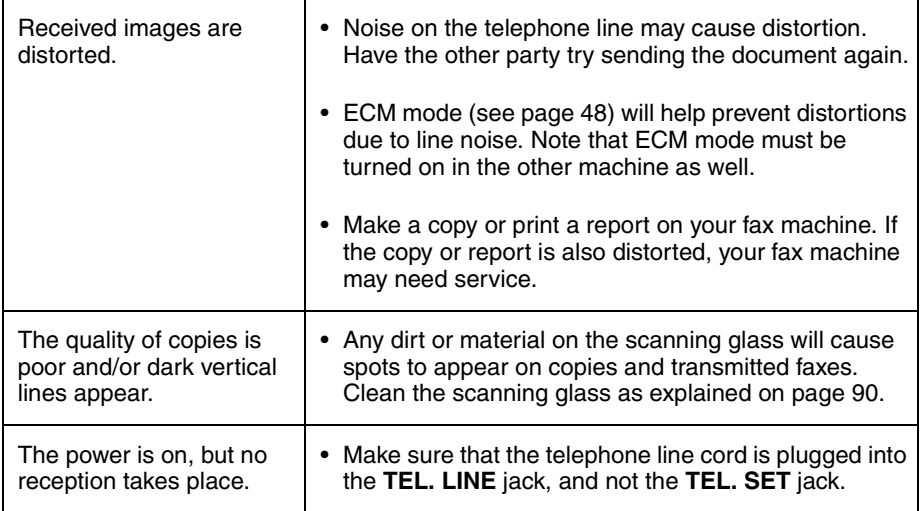

### **General problems**

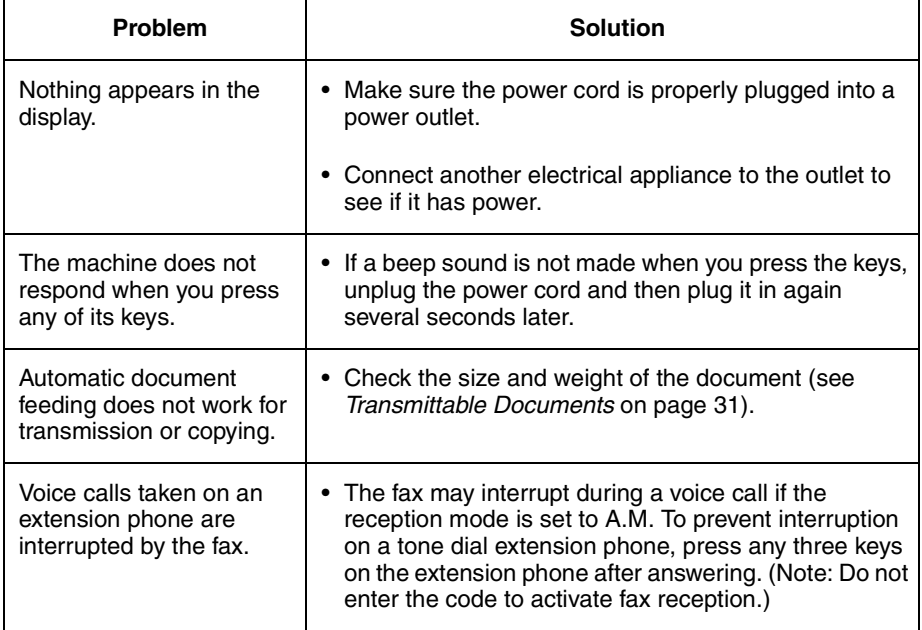

9. Trouble-9. Trouble-<br>shooting

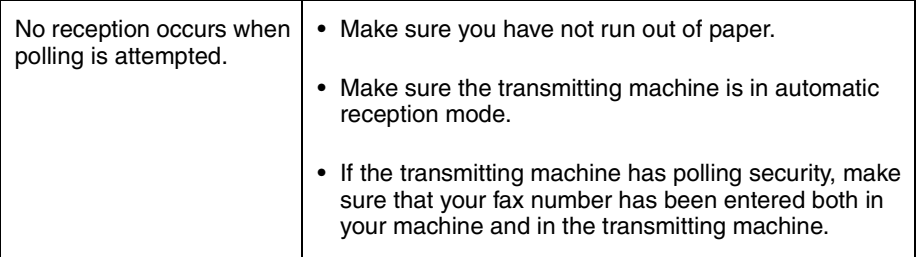

### **Answering machine connection**

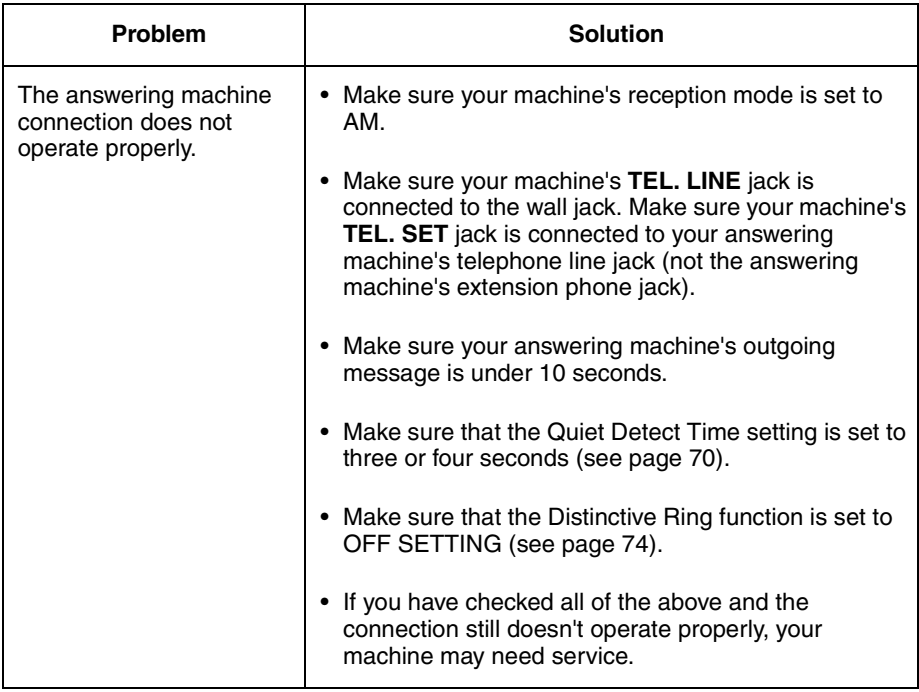

## **Messages and Signals**

### **Display messages**

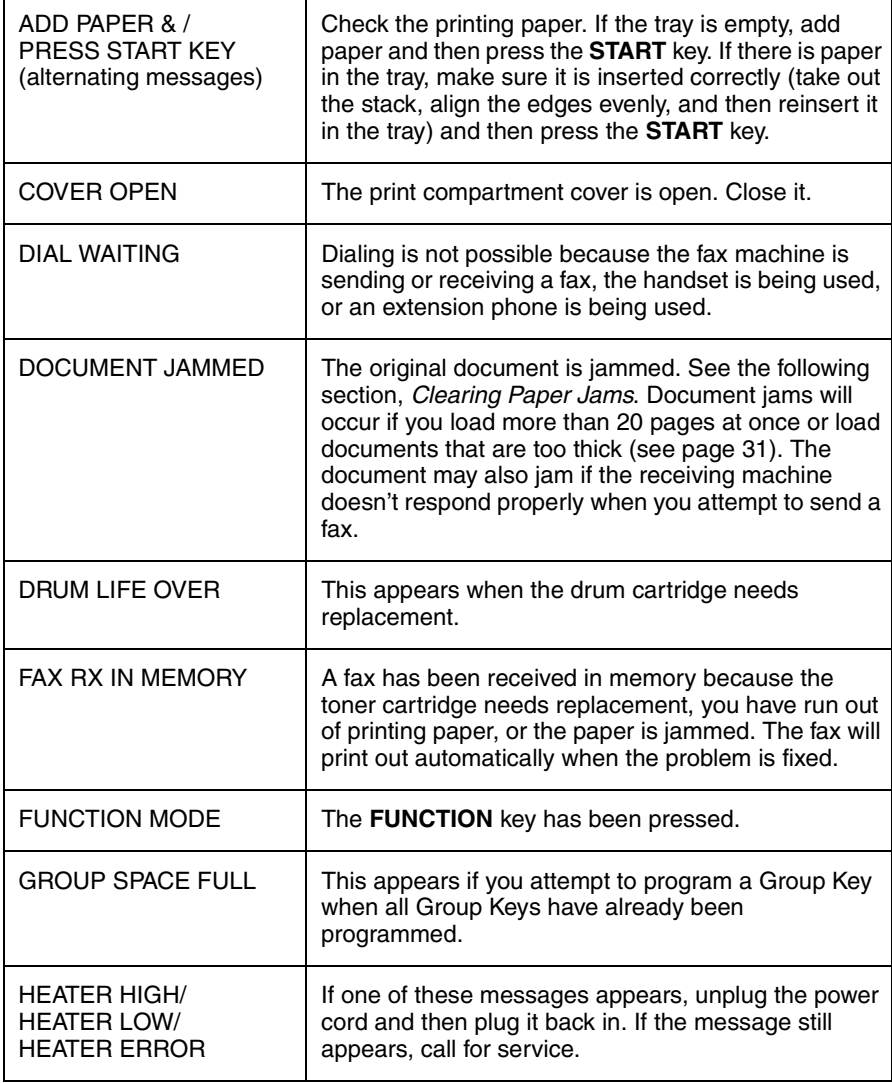

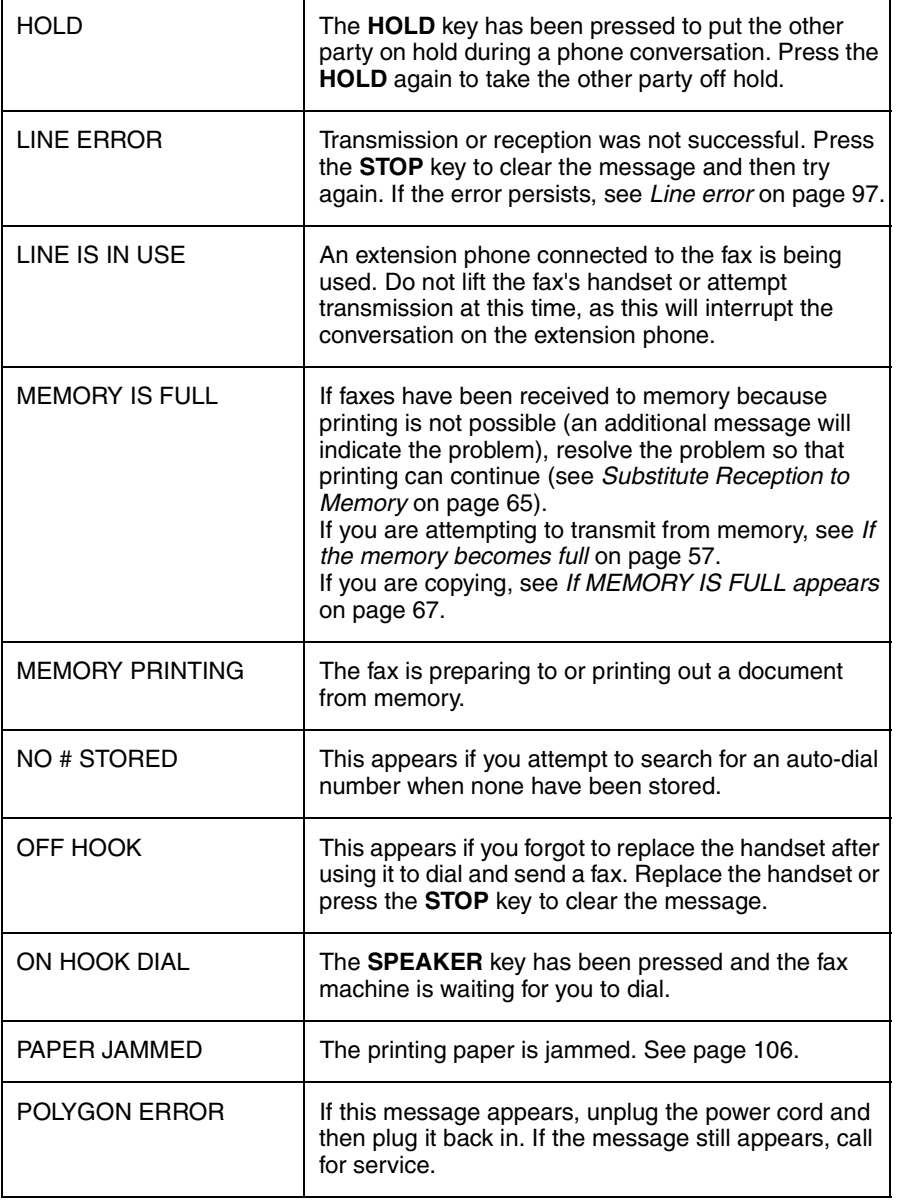

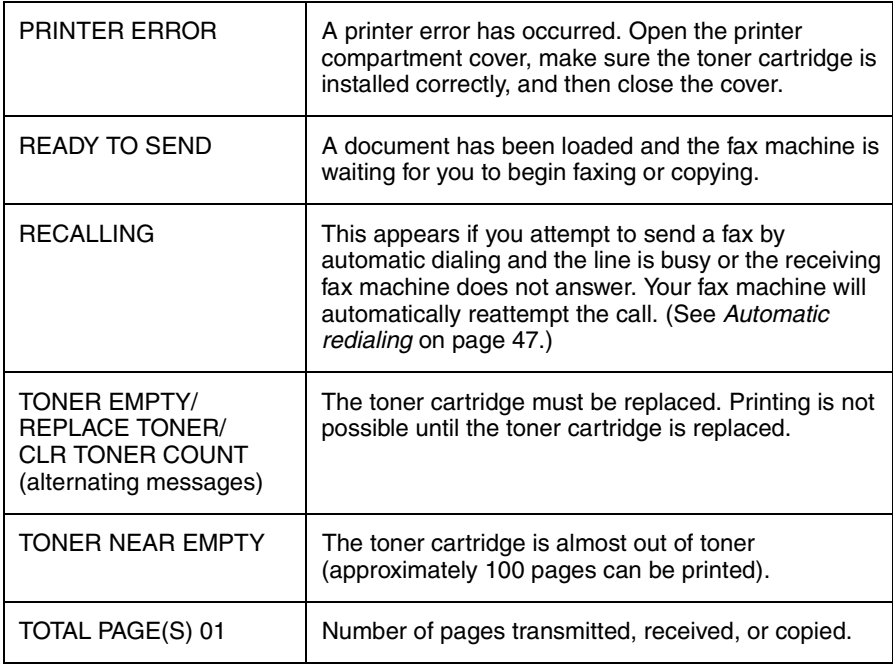

### **Audible signals**

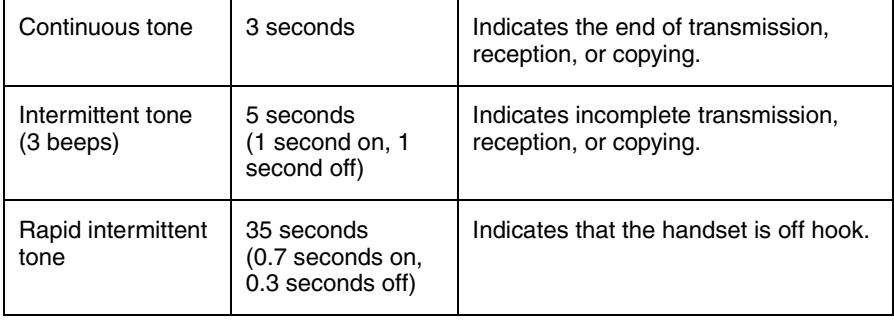

## **Clearing Paper Jams**

### **Clearing a jammed document**

If the original document doesn't feed properly during transmission or copying, or DOCUMENT JAMMED appears in the display, first try pressing the **START**  key. If the document doesn't feed out, open the operation panel and remove it.

#### **Important:**

Do not try to remove a document without opening the operation panel. This may damage the feeder mechanism.

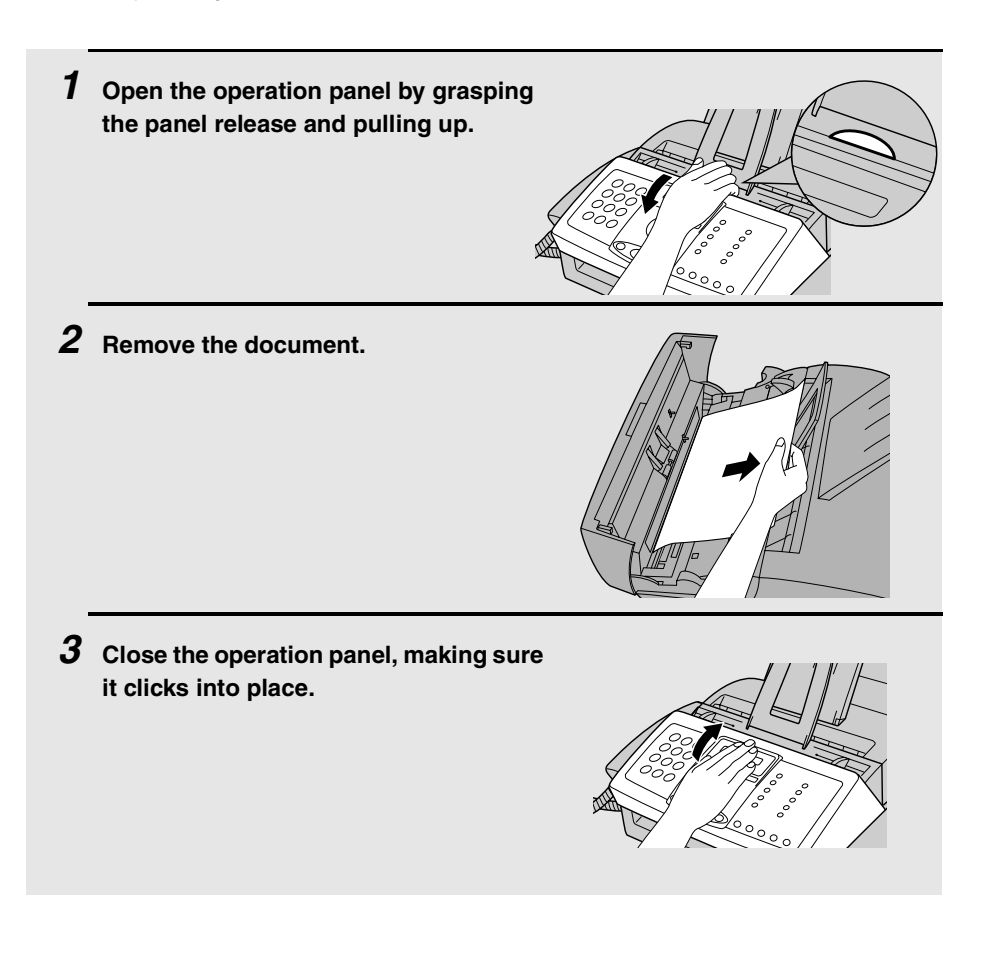

### **Clearing jammed printing paper**

**1 If most of the jammed page is protruding from the back of the fax, remove the paper tray cover, pull the paper release lever toward you, and try pulling the page out.**

- **2 If the jammed page comes out, take out the rest of the paper in the tray, straighten the stack, put it back in the paper tray, and push down the paper release lever. Replace the paper tray cover.**
	- If you are unable to clear the jam in this way, continue with the following steps.
- **3 Grasp the print compartment cover at both sides as shown, and pull up to open the cover.**
	- **Caution!**

The fusing unit inside the print compartment becomes very hot during operation. Be careful not to touch the inside of the compartment.

- **4 Grasp the finger hold on the toner cartridge handle where it is marked PUSH, and pull the handle out. Rehold the handle and pull the toner cartridge out of the compartment.**
	- Place the toner cartridge on a sheet of paper on a level surface.

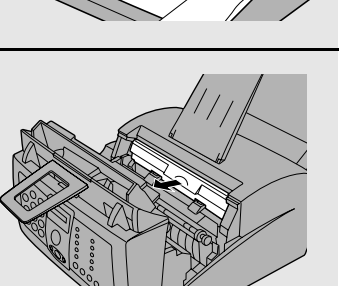

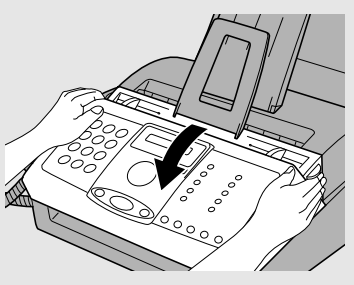
**5 Grasp the tabs on the drum cartridge handle with both hands and gently pull the cartridge out of the machine.**

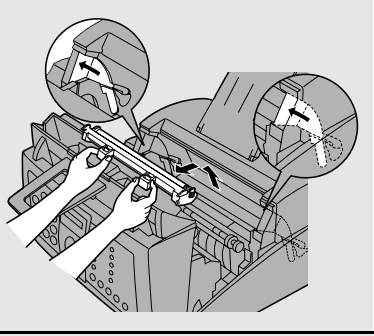

**THE STATE** 

- **6 Wrap the drum cartridge in a large sheet of paper as shown at right so that the green drum section is shielded from light, and place it gently on a level surface.**
	- Do not touch the green drum in the drum cartridge. This will damage the drum surface.
	- Do not expose the drum to direct light. This will damage the drum.

#### **7 Gently pull the jammed paper out of the machine.**

- If needed, turn the wheel on the right side of the fusing unit to eject the paper from the machine.
- **Caution!**

Do not use excessive force to pull the jammed paper out. If the paper tears and a piece remains inside the machine, a service call may be necessary to remove the remaining piece.

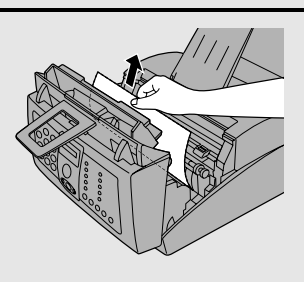

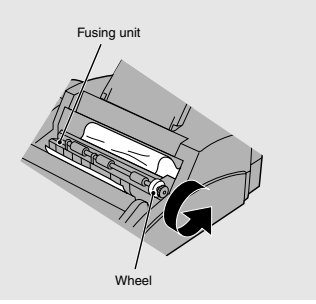

**108**

- **8 Replace the drum cartridge, holding the tabs on the drum cartridge handle with both hands.**
	- To insert the cartridge, align the guides on the cartridge with the runners on the sides of the compartment.

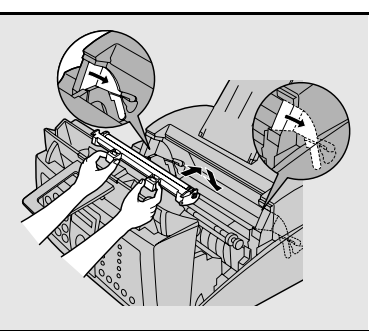

**9 Replace the toner cartridge and close the print compartment cover (see page 15).** 

### **FCC Regulatory Information**

This equipment complies with Part 68 of the FCC rules and the requirements adopted by the ACTA. On the rear of this equipment is a label that contains, among other information, a product identifier in the format US:AAAEQ##TXXXX. If requested, this number must be provided to the telephone company.

A plug and jack used to connect this equipment to the premises wiring and telephone network must comply with the applicable FCC Part 68 rules and requirements adopted by the ACTA. A compliant telephone cord and modular plug is provided with this product. It is designed to be connected to a compatible modular jack that is also compliant. See installation instructions for details. This equipment connects to the telephone network through a standard USOC RJ-11C network interface jack.

The REN is used to determine the number of devices that may be connected to a telephone line. Excessive RENs on a telephone line may result in the devices not ringing in response to an incoming call. In most but not all areas, the sum of RENs should not exceed five (5.0). To be certain of the number of devices that may be connected to a line, as determined by the total RENs, contact the local telephone company. For products approved after July 23, 2001, the REN for this product is part of the product identifier that has the format US:AAAEQ##TXXXX. The digits represented by  $\#$ # are the REN without a decimal point (e.g., 03 is a REN of 0.3). For earlier products, the REN is separately shown on the label.

If this equipment causes harm to the telephone network, the telephone company will notify you in advance that temporary discontinuance of service may be required. But if advance notice isn't practical, the telephone company will notify the customer as soon as possible. Also, you will be advised of your right to file a complaint with the FCC if you believe it is necessary.

The telephone company may make changes in its facilities, equipment, operations or procedures that could affect the operation of the equipment. If this happens the telephone company will provide advance notice in order for you to make necessary modifications to maintain uninterrupted service.

If trouble is experienced with this equipment, or for repair or warranty information, please contact your authorized Sharp dealer. If the equipment is causing harm to the telephone network, the telephone company may request that you disconnect the equipment until the problem is resolved.

This equipment may not be used on coin service provided by the telephone company. Connection to party line service is subject to state tariffs. Contact the state public utility commission, public service commission or corporation commission for information.

If your home has specially wired alarm equipment connected to the telephone line, ensure the installation of this equipment does not disable your alarm equipment. If you have questions about what will disable alarm equipment, consult your telephone company or a qualified installer.

This equipment is hearing-aid compatible.

When programming and/or making test calls to emergency numbers:

- $\blacklozenge$  Remain on the line and briefly explain to the dispatcher the reason for the call.
- ♦ Perform such activities in the off-peak hours, such as early morning or late evening.

Date Revised : Apr. 9, 2003 Date Issued : July. 16. 1999

### **MATERIAL SAFETY DATA SHEET (1/4)**

**MSDS No. P-00102**

#### **1. PRODUCT AND COMPANY IDENTIFICATION**

**Supplier Identification:** 

**Product Name:** FO-29ND / FO-29DC / FO-29DCCN (Black Toner)<br>**Supplier Identification:** Sharp Corporation 22-22 Nagaike-cho, Abeno-ku, Osaka, Japan

Local suppliers are listed below. Please contact the nearest supplier for additional information.

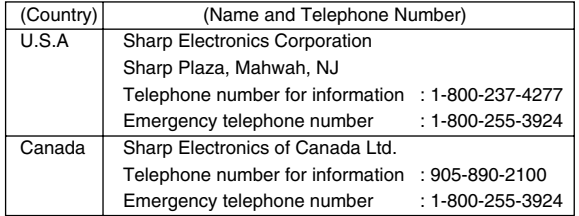

#### **2. COMPOSITION/INFORMATION ON INGREDIENTS**

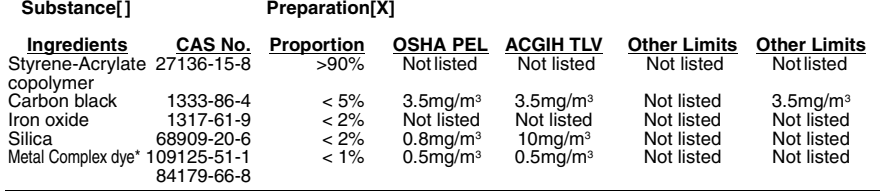

\* EC N0. : 400-110-2, Symbol letter : F, R Phrase : R11

#### **3. HAZARDS IDENTIFICATION**

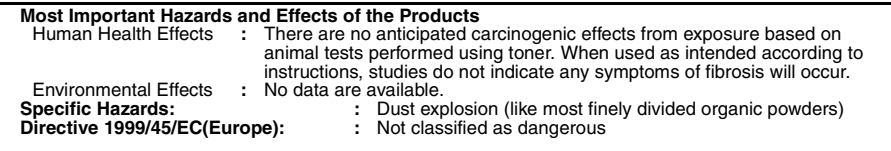

#### **4. FIRST-AID MEASURES**

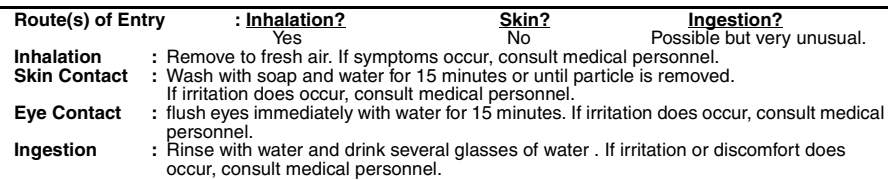

Date Revised : Apr. 9, 2003 Date Issued : July. 16. 1999

### **MATERIAL SAFETY DATA SHEET (2/4)**

**MSDS No. P-00102**

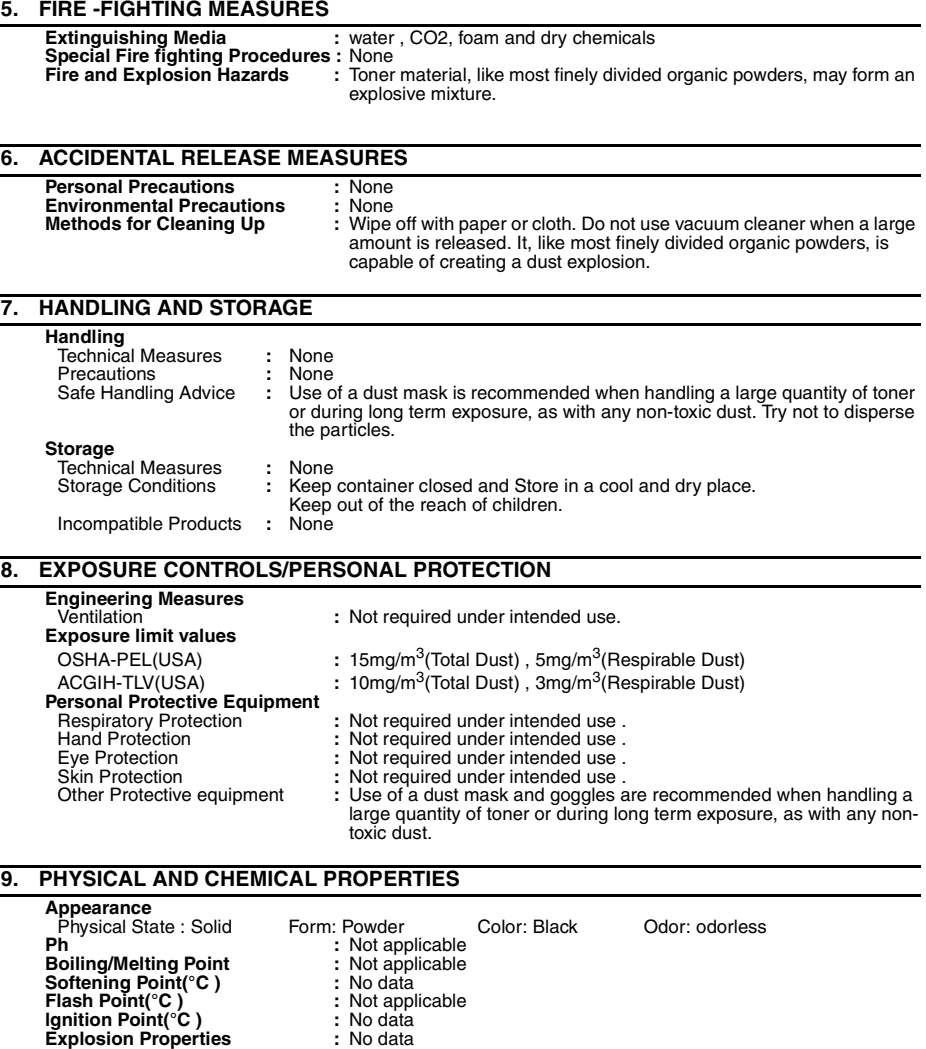

**Density(g/cm3) :** 1.1 **Solubility in water :** Negligible

Date Revised : Apr. 9, 2003 Date Issued : July. 16. 1999

#### **MATERIAL SAFETY DATA SHEET (3/4)**

**MSDS No. P-00102**

#### **10. STABILITY AND REACTIVITY**

Stability<br> **Hazardous Reactions**<br> **:** Dust e Hazardous Decomposition Products **:** CO, CO2 and NO<sub>X</sub><br>Further Information **:** None **Further Information** 

Hazardous Reactions **:** Dust explosion, like most finely divided organic powders. Conditions to avoid **:** Electric discharge, throwing into fire. Materials to avoid **:** Oxidizing Materials

#### **11. TOXICOLOGICAL INFORMATION Acute Toxicity**

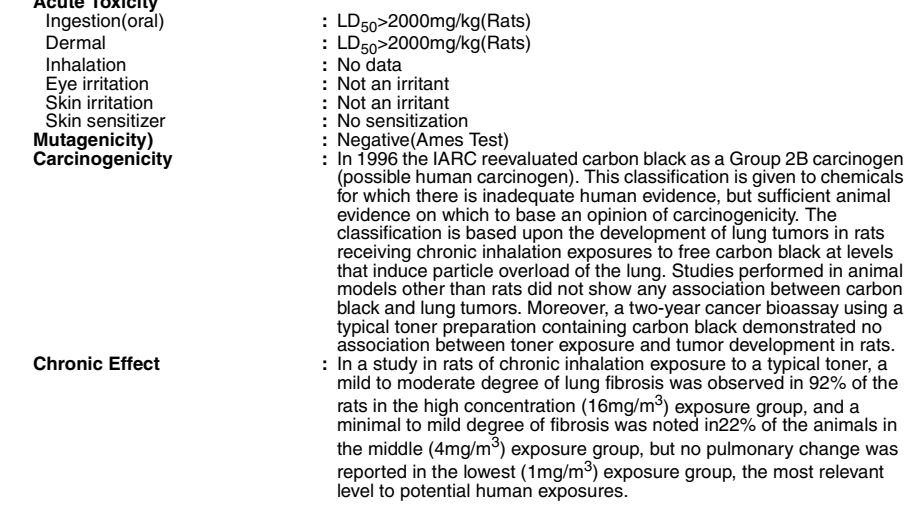

#### **12. ECOLOGICAL INFORMATION**

No data are available.

#### **13. DISPOSAL CONSIDERATIONS**

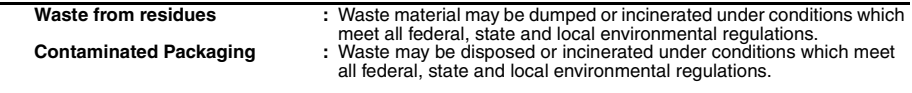

#### **14. TRANSPORT INFORMATION**

UN Classification **:** None Not classified as hazardous for transport.

Date Revised : Apr. 9, 2003 Date Issued : July. 16. 1999

### **MATERIAL SAFETY DATA SHEET (4/4)**

**MSDS No. P-00102**

#### **15. REGULATORY INFORMATION**

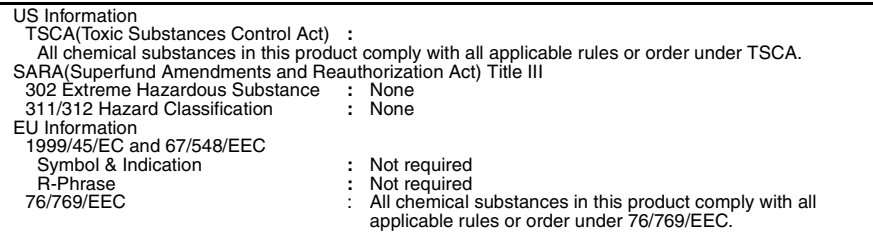

#### **16. OTHER INFORMATION**

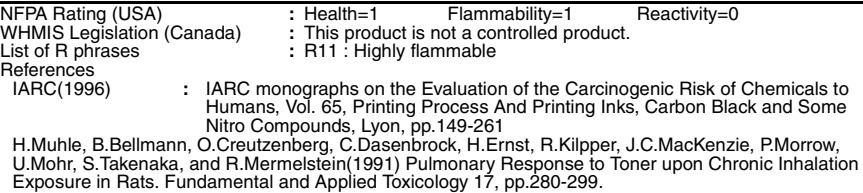

The information on this data sheet represents our current data and best opinion as to the proper use in handling of this product under normal conditions. However, all materials may present unknown hazards and should be used with caution. Although certain hazards are described herein, we do not guarantee that these are the only hazards which exist.

## **Quick Reference Guide**

### **Sending Faxes**

Place your document (up to 20 pages) face down in the document feeder.

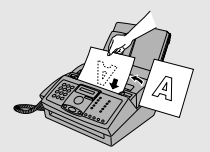

**SPEAKER**

#### **Normal Dialing**

- 1. Lift the handset or press
- 2. Dial the fax number.
- 3. Wait for the reception tone (if a person answers, ask them to press their Start key).

4. Press  $\overbrace{ \textcircled{\scriptsize a}}^{\text{START}}$  .

#### **Rapid Key Dialing**

Press the appropriate Rapid Key. Transmission will begin automatically.

#### **Speed Dialing**

1. Press . **SPEED DIAL**

- 2. Enter the 2-digit Speed Dial number.
- 3. Press **START**

#### **Search Dialing**

- 1. Press  $\left(\rightarrow\right)^{A}$  or REDIAL  $\stackrel{L}{\rightarrow}\left(\rightarrow\right)$  until the desired destination appears in the display.
- 2. Press . **START**

#### **Direct Keypad Dialing**

1. Dial the fax number.

2. Press . **START**

### **Receiving Faxes**

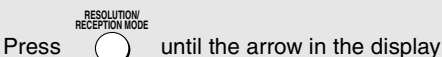

points to the desired reception mode.

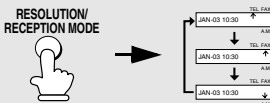

FAX mode: The fax machine automatically answers and receives faxes.

**TEL mode:** Answer all calls (even faxes) by picking up the handset. To begin fax

**reception, press**  $\overbrace{ \text{ }^{T\text{ART}}}$ .

**AM mode:** Select this mode when you want to use an answering machine that is connected to the fax.

### **Storing Auto Dial Numbers**

- 1. Press  $\bigcap$  once and  $\blacktriangleright$  once. **FUNCTION**
- 2. Enter a 2-digit Speed Dial number (01 to 99; 01 to 10 for Rapid Key Dialing).
- 3. Enter the fax number and press . **START**
- 4. Enter a name by pressing number keys. (To enter two letters in succession that

require the same key, press  $\left(\rightarrow\right)$  after entering the first letter.)

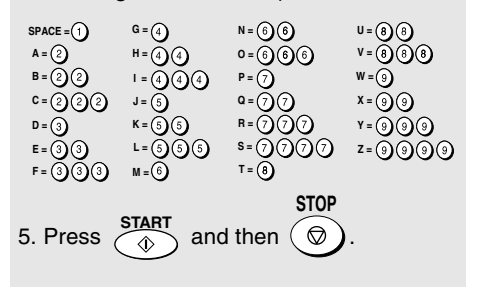

## **Guía de referencia rápida**

### **Transmisión de documentos**

Coloque el documento (hasta 20 páginas) mirando hacia abajo en el alimentador.

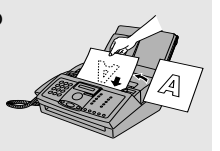

#### **Marcación normal**

1. Levante el auricular o pulse

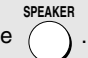

- 2. Marque el número de telefax.
- 3. Espere a escuchar el tono de recepción (si alguien contesta el teléfono, pídale que pulse su tecla Inicio).
- 4. Pulse **START**

#### **Marcación por tecla rápida**

Pulse la Tecla rápida apropiada. La transmisión comenzará automáticamente.

#### **Marcación abreviada**

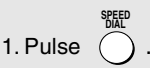

- 2. Introduzca el número de 2 dígitos de marcación abreviada.
- 3. Pulse . **START**

#### **Marcación por búsqueda**

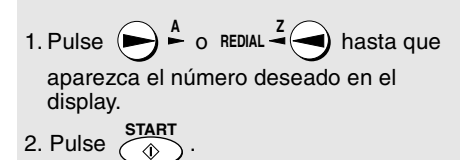

#### **Marcación directa por teclado**

1. Marque el número de telefax.

2. Pulse 
$$
\overline{\textcircled{\tiny{\textcirc}}}
$$
.

### **Recepción de documentos**

Pulse  $\left( \quad \right)$  hasta que la flecha del display señale el modo de recepción deseado. **RESOLUTION/ RECEPTION MODE** TEL FAX

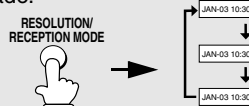

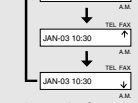

**Modo FAX:** El aparato de telefax contestará y recibirá documentos automáticamente.

**Modo TEL:** Contesta todas las llamadas (incluso las de telefax) levantando el auricular. Para que comience la recepción del documento, pulse **START**

**Modo AM:** Seleccione este modo si desea utilizar un contestador automático conectado al aparato de telefax.

#### **Programación de números de marcación automática**

- 1. Pulse  $\binom{1}{k}$  una vez y  $\blacktriangleright$  dos veces. **FUNCTION**
- 2. Introduzca un número de 2 dígitos de Marcación abreviada (01 a 99; 01 a 10 para una Marcación por tecla rápida).

3. Introduzca el número de telefax y pulse  $\sqrt{\hat{x}}$ .

4. Introduzca un nombre pulsando las teclas numéricas. (Para introducir dos letras sucesivas que requieran la

misma tecla, pulse  $\blacktriangleright$  después de introducir la primera letra).

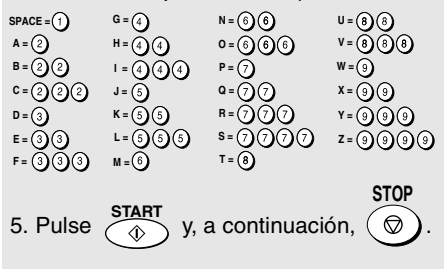

## **Index**

### **A**

Activity Report, 85 Activity Report, Auto Print Out, 89 AM reception mode, 27, 69 Answering machine connection Activating, 69 Connecting, 68 On TAD Failure, 73 Quiet Detect Start Time, 72 Quiet Detect Time, 70 Troubleshooting, 101 Anti Junk Fax, 76 Audible signals, 104 Auto-dial numbers Searching for, 45 Storing, 39

### **B**

Batch page numbering, 52 Beep length, 30 Broadcasting, 53-54

### **C**

Contrast, 34 Copies, 66 Copy cut-off setting, 67 Cover Sheet, 50

### **D**

Date, setting, 24-25 Daylight Saving Time, 26 Dial mode, 11 Dialing Direct Keypad, 46 Normal, 37 Rapid Key, 43 Searching, 45 Speed, 44 Direct Keypad Dialing, 46 Display messages, 102

Distinctive ring, 74 Document feeder, 32 Document guides, 32 Document restrictions, 32 Document sizes, 31 Document, maximum scanning size, 31 Drum cartridge Cleaning, 95 Preparing, 16 Replacing, 92

### **E**

ECM (Error Correction Mode), 49 Extension telephone Connecting, 14 Using, 60

### **F**

FAX reception mode, 27, 58 Fax Signal Receive, 62 Fine resolution priority, 36

### **G**

Group Keys, 55 Group List, 86

### **H**

Halftone setting, 34 Handset, 10 Handset receiver volume, 29 Header message, 51 Hold, 61 Housing, cleaning, 91

### **J**

Jams, clearing, 105-108

### **L**

Letters, entering, 23, 40

Line error, 97 Loading printing paper, 19 Loading the document, 32

### **M**

Memory, substitute reception to, 65

### **N**

Normal dialing, 37 Number of rings in FAX reception mode, 58

### **P**

Page numbering, batch, 52 Paper jams, clearing, 105-108 Paper size setting, 21 Paper, loading, 19 Polling, 78 Power cord, 10

### **R**

Rapid Key Dialing, 43 Recall interval, 48 Recall times, 48 Reception mode AM mode, 27, 69 FAX mode, 27, 58

TEL mode, 27, 59 Reception Ratio setting, 64 Redialing, 47 Removing original document, 33 Resolution, 34 Ringer volume, 29

### **S**

Scanning glass, cleaning, 90 Sender's name and number, entering, 22-23 Setup List, 86 Speaker volume, 28 Speed Dialing, 44

### **T**

TEL reception mode, 27, 59 TEL. LINE jack, 11 TEL. SET jack, 14, 68 Tel/Fax Remote Number, 63 Telephone line cord, 11 Telephone Number List, 86 Time, setting, 24-25 Toner cartridge Installing, 15 Replacing, 91 Transaction Report, 87 Setting print condition, 88

Download from Www.Somanuals.com. All Manuals Search And Download.

Download from Www.Somanuals.com. All Manuals Search And Download.

Download from Www.Somanuals.com. All Manuals Search And Download.

## **NOTICE**

BE SURE TO ASK YOUR AUTHORIZED SHARP DEALER ABOUT THE WARRANTY THAT YOUR SELLING DEALER EXTENDS TO YOU. In order to assure you, the end-user, of warranty protection, Sharp extends a limited warranty to each of its authorized dealers and, in turn, requires each of its authorized dealers to extend its own warranty to you on terms that are no less favorable than those given to the dealer by Sharp. You should be aware, however, that Sharp does not itself extend any warranties, either express or implied, directly to you, the end-user, and no one is authorized to make any representations or warranties on behalf of Sharp. Specifically, SHARP DOES NOT EXTEND TO YOU, THE END-USER, ANY EXPRESS WARRANTY OR ANY IMPLIED WARRANTY OF MERCHANTABILITY, FITNESS FOR USE OR FITNESS FOR ANY PARTICULAR PURPOSE IN CONNECTION WITH THE HARDWARE, SOFTWARE OR FIRMWARE EMBODIED IN, OR USED IN CONJUNCTION WITH THIS PRODUCT. Sharp is not responsible for any damages or loss, either direct, incidental or consequential, which you, the end-user, may experience as a result of your purchase or use of the hardware, software or firmware embodied in or used in conjunction with this Product. Your sole remedy, in the event that you encounter any difficulties with the Product, is against the authorized dealer from which you purchased the Product.In the event that this authorized dealer does not honor its warranty commitments, please contact the Vice President, Sharp Electronics Corporation, Sharp Plaza, Mahwah, NJ 07430-1163, so that Sharp can try to help assure complete satisfaction of all the warranty rights to which you are entitled from the authorized dealer.

### **SHARP ELECTRONICS CORPORATION**

**Sharp Plaza, Mahwah, New Jersey 07430-1163**

**1-800-BE-SHARP http://www.sharpusa.com**

### **SHARP CORPORATION**

#### **FOR YOUR RECORDS**

Please record the model number and serial number below, for easy reference, in case of loss or theft. These numbers are located on the rear side of the unit.Space is also provided for other relevant information.

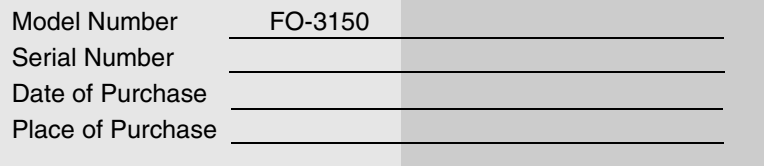

PRINTED IN THAILAND (TINSE4357XHTZ)

Free Manuals Download Website [http://myh66.com](http://myh66.com/) [http://usermanuals.us](http://usermanuals.us/) [http://www.somanuals.com](http://www.somanuals.com/) [http://www.4manuals.cc](http://www.4manuals.cc/) [http://www.manual-lib.com](http://www.manual-lib.com/) [http://www.404manual.com](http://www.404manual.com/) [http://www.luxmanual.com](http://www.luxmanual.com/) [http://aubethermostatmanual.com](http://aubethermostatmanual.com/) Golf course search by state [http://golfingnear.com](http://www.golfingnear.com/)

Email search by domain

[http://emailbydomain.com](http://emailbydomain.com/) Auto manuals search

[http://auto.somanuals.com](http://auto.somanuals.com/) TV manuals search

[http://tv.somanuals.com](http://tv.somanuals.com/)